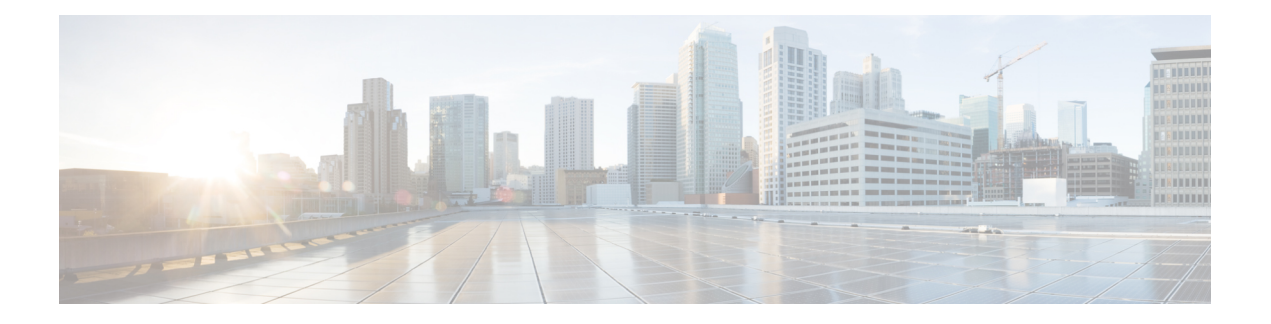

# **Chapter A through E**

- [active-probe](#page-2-0) (PfR), on page 3
- [active-probe](#page-5-0) address source (PfR), on page 6
- [advanced,](#page-7-0) on page 8
- [aggregation-type](#page-8-0) (PfR), on page 9
- api [provider](#page-10-0) (PfR), on page 11
- [application](#page-12-0) define (PfR), on page 13
- [backoff](#page-14-0) (PfR), on page 15
- [bandwidth-resolution,](#page-16-0) on page 17
- [border](#page-17-0) (PfR), on page 18
- border (VRF [configuration\),](#page-19-0) on page 20
- class (master controller [configuration\),](#page-20-0) on page 21
- clear pfr [border,](#page-21-0) on page 22
- clear pfr [master,](#page-22-0) on page 23
- clear pfr master [border,](#page-23-0) on page 24
- clear pfr master export [statistics,](#page-24-0) on page 25
- clear pfr [master](#page-25-0) prefix, on page 26
- clear pfr master [traffic-class,](#page-26-0) on page 27
- clear pfr master [traffic-class](#page-29-0) application nbar, on page 30
- [collector,](#page-31-0) on page 32
- [cost-minimization](#page-32-0) (PfR), on page 33
- count [\(PfR\),](#page-35-0) on page 36
- [debug](#page-37-0) pfr api, on page 38
- debug pfr [border,](#page-39-0) on page 40
- debug pfr border [active-probe,](#page-40-0) on page 41
- debug pfr border [bandwidth-resolution,](#page-42-0) on page 43
- debug pfr [border](#page-43-0) learn, on page 44
- debug pfr border [routes,](#page-44-0) on page 45
- debug pfr [border](#page-47-0) rsvp, on page 48
- debug pfr border [traceroute](#page-49-0) reporting, on page 50
- debug pfr border [tunnel,](#page-50-0) on page 51
- [debug](#page-51-0) pfr cc, on page 52
- debug pfr master [bandwidth-resolution,](#page-52-0) on page 53
- debug pfr master [border,](#page-54-0) on page 55
- debug pfr master [collector,](#page-56-0) on page 57
- debug pfr master [cost-minimization,](#page-59-0) on page 60
- debug pfr [master](#page-61-0) exit, on page 62
- debug pfr master [export,](#page-62-0) on page 63
- debug pfr [master](#page-63-0) export active, on page 64
- debug pfr master export [border,](#page-64-0) on page 65
- debug pfr master export [config,](#page-65-0) on page 66
- debug pfr master export [cost-minimization,](#page-66-0) on page 67
- debug pfr [master](#page-67-0) export link, on page 68
- debug pfr master export [option,](#page-68-0) on page 69
- debug pfr master export [passive,](#page-69-0) on page 70
- debug pfr master export [process,](#page-70-0) on page 71
- debug pfr master export [traffic-class,](#page-71-0) on page 72
- debug pfr [master](#page-72-0) learn, on page 73
- debug pfr [master](#page-74-0) prefix, on page 75
- debug pfr master [prefix-list,](#page-76-0) on page 77
- debug pfr master [process,](#page-78-0) on page 79
- debug pfr [master](#page-79-0) rsvp, on page 80
- debug pfr master [target-discovery,](#page-81-0) on page 82
- debug pfr master [traceroute](#page-83-0) reporting, on page 84
- debug pfr master [tunnel,](#page-84-0) on page 85
- [debug](#page-85-0) pfr mib error, on page 86
- [debug](#page-86-0) pfr mib info, on page 87
- delay [\(PfR\),](#page-87-0) on page 88
- domain (global [configuration\),](#page-89-0) on page 90
- [downgrade](#page-90-0) bgp (PfR), on page 91
- [enterprise-prefix,](#page-92-0) on page 93
- [expire](#page-93-0) after (PfR), on page 94
- [exporter](#page-95-0) (PfR), on page 96

### <span id="page-2-0"></span>**active-probe (PfR)**

To configure a Performance Routing (PfR) active probe for a target prefix, use the **active-probe** command in PfR master controller configuration mode. To disable the active probe, use the **no** form of this command.

**active-probe** *probe-type ip-address* **target-port** *number* [**codec** *codec-name*] **no active-probe** *probe-type ip-address*

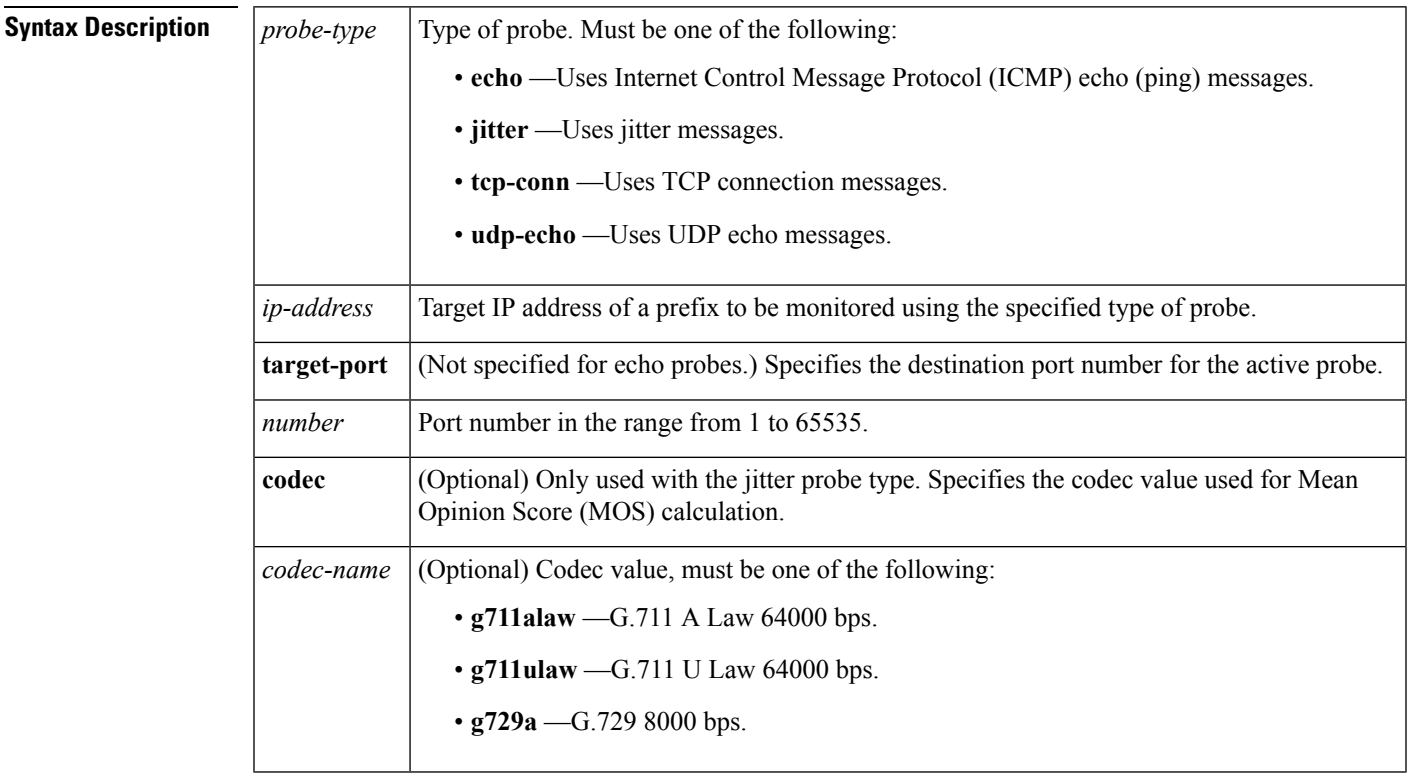

**Command Default** No active probes are configured.

**Command Modes** PfR master controller configuration (config-pfr-mc)

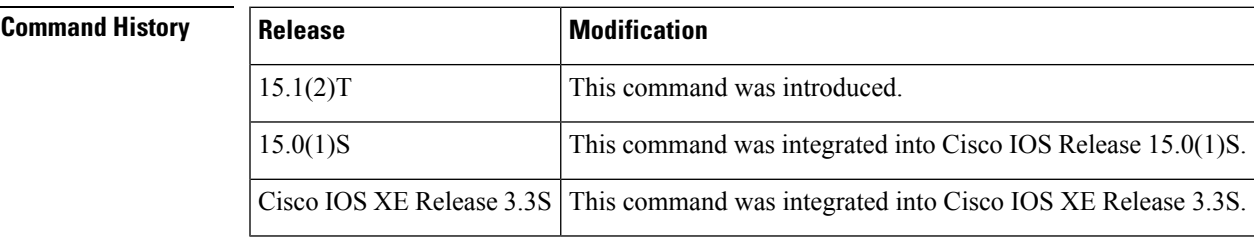

**Usage Guidelines** The **active-probe** command is entered on a PfR master controller.

This command is used to optionally configure a master controller to command a border router to transmit active probes to a target IP address or prefix. The active probe is used to measure the delay (round-trip response time) of the target prefix to determine the performance of the current exit and to detect if the prefix is

out-of-policy. The border router collects these performance statistics from the active probe and transmits this information to the master controller, which uses this information to optimize the prefix and to select the best available exit based on default and user-defined policies. The performance information is applied to the most specific optimized prefix, which includes the active probe host address. If the prefix is optimized and is currently using the best in-policy exit link, the master controller does not take any action.

Active probing requires you to configure a specific host or target address. The target address can also be learned by PfR through the NetFlow or Top Talker and Delay learning functionality. Active probes must be sent out of a PfR-managed external interface, which may or may not be the preferred route for an Optimized Prefix. PfR can be configured to use the following four types of active probes:

- ICMP Echo--A ping is sent to the target address. Configuring an ICMP echo probe does not require knowledgeable cooperation from the target device. However, repeated probing could trigger an Intrusion Detection System (IDS) alarm in the target network. If an IDS is configured in a target network that is not under your administrative control, we recommend that you notify the target network administration entity.
- Jitter--A jitter probe is sent to the target address. A target port number must be specified. A remote responder must be enabled on the target device, regardless of the configured port number. An optional codec value can be configured. The codec value is required for Mean Opinion Score (MOS) calculations.

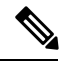

When you configure a jitter probe the default codec value, **g729a**, is not nvgened in the running configuration. **Note**

- TCP Connection--A TCP connection probe is sent to the target address. A target port number must be specified. A remote responder must be enabled if TCP messages are configured to use a port number other than TCP well-known port number 23.
- UDP Echo--A UDP echo probe is sent to the target address. A target port number must be specified. A remote responder must be enabled on the target device, regardless of the configured port number.

PfR uses Cisco IOS IP Service Level Agreements (SLAs), a standard feature in Cisco IOS software, to command a border router to transmit an active probe to the target address. No explicit IP SLA configuration is required on the master controller or the border router. Support for IP SLAs is enabled by default when the PfR process is created. However, a remote responder must be enabled on the target device when configuring an active probe using jitter, UDP echo messages, or when configuring an active probe using TCP connection messages that are configured to use a port other than the TCP well-known port number 23. The remote responder is enabled by configuring the **ip sla monitor responder** global configuration command on the target device.

**Note**

For external BGP (eBGP) peering sessions, the IP address of the eBGP peer must be reachable from the border router via a connected route in order for active probes to be generated.

**Examples** The following example shows the commands used to configure an active probe using an ICMP reply (ping) message. The 10.4.9.1 address is the target. No explicit configuration is required on the target device.

```
Router(config)# pfr master
Router(config-pfr-mc)# active-probe echo 10.4.9.1
```
The following example shows the commands used to configure an active probe using jitter messages. The 10.4.9.2 address is the target. The target port number must be specified when configuring this type of probe, and a remote responder must also be enabled on the target device. An optional codec value of g711alaw is specified to be used for MOS calculations.

```
Router(config)# pfr master
Router(config-pfr-mc)# active-probe jitter 10.4.9.2 target-port 1001 codec g711alaw
```
The following example shows the commands used to configure an active probe using a TCP connection message. The 10.4.9.3 address is the target. The target port number must be specified when configuring this type of probe.

```
Router(config)# pfr master
Router(config-pfr-mc)# active-probe tcp-conn 10.4.9.3 target-port 23
```
The following example shows the commands used to configure an active probe using UDP messages. The 10.4.9.4 address is the target. The target port number must be specified when configuring this type of probe, and a remote responder must also be enabled on the target device.

```
Router(config)# pfr master
Router(config-pfr-mc)# active-probe udp-echo 10.4.9.4 target-port 1001
```
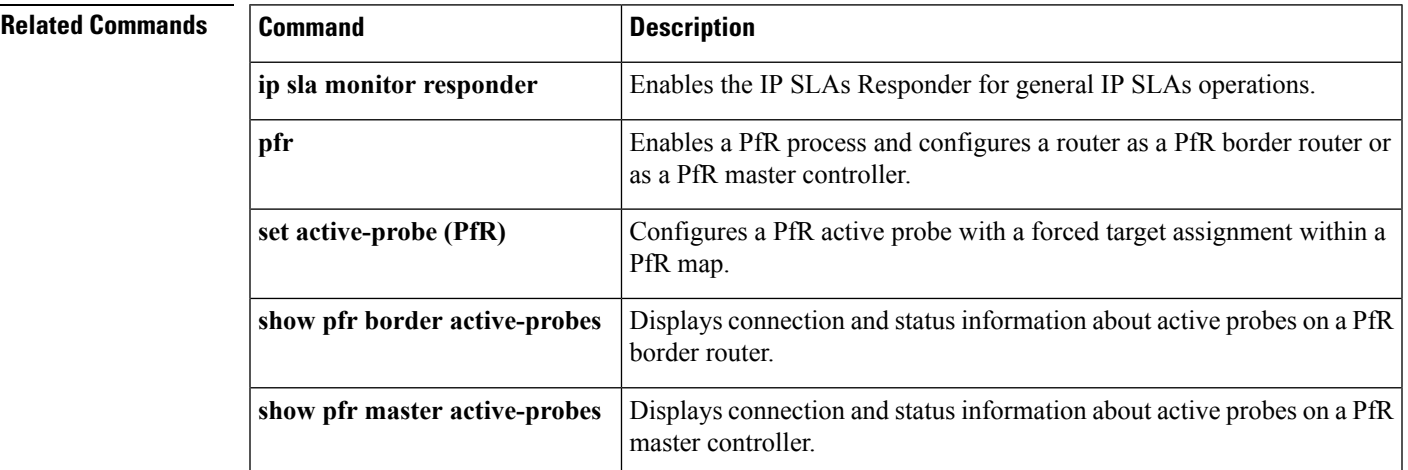

## <span id="page-5-0"></span>**active-probe address source (PfR)**

To configure an interface on a Performance Routing (PfR) border router as the source of the active probe, use the **active-probe address source** command in PfR border router configuration mode. To configure active probing to use a default exit interface, use the **no** form of this command.

**active-probe address source interface** *type number* **no active-probe address source interface**

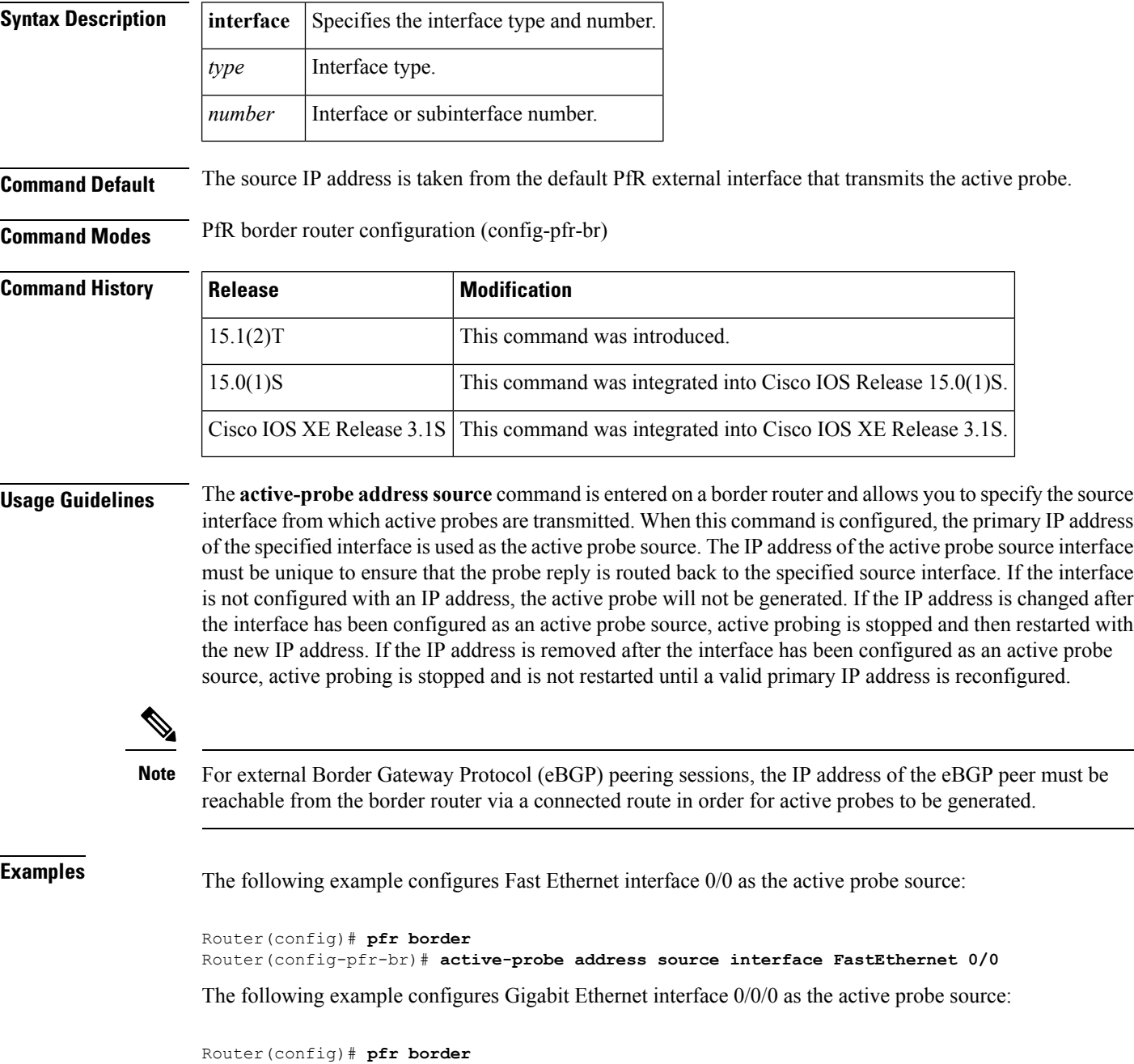

### Router(config-pfr-br)# **active-probe address source interface GigabitEthernet 0/0/0**

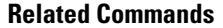

 $\mathbf I$ 

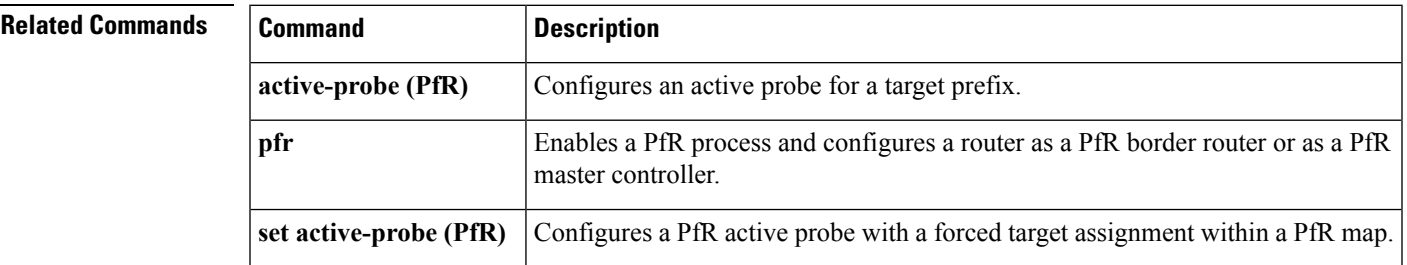

## <span id="page-7-0"></span>**advanced**

To enter advanced configuration mode and configure parameters for hub master controller configuration, use the **advanced** command in master controller configuration mode.

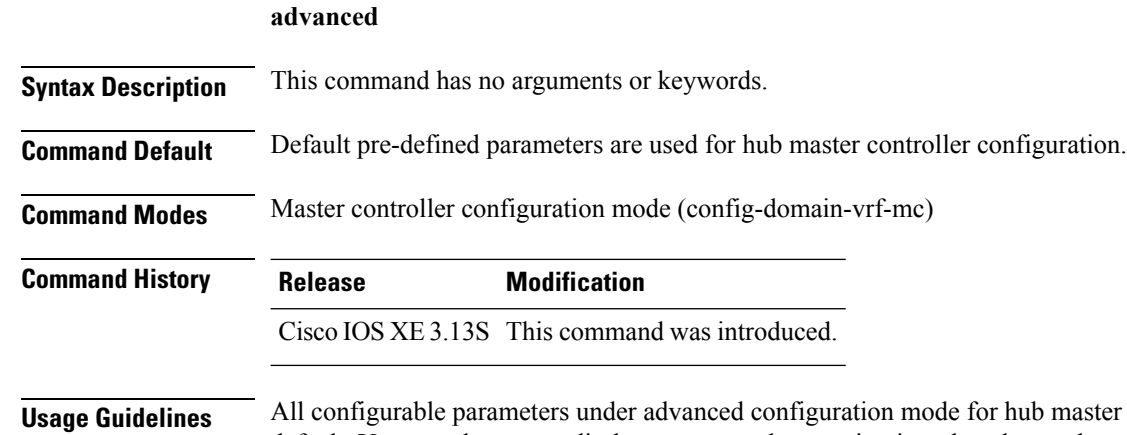

**Inster controller** is pre-defined by default. You can choose to edit the parameters by entering into the advanced configuration mode. This is optional for hub master controller configuration.

### **Example**

The following example shows how to enter advanced configuration mode:

Device(config-domain-vrf-mc)# **advanced**

## <span id="page-8-0"></span>**aggregation-type (PfR)**

To configure a Performance Routing (PfR) master controller to aggregate learned prefixes based on the type of traffic flow, use the **aggregation-type** command in PfR Top Talker and Top Delay learning configuration mode. To set learned prefix aggregation to the default type, use the **no** form of this command.

**aggregation-type** {**bgp|non-bgp**|**prefix-length** *prefix-mask*} **no aggregation-type**

| <b>Syntax Description</b> | bgp                                                                                                    | Configures the aggregation of learned prefixes based on the Border Gateway Protocol (BGP)<br>routing table.                                                                       |                                                                           |  |  |
|---------------------------|----------------------------------------------------------------------------------------------------|----------------------------------------------------------------------------------------------------|---------------------------------------------------------------------------|--|--|
|                           | non-bgp                                                                                                    | Configures the aggregation of learned prefixes based on any other protocol. Prefixes specified<br>with this keyword can be learned only if they are not in the BGP routing table. |                                                                           |  |  |
|                           | prefix-length                                                                                                    | Configures aggregation based on the specified prefix length.                                                                                                    |                                                                           |  |  |
|                           | prefix-mask                                                                                                    | Prefix mask in the range from 1 to 32. Default is 24.                                                                                                    |                                                                           |  |  |
| <b>Command Default</b>    |                                                                                                    | If this command is not configured or if the no form of this command is entered, the default prefix mask for<br>aggregating learned prefixes is 24.                                |                                                                           |  |  |
| <b>Command Modes</b>      |                                                                                                    |                                                                                                    | PfR Top Talker and Top Delay learning configuration (config-pfr-mc-learn) |  |  |
| <b>Command History</b>    | <b>Release</b>                                                                                                    |                                                                                                    | <b>Modification</b>                                                       |  |  |
|                           | 15.1(2)T                                                                                                    |                                                                                                    | This command was introduced.                                              |  |  |
|                           | $15.0(1)$ S                                                                                                    |                                                                                                    | This command was integrated into Cisco IOS Release 15.0(1)S.              |  |  |
|                           | Cisco IOS XE Release 3.3S                                                                                                    |                                                                                                    | This command was integrated into Cisco IOS XE Release 3.3S.               |  |  |
| <b>Usage Guidelines</b>   | The <b>aggregation-type</b> command is entered on a master controller. This command is used to configure PfR<br>to aggregate learned prefixes based on the traffic flow type. BGP prefixes or non-BGP prefixes can be<br>aggregated, and traffic flows can be aggregated based on prefix length. |                                                                                                    |                                                                           |  |  |
|                           | Entering the bgp keyword configures the aggregation of learned prefixes based on prefix entries in the BGP<br>routing table. This keyword is used if internal BGP (iBGP) peering is enabled in the PfR managed network.                                                                          |                                                                                                    |                                                                           |  |  |
|                           | Entering the non-bgp keyword configures the aggregation of learned prefixes based on any other routing<br>protocol. Prefix entries that are present in the BGP routing table are ignored when this keyword is entered.                                                                           |                                                                                                    |                                                                           |  |  |
| <b>Examples</b>           | The following example shows the commands used to configure the aggregation of learned BGP<br>prefixes:                                                                                                    |                                                                                                    |                                                                           |  |  |
|                           | Router (config) # pfr master<br>Router (config-pfr-mc) # learn<br>Router (config-pfr-mc-learn) # aggregation-type bgp                                                                                                    |                                                                                                    |                                                                           |  |  |

I

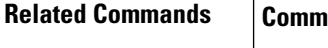

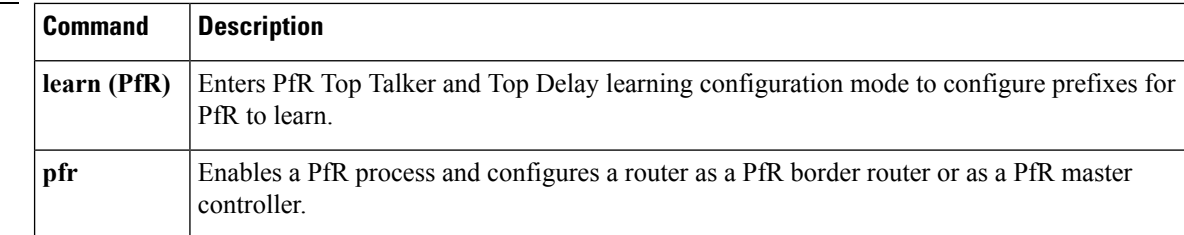

i.

П

### <span id="page-10-0"></span>**api provider (PfR)**

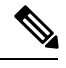

**Note**

Effective with Cisco IOS Releases 15.2(1)S, 15.2(3)T, and Cisco IOS XE Release 3.5S, the **api-provider** command is not available in Cisco IOS software.

To register an application programming interface (API) provider with a Performance Routing (PfR) master controller and to enter PfR master controller application interface provider configuration mode, use the **api provider** command in PfR master controller configuration mode. To unregister the application interface provider, use the **no** form of this command.

**api provider** *provider-id* [**priority** *value*] **no api provider** *provider-id*

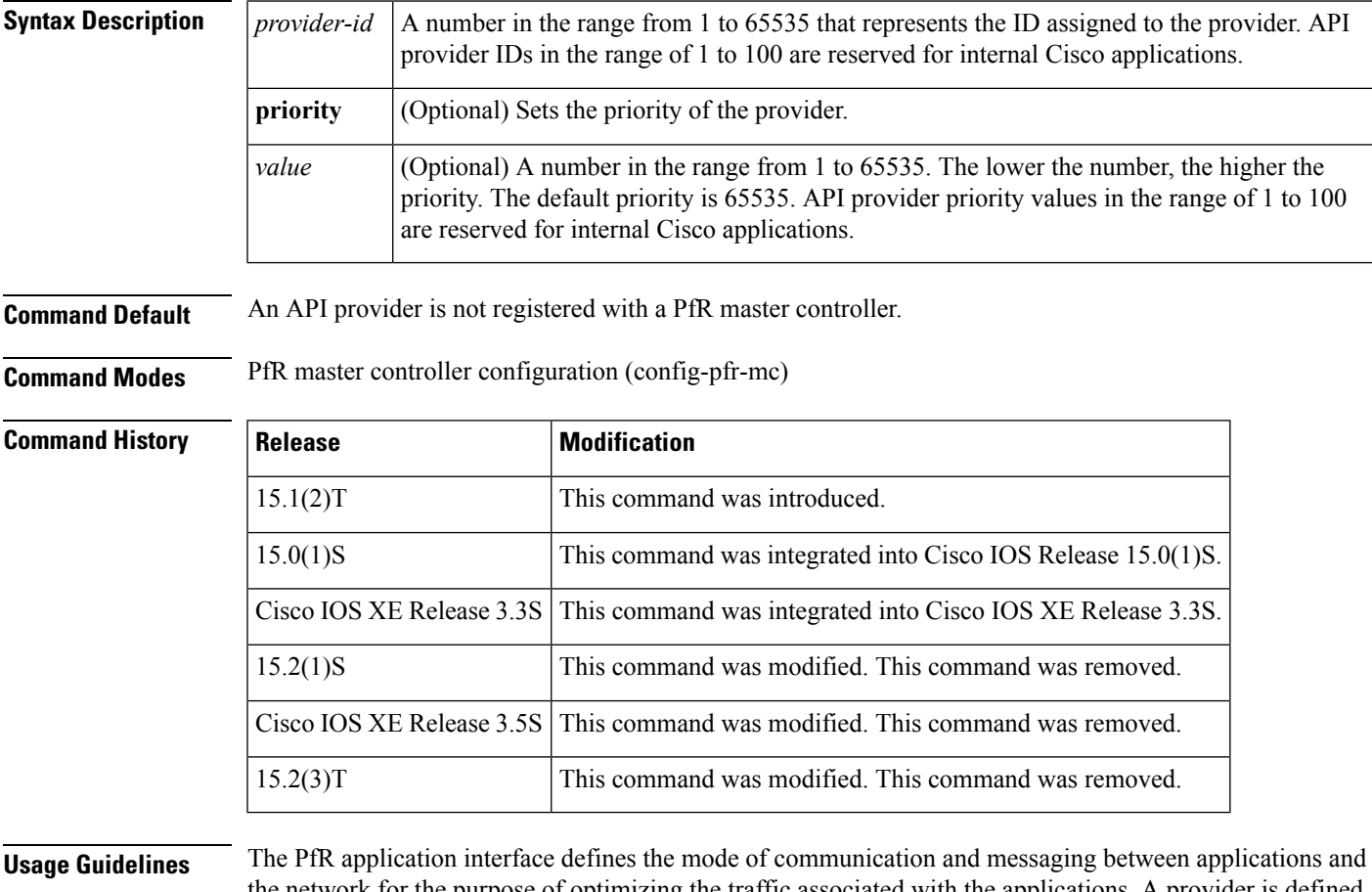

etwork for the purpose of optimizing the traffic associated with the applications. A provider is defined as an entity outside the network in which the router configured as a PfR master controller exists, for example, an ISP or a branch office of the same company. The provider has one or more host devices running one or more applications that use the PfR application interface to communicate with a PfR master controller. A provider must be registered with a PfR master controller before an application on a host device can interface with PfR. Use the **api provider** (PfR) command to register the provider, and use the **host-address** (PfR)

command to configure a host device. After registration, a host device in the provider network can initiate a session with a PfR master controller. The PfR application interface provides an automated method for networks to be aware of applications and provides application-aware performance routing.

Use the optional **priority** keyword to specify a priority value for the provider when multiple providers are registered with PfR. The number 1 assigns the highest priority to any requests through the application interface. If you assign a priority, each provider must be assigned a different priority number. If you try to assign the same priority number to two different providers, an error message is displayed on the console.

**Note** API provider IDs and API priority values in the range of 1 to 100 are reserved for internal Cisco applications.

Use the **show pfr api provider** command to display information about the currently registered providers. Use the **show pfr master policy** command with the **dynamic** keyword to display information about policies created dynamically by an application using the PfR application interface.

**Examples** The following example shows the commands used to register a provider on a master controller. In this example, more than one provider is configured, so the priority is set for each provider. For the single host device configured for provider 101, no priority is set and the default priority value of 65535 is assigned, giving this host device a lower priority than each of the host devices configured for provider 102.

```
Router(config)# pfr master
Router(config-pfr-mc)# api provider 101
Router(config-pfr-mc-api-provider)# host-address 10.1.2.2 key-chain PFR_HOST
Router(config-pfr-mc-api-provider)# exit
Router(config-pfr-mc)# api provider 102 priority 4000
Router(config-pfr-mc-api-provider)# host-address 10.2.2.2 key-chain PFR_HOST
priority 3000
Router(config-pfr-mc-api-provider)# host-address 10.2.2.3 key-chain PFR_HOST
priority 4000
```
Router(config-pfr-mc-api-provider)# **end**

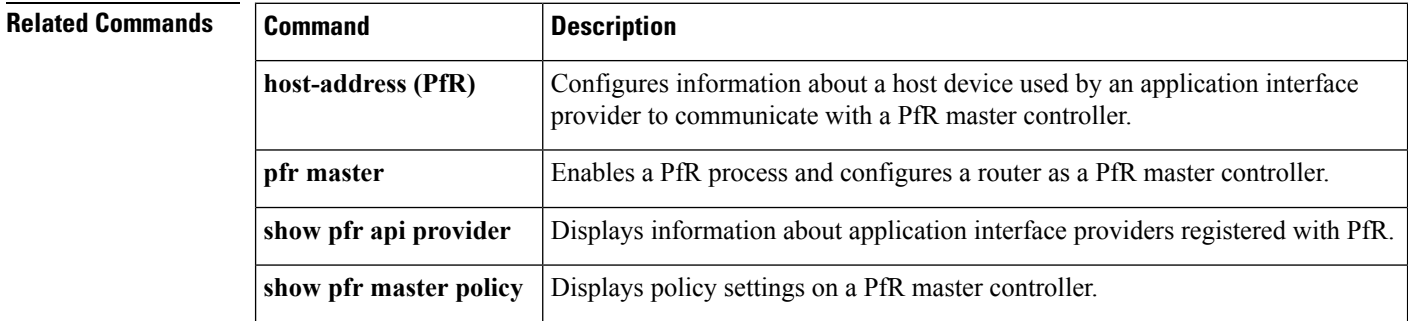

## <span id="page-12-0"></span>**application define (PfR)**

To configure a user-defined custom application to be monitored by Performance Routing (PfR), use the **application define** command in PfR master controller configuration mode. To remove the definition of a user-defined custom application to be monitored by PfR, use the **no** form of this command.

**application define** *application-name* {**access-list** *access-list-name***|nbar**} **no application define** *application-name*

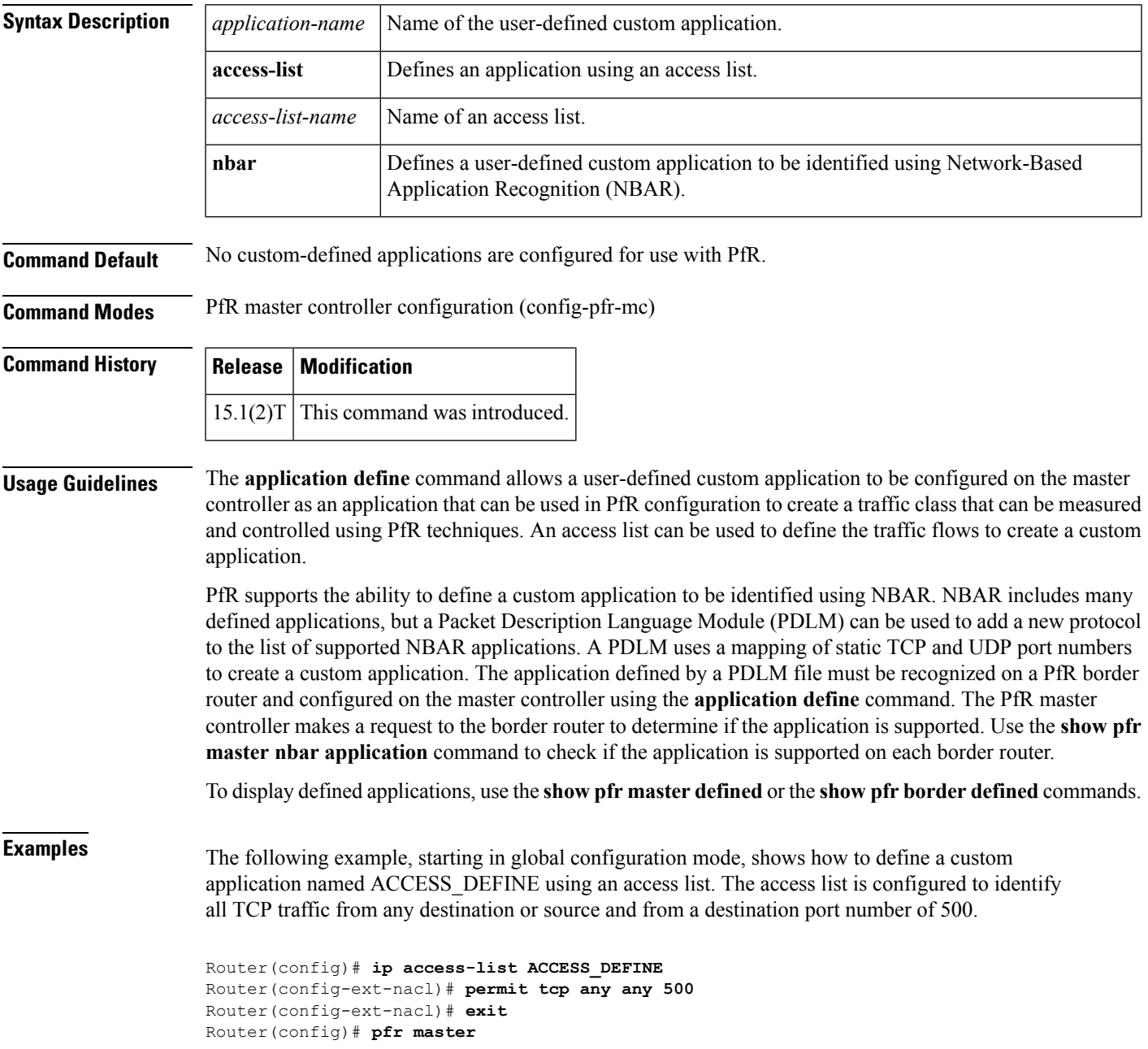

Router(config-pfr-mc)# **application define APP\_ACCESS access-list ACCESS\_DEFINE** Router(config-pfr-mc)# **end**

The following example, starting in global configuration mode, shows how to define a custom application named APP\_NBAR1 to be identified using NBAR and used in PfR configuration to create a traffic class that can be measured and controlled using PfR techniques.

```
Router(config)# pfr master
Router(config-pfr-mc)# application define APP_NBAR1 nbar
Router(config-pfr-mc)# end
```
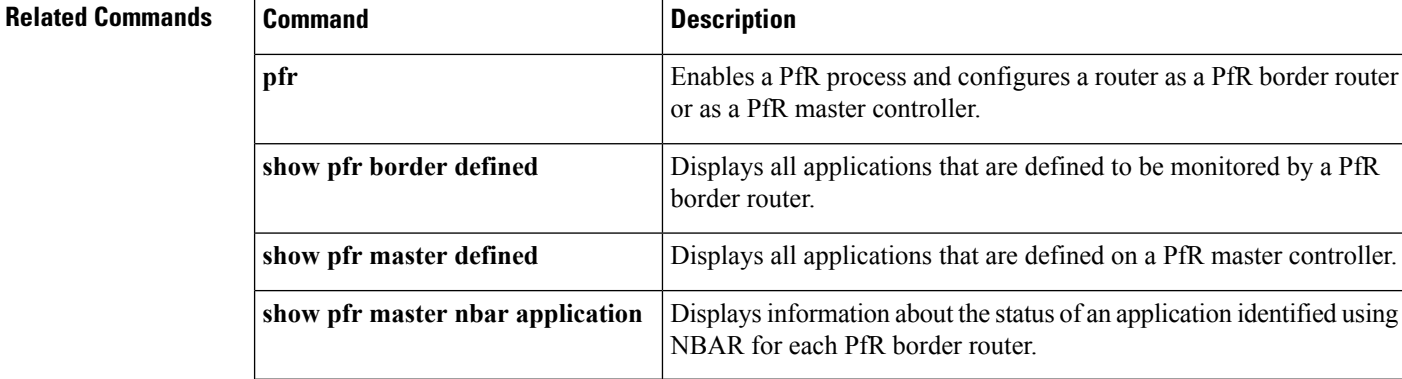

## <span id="page-14-0"></span>**backoff (PfR)**

To set the backoff timer to adjust the time period for prefix policy decisions, use the **backoff** command in PfR master controller configuration mode. To set the backoff timer to the default values, use the **no** form of this command.

**backoff** *min-timer max-timer* [*step-timer*] **no backoff**

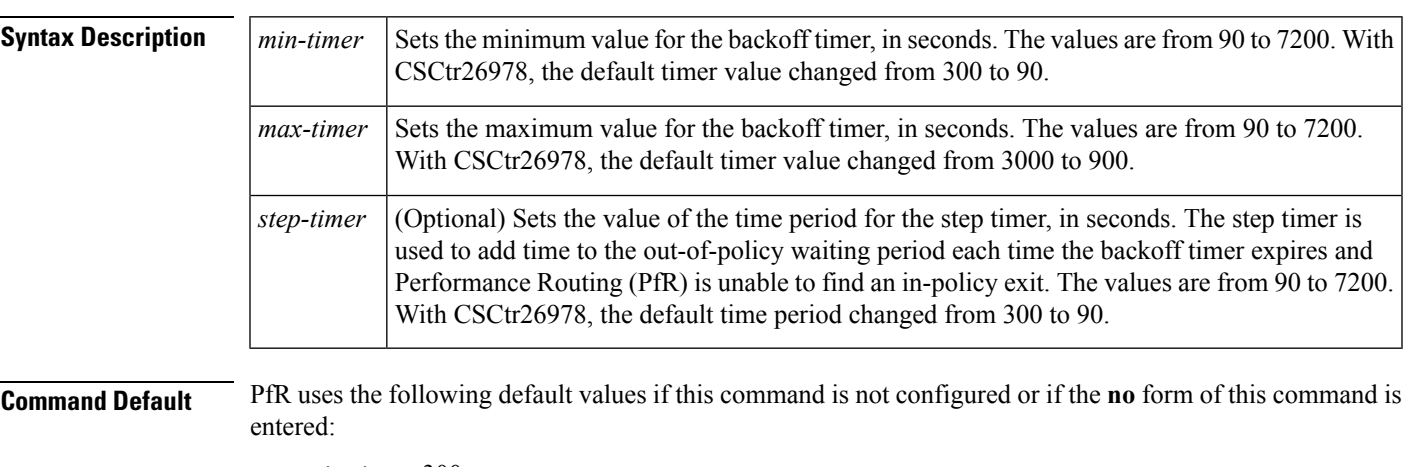

- *min-timer*: 300
- *max-timer*: 3000
- *step-timer*: 300

With CSCtr26978:

- *min-timer*: 90
- *max-timer*: 900
- *step-timer*: 90

**Command Modes** PfR master controller configuration (config-pfr-mc)

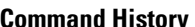

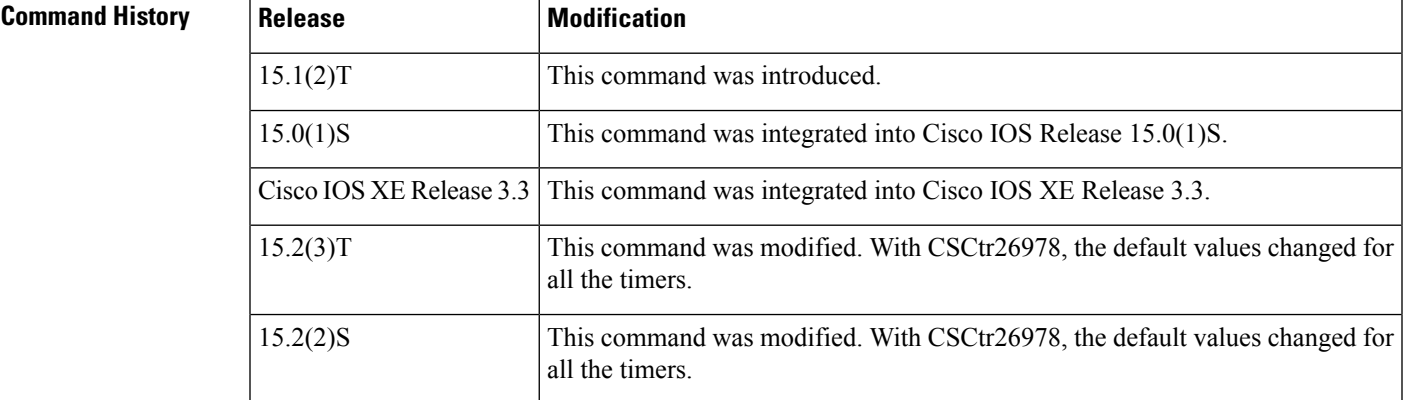

I

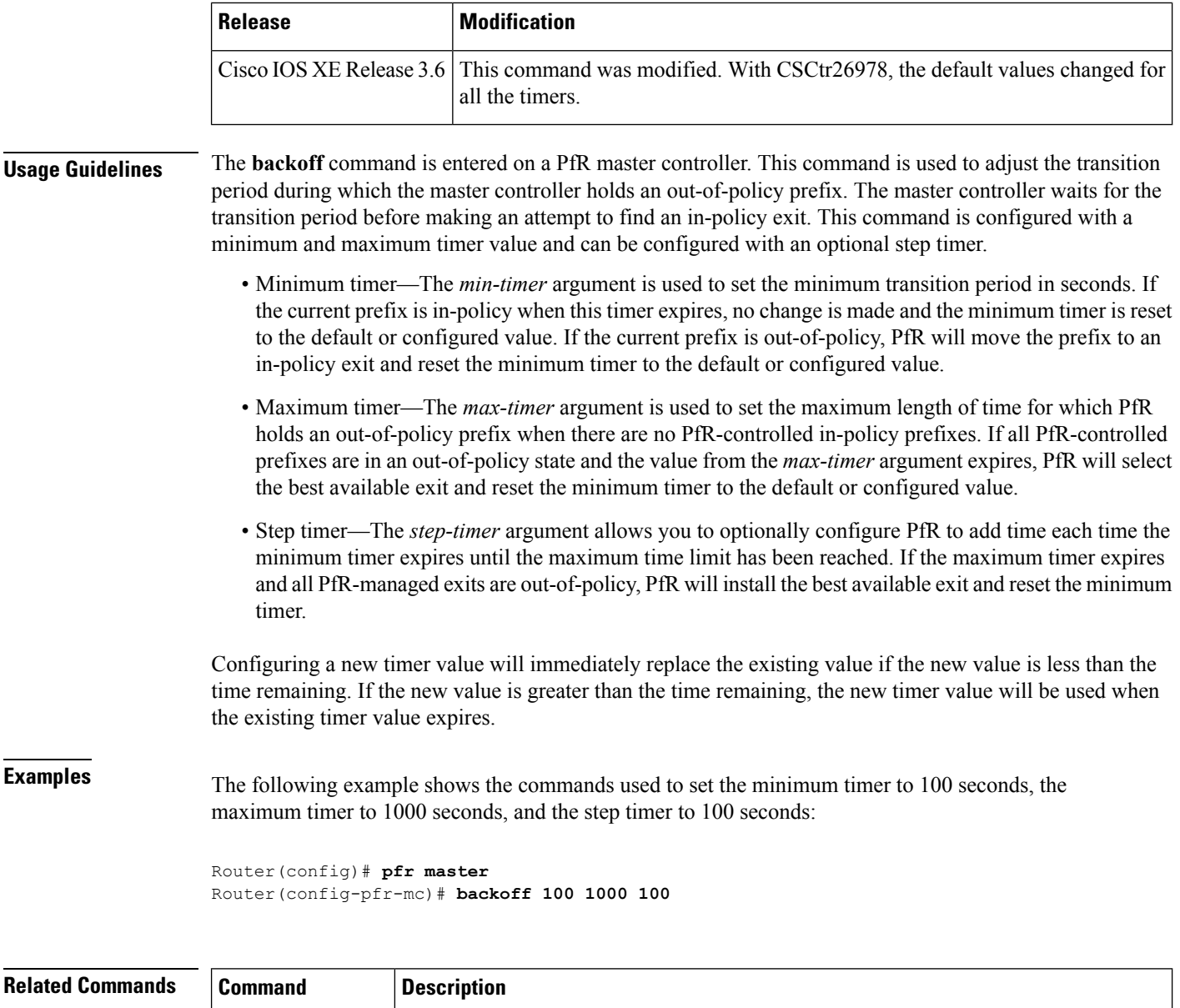

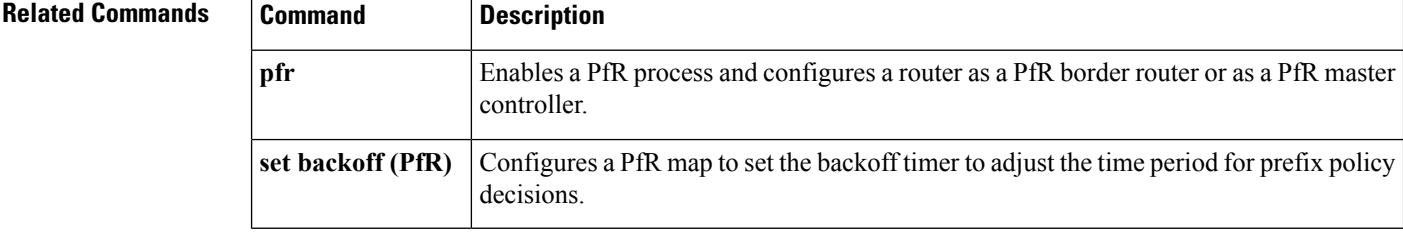

i.

Ш

### <span id="page-16-0"></span>**bandwidth-resolution**

To globally enable PfR bandwidth resolution to dynamically discover changes in receive or transmit bandwidths at remote sites, use the **bandwidth-resolution** command in master controller configuration mode. To disable PfR bandwidth resolution, use the **no** form of this command.

### **bandwidth-resolution no bandwidth-resolution**

**Syntax Description** This command has no arguments or keywords.

**Command Default** PfR bandwidth resolution is not enabled.

**Command Modes** Master controller configuration (config-pfr-mc)

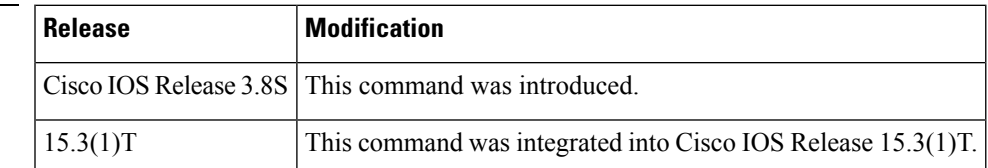

Use the**bandwidth-resolution**command entered inPfR master controller configuration mode to dynamically discover changes in receive or transmit bandwidths at remote sites.

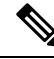

**Command History** 

PfR does not support spoke-to-spoke tunneling. Disable spoke-to-spoke dynamic tunnels by configuring the **ip nhrp server-only** command under interface configuration mode as part of the Next Hop Resolution Protocol (NHRP) configuration. **Note**

PfR bandwidth resolution is not supported with PfR active mode because there is no throughput data for traffic-classes. **Note**

**Examples** The following example shows the commands used to globally enable bandwidth-resolution:

```
Router(config)# pfr master
Router(config-pfr-mc)# bandwidth-resolution
```
### **Related Commands**

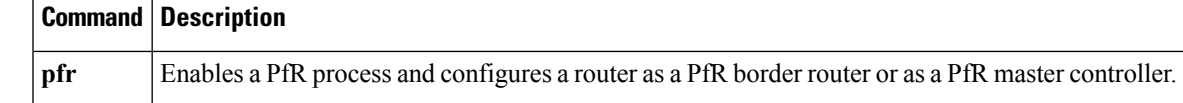

## <span id="page-17-0"></span>**border (PfR)**

To enter PfR managed border router configuration mode to establish communication with a Performance Routing (PfR) border router, use the**border** command inPfR master controller configuration mode. To disable communication with the specified border router, use the **no** form of this command.

**border** *ip-address* [**key-chain** *key-name*] **no border** *ip-address*

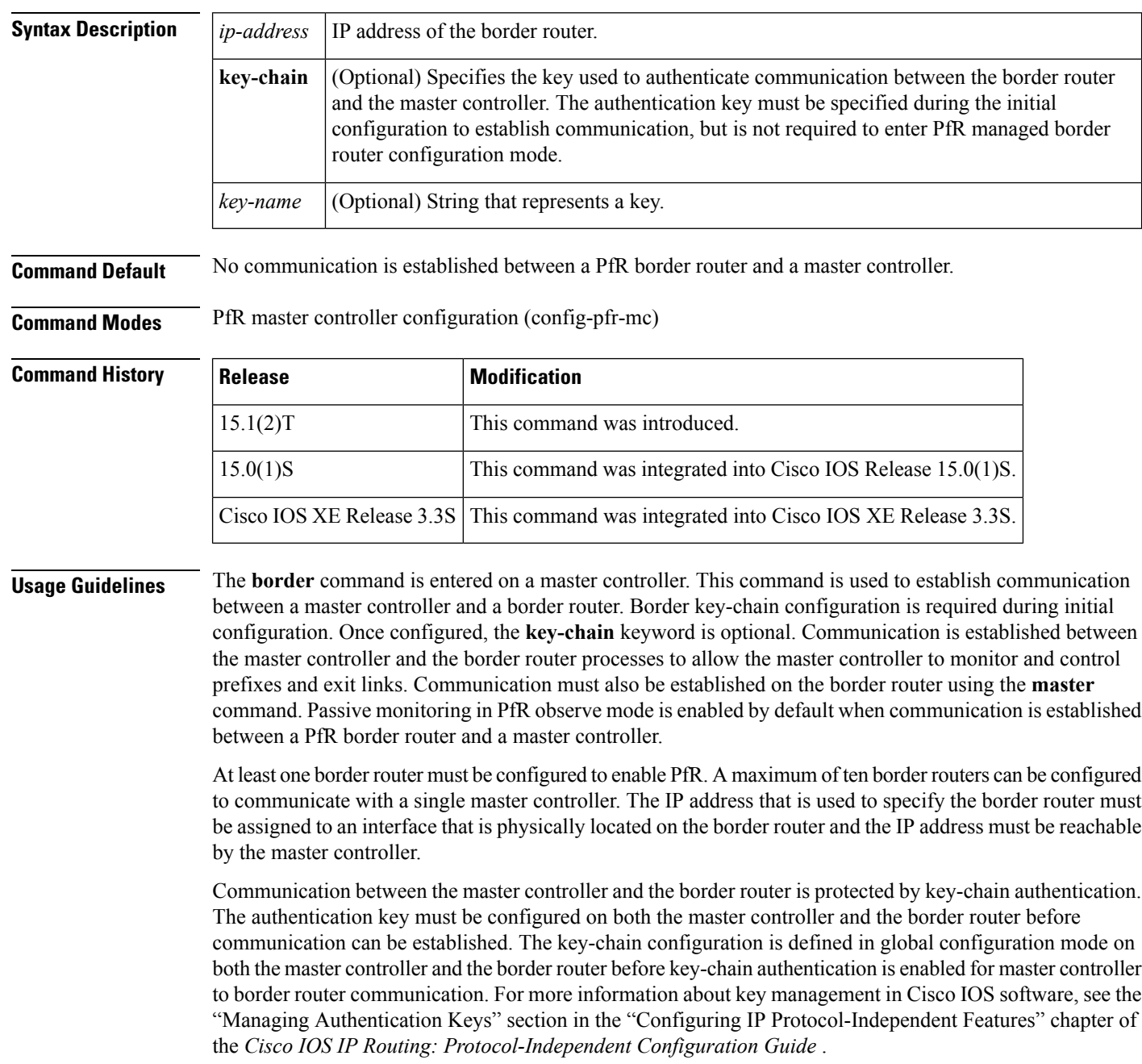

П

When the **border** command is entered, the router enters PfR managed border router configuration mode. Local interfaces must be defined as internal or external using the **interface**(PfR) command. A single PfR master controller can support up to 20 interfaces.

### **Enabling a Border Router and Master Controller Process on the Same Router**

A Cisco router can be configured to perform in dual operation and run a master controller process and a border router process on the same router. However, this router will use more memory than a router that is configured to run only a border router process. This factor should be considered when selecting a router for dual operation.

**Examples** The following example shows the commands used to define a key chain named MASTER in global configuration mode and then configure a master controller to communicate with the 10.4.9.6 border router. The master controller authenticates the border router using the defined key CISCO.

```
Router(config)# key chain MASTER
Router(config-keychain)# key 1
Router(config-keychain-key)# key-string CISCO
Router(config-keychain-key)# exit
Router(config-keychain)# exit
Router(config)# pfr master
Router(config-pfr-mc)# logging
Router(config-pfr-mc)# border 10.4.9.6 key-chain MASTER
Router(config-pfr-mc-br)# interface FastEthernet0/0 external
Router(config-pfr-mc-br)# interface FastEthernet0/1 internal
```
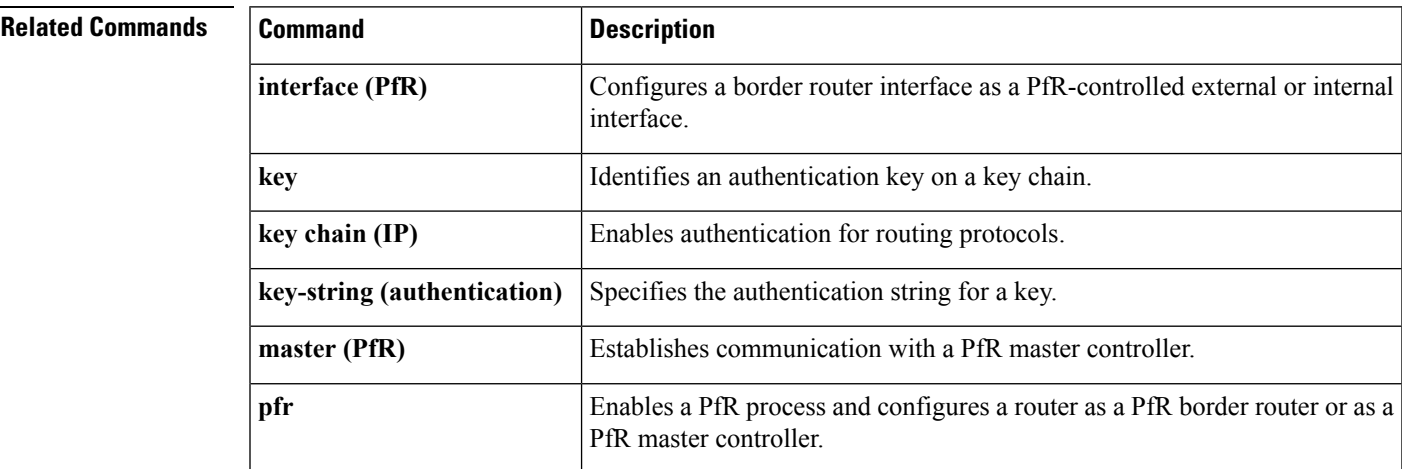

# <span id="page-19-0"></span>**border (VRF configuration)**

To configure border devices for Performance Routing v3 configuration, use the **border** command in vrf configuration mode. To remove the configuration, use the **no** form of this command.

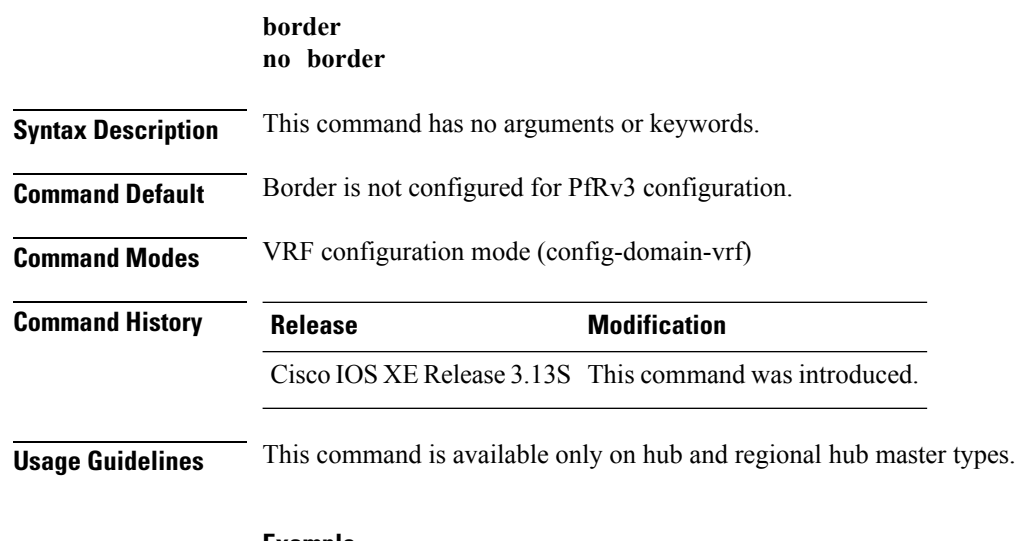

### **Example**

The following example shows how to enter border configuration mode:

Device (config-domain-vrf)# **border**

# <span id="page-20-0"></span>**class (master controller configuration)**

To enter policy class configuration mode and configure domain class, use the **class** command in master controller configuration mode. To remove the domain class configuration, use the **no** form of this command.

**class** *domain-name* **sequence** *number* **no class** *domain-name* **sequence** *number*

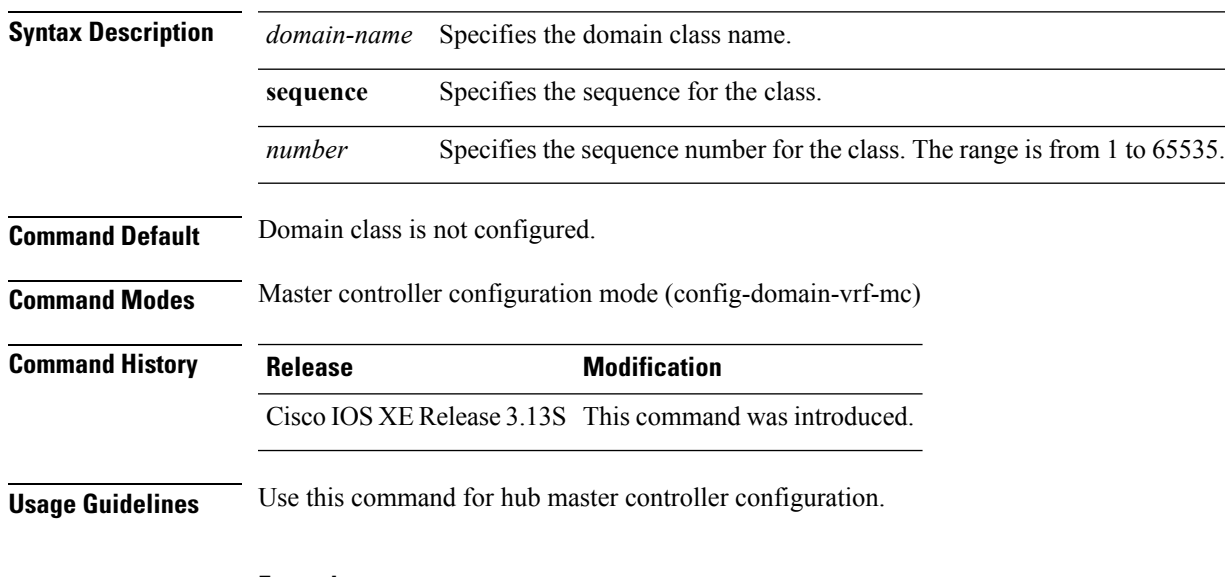

### **Example**

The following example shows how to configure class:

Device(config-domain-vrf-mc)# **class policy sequence 100**

I

# <span id="page-21-0"></span>**clear pfr border**

To reset a connection between a Performance Routing (PfR) border router and the PfR master controller, use the **clear pfr border** command in privileged EXEC mode.

**clear pfr border \***

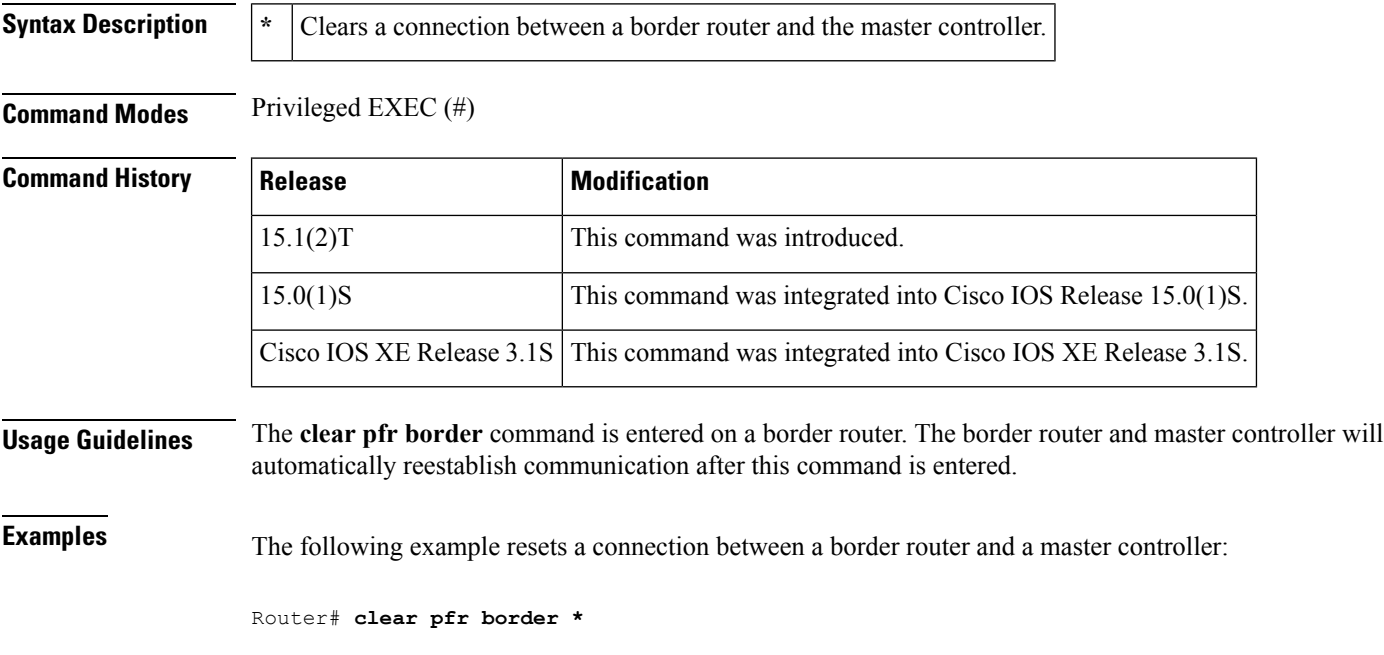

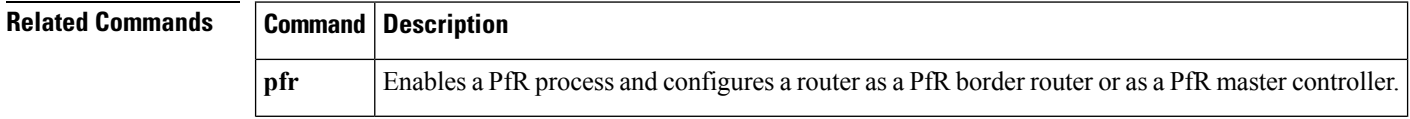

# <span id="page-22-0"></span>**clear pfr master**

To reset a connection between a Performance Routing (PfR) master controller process and all active border router connections, use the **clear pfr master** command in privileged EXEC mode.

**clear pfr master \***

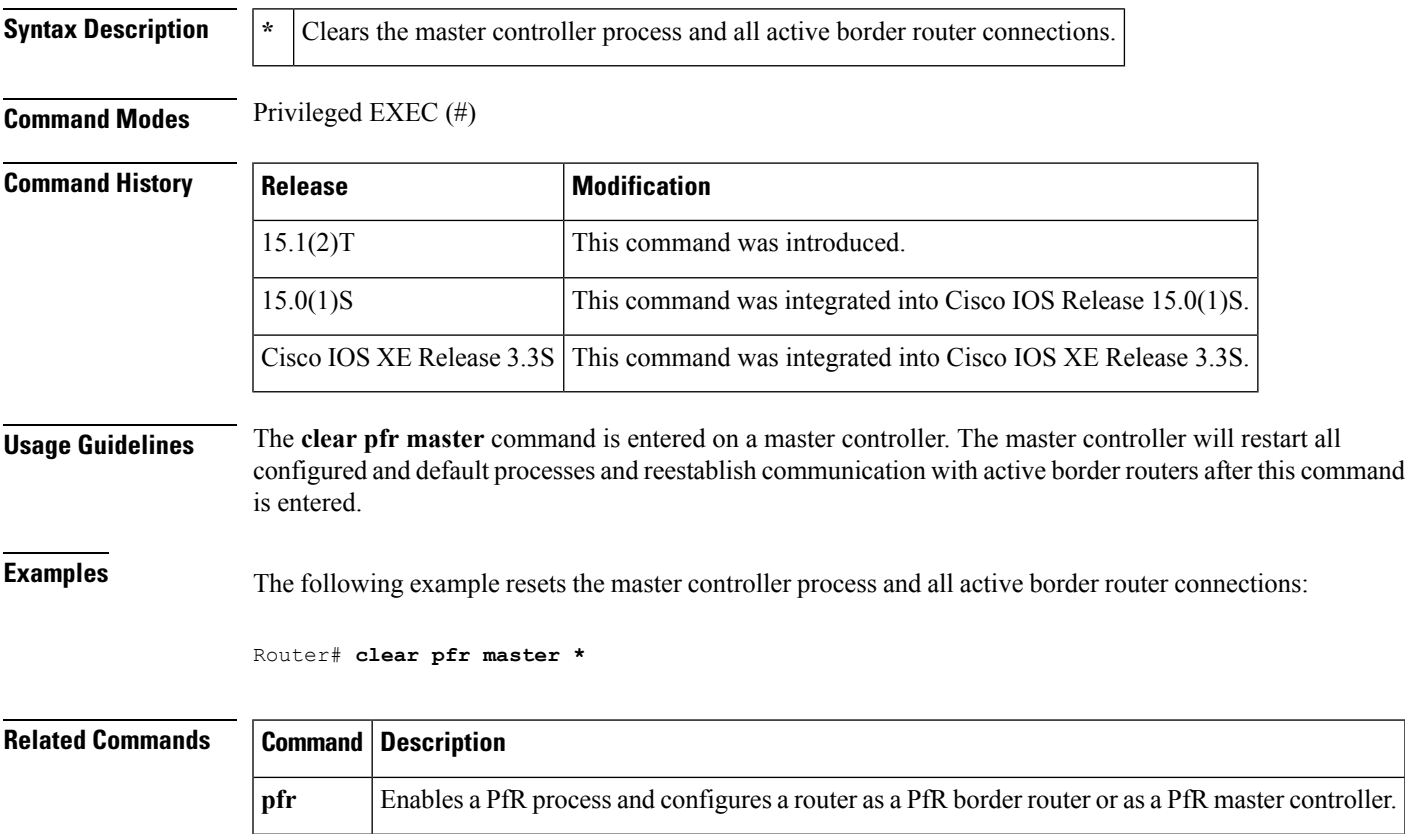

# <span id="page-23-0"></span>**clear pfr master border**

To reset an active Performance Routing (PfR) border router connection or all connections with a PfR master controller, use the **clear pfr master border** command in privileged EXEC mode.

**pfr** Enables a PfR process and configures a router as a PfR border router or as a PfR master controller.

**clear pfr master border**{**\****ip-address*}

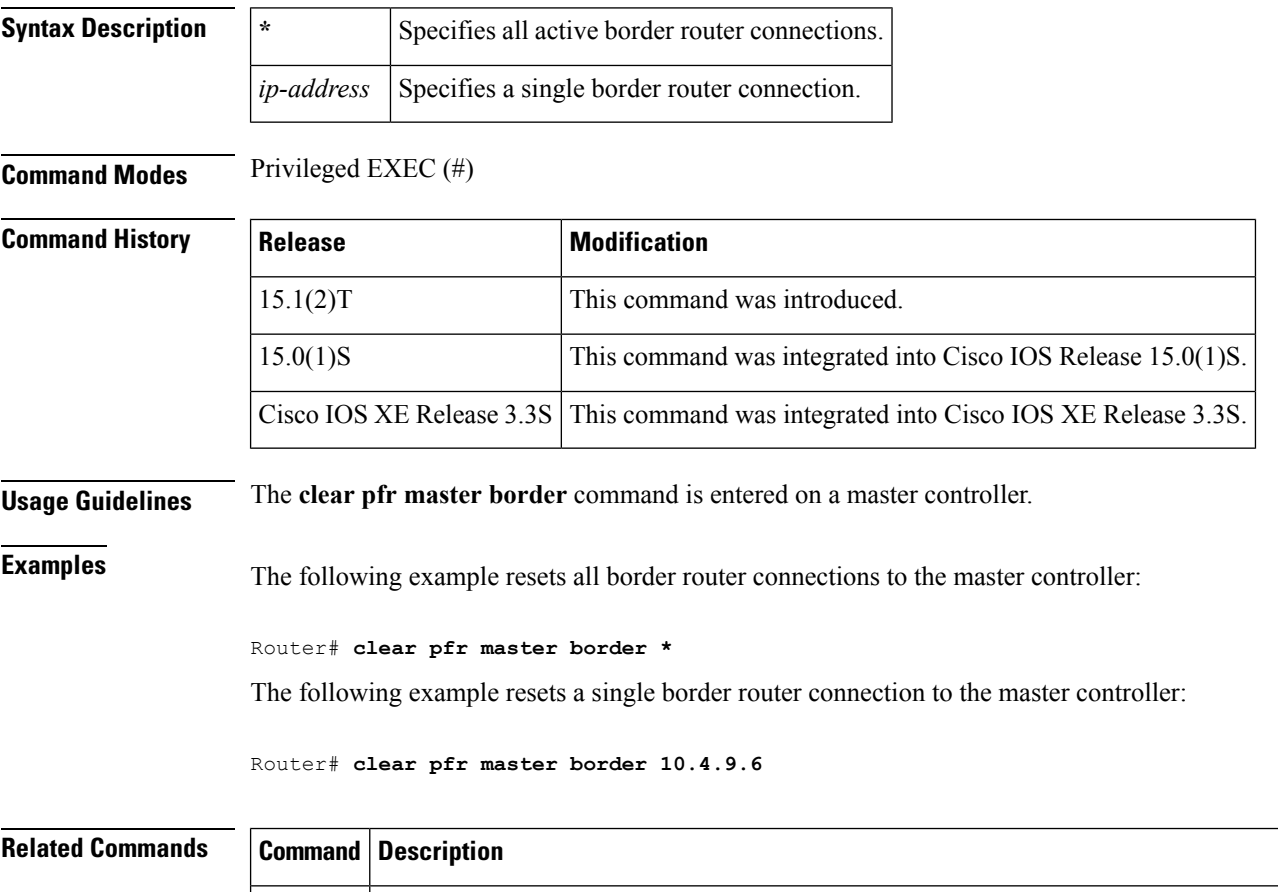

### <span id="page-24-0"></span>**clear pfr master export statistics**

To clear the display of Performance Routing (PfR) statistics for data that is exported from a master controller, use the **clear pfr master export statistics** command in privileged EXEC mode.

**clear pfr master export statistics**

**Syntax Description** This command has no arguments or keywords.

**Command Modes** Privileged EXEC (#)

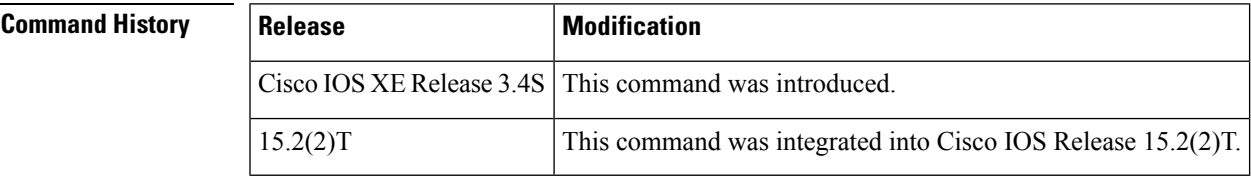

**Usage Guidelines** PfR NetFlow v9 data export must be enabled before you can use this command.

The **clear pfr master export statistics** command displays statistics for data exported from a master controller when the **netflow-v9** keyword is enabled for the **export-protocol** command.

**Examples** The following example shows how to clear the the display of PfR statistics for data that is exported from a master controller.

Router# **clear pfr master export statistics**

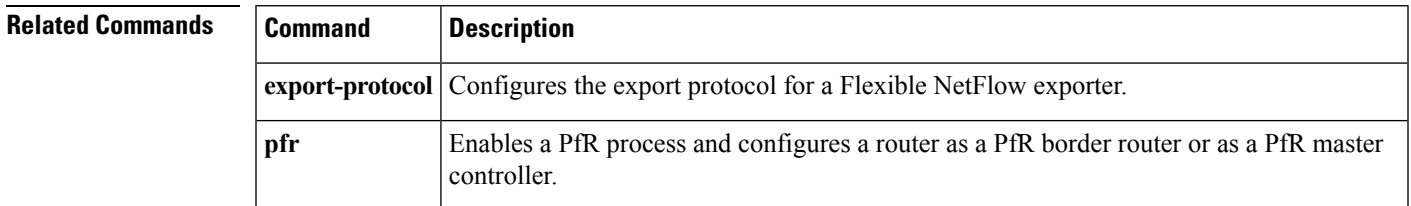

# <span id="page-25-0"></span>**clear pfr master prefix**

To clear Performance Routing (PfR) controlled prefixes from the master controller database, use the **clear pfr master prefix** command in privileged EXEC mode.

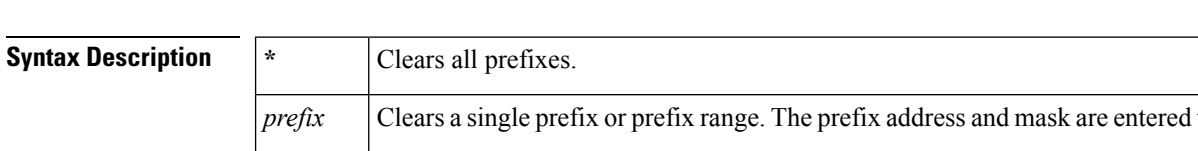

**clear pfr master prefix** {**\****prefix*|**inside \***|**learned [inside]**}

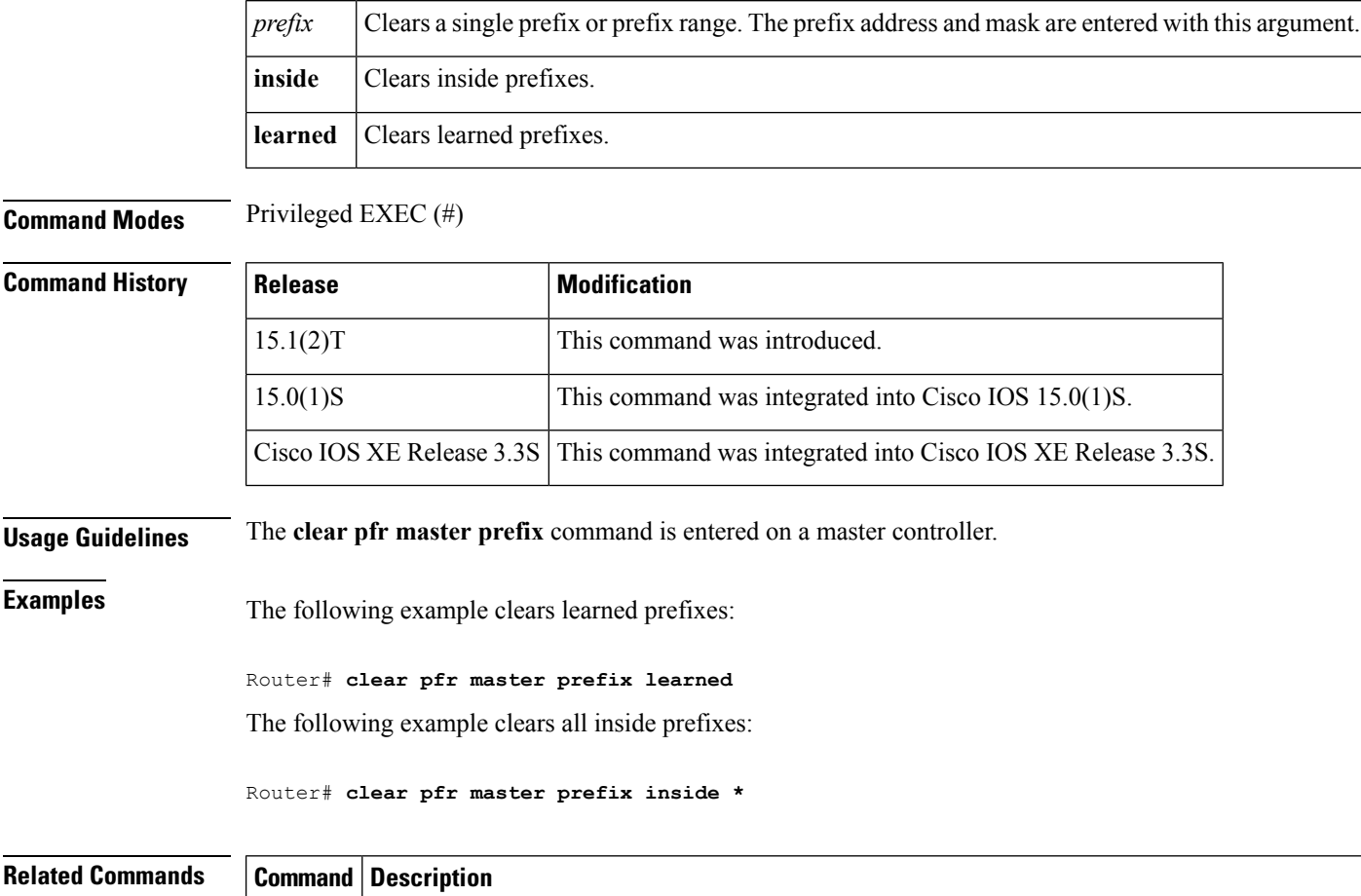

**pfr** Enables a PfR process and configures a router as a PfR border router or as a PfR master controller.

## <span id="page-26-0"></span>**clear pfr master traffic-class**

To clear Performance Routing (PfR) controlled traffic classes from the master controller database, use the **clear pfr master traffic-class** command in privileged EXEC mode.

**clear pfr master traffic-class**[{**access-list** *access-list-name*|**application** *application-name* [*prefix*]**|inside**|**learned** [{**delay|inside**|**list** *list-name***|throughput**}]|**prefix** *prefix*|**prefix-list** *prefix-list-name*}]

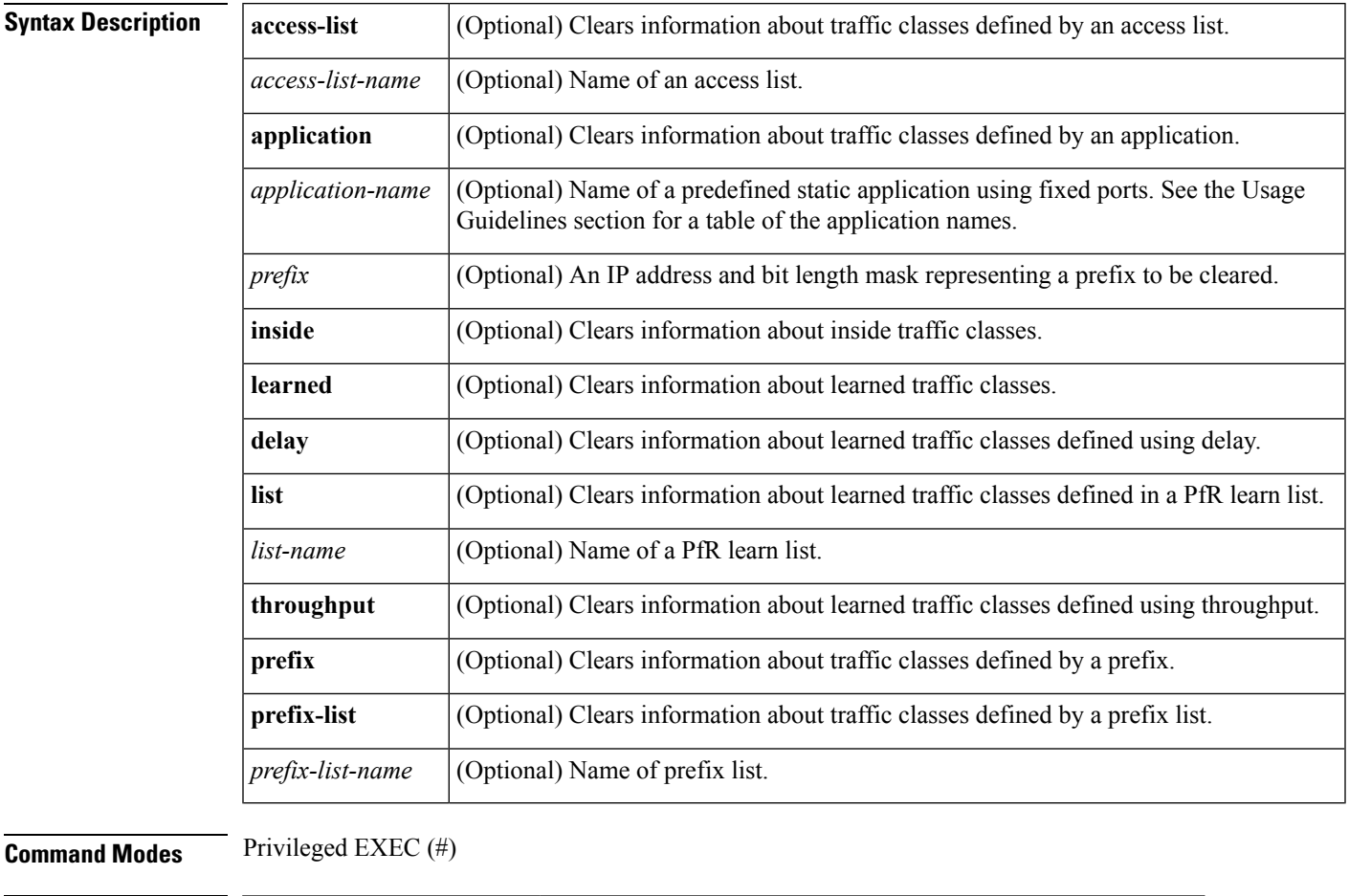

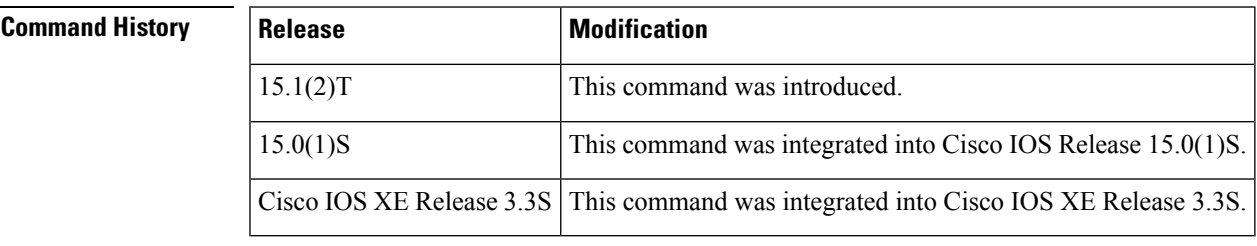

**Usage Guidelines** The **clear pfr master traffic-class** command is entered on a master controller. To clear PfR-controlled traffic classes defined by an application identified using Network-Based Application Recognition (NBAR) from the master controller database, use the **clear pfr master traffic-class application nbar** command.

The table below displays the keywords that represent the application that can be configured with the **clear pfr master traffic-class** command. Replace the *application-name* argument with the appropriate keyword from the table.

**Table 1: Static Application List Keywords**

| Keyword       | <b>Protocol</b> | Port                      |  |
|---------------|-----------------|---------------------------|--|
| cuseeme       | <b>TCP UDP</b>  | 7648 7649 7648 7649 24032 |  |
| dhcp (Client) | <b>UDP/TCP</b>  | 68                        |  |
| dhcp (Server) | <b>UDP/TCP</b>  | 67                        |  |
| dns           | <b>UDP/TCP</b>  | 53                        |  |
| finger        | <b>TCP</b>      | 79                        |  |
| ftp           | <b>TCP</b>      | 20 21                     |  |
| gopher        | <b>TCP/UDP</b>  | 70                        |  |
| http          | <b>TCP/UDP</b>  | 80                        |  |
| httpssl       | <b>TCP</b>      | 443                       |  |
| imap          | <b>TCP/UDP</b>  | 143 220                   |  |
| irc           | <b>TCP/UDP</b>  | 194                       |  |
| kerberos      | <b>TCP/UDP</b>  | 88 749                    |  |
| 12tp          | <b>UDP</b>      | 1701                      |  |
| <b>Idap</b>   | TCP/UDP         | 389                       |  |
| mssql         | <b>TCP</b>      | 1443                      |  |
| nfs           | <b>TCP/UDP</b>  | 2049                      |  |
| nntp          | <b>TCP/UDP</b>  | 119                       |  |
| notes         | <b>TCP/UDP</b>  | 1352                      |  |
| ntp           | TCP/UDP         | 123                       |  |
| pcany         | UDP TCP         | 22 5632 65301 5631        |  |
| pop3          | <b>TCP/UDP</b>  | 110                       |  |
| pptp          | <b>TCP</b>      | 17233                     |  |
| simap         | TCP/UDP         | 585 993 (Preferred)       |  |
| sirc          | TCP/UDP         | 994                       |  |
| sldap         | <b>TCP/UDP</b>  | 636                       |  |

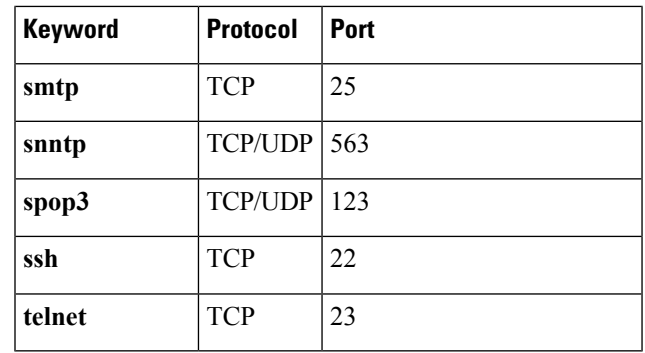

**Examples** The following example shows how to clear traffic classes defined by the Secure Shell (SSH) application and the 10.1.1.0/24 prefix:

Router# **clear pfr master traffic-class application ssh 10.1.1.0/24**

The following example shows how to clear traffic classes that were learned:

Router# **clear pfr master traffic-class learned**

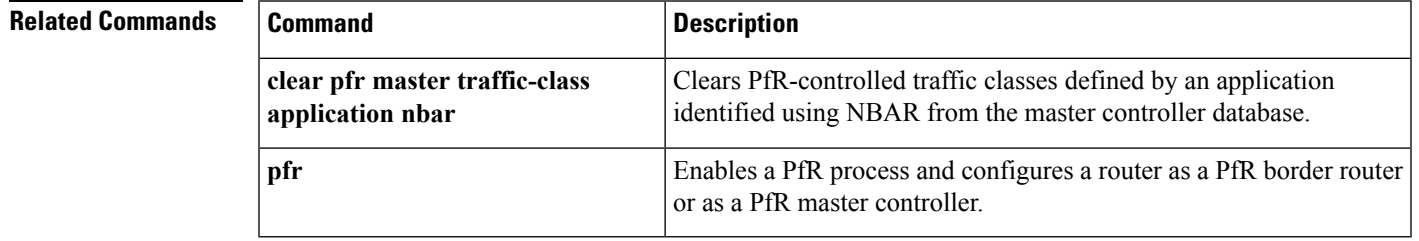

### <span id="page-29-0"></span>**clear pfr master traffic-class application nbar**

To clear Performance Routing (PfR) controlled traffic classes defined by an application identified using network-based application recognition (NBAR), from the master controller database, use the **clearpfr master traffic-class application nbar** command in privileged EXEC mode.

**clear pfr master traffic-class application nbar** [*nbar-app-name* [*prefix*]]

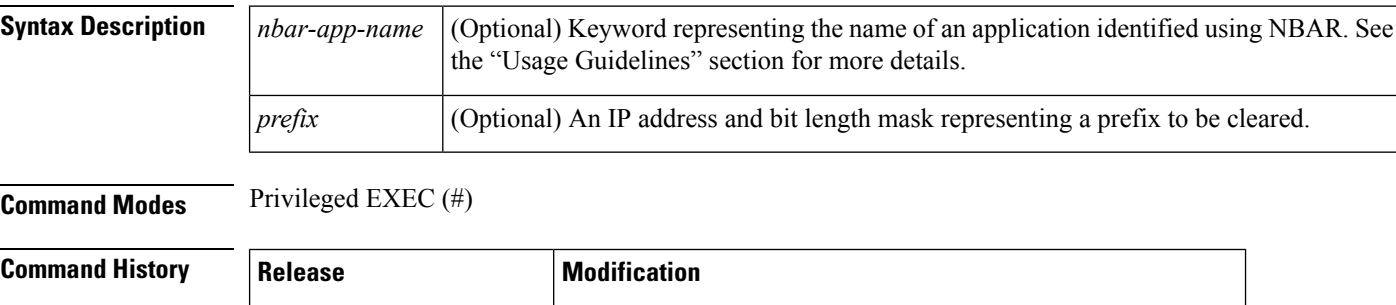

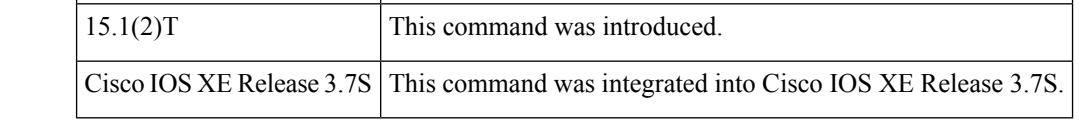

### **Usage Guidelines** The **clear pfr master traffic-class application nbar** command is entered on a master controller. To clear all other types of PfR-controlled traffic classes from the master controller database, use the **clear pfr master traffic-class** command.

NBAR can identify applications based on the following three types of protocols:

- Non-UDP and non-TCP IP protocols—For example, generic routing encapsulation (GRE) and Internet Control Message Protocol (ICMP).
- TCP and UDP protocols that use statically assigned port numbers—For example, CU-SeeMe desktop video conference (CU-SeeMe-Server) and Post Office Protocol over Transport Layer Security (TLS) and Secure Sockets Layer (SSL) server (SPOP3-Server).
- TCP and UDP protocols that dynamically assign port numbers and require stateful inspection—For example, Real-Time Transport Protocol audio streaming (RTP-audio) and BitTorrent file transfer traffic (BitTorrent).

Use the **clear pfr master traffic-class application nbar ?** command to determine if an application can be identified using NBAR, and replace the *nbar-app-name* argument with the appropriate keyword from the screen display.

The list of applications identified using NBAR and available for profiling PfR traffic classes is constantly evolving. For lists of many of the NBAR applications defined using static or dynamically assigned ports, see the "Performance Routing with NBAR/CCE Application and Recognition" module.

For more details about NBAR, see the "Classifying Network Traffic Using NBAR" section of the *QoS: NBAR Configuration Guide*.

If the *prefix* argument is specified, only the PfR-controlled traffic class that matches the application specified by the *nbar-app-name* argument and the destination prefix specified by the *prefix* argument are cleared. If the *prefix* argument is not specified, all PfR-controlled traffic classes that match the application specified by the *nbar-app-name* argument, regardless of the destination prefix, are cleared.

**Examples** The following example shows how to determine the keyword that represents an application identified using NBAR in order to clear the PfR traffic classes defined by the application:

Router# **clear pfr master traffic-class application nbar ?**

The following example shows how to clear PfR traffic classes defined by the RTP-audio application that is identified using NBAR and the 10.1.1.0/24 prefix:

Router# **clear pfr master traffic-class application nbar rtp-audio 10.1.1.0/24**

The following example shows how to clear all PfR traffic classes defined by applications identified using NBAR:

Router# **clear pfr master traffic-class application nbar**

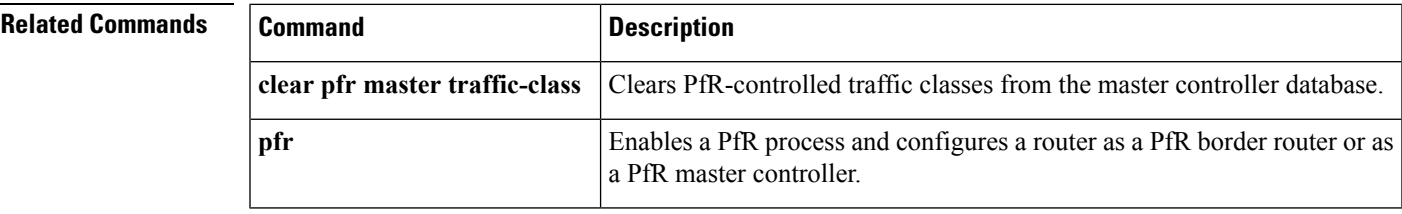

# <span id="page-31-0"></span>**collector**

To configure IPaddress of the Network ManagementSystem (NMS) or external v9 collector, use the **collector** command in master controller configuration mode. To remove the NMS/externalv9 collector, use the**no** form of this command.

**collector** *ip-address* **no collector** *ip-address*

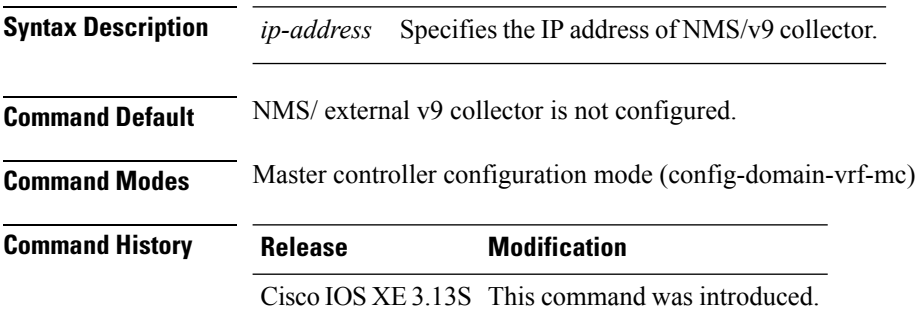

### **Example**

The below example shows how to configure collector IP address:

Device(config-domain-vrf-mc)# **collector 10.10.10.10**

### <span id="page-32-0"></span>**cost-minimization (PfR)**

To configure Performance Routing (PfR) cost-based optimization policies on a master controller, use the **cost-minimization** command in PfR border exit interface configuration mode. To disable a cost-based optimization policy, use the **no** form of this command.

**cost-minimization** {**calc** {**combined|separate|sum**}|**discard [daily]** {**absolute** *number*|**percent** *percentage*}|**end day-of-month** *day* [**offset [-]** *hh:mm*]|**fixed fee** [*cost*]|**nickname** *name*|**sampling period** *minutes* [**rollup** *minutes*]|**summer-time** *start end* [*offset*]|**tier** *percentage* **fee** *fee*} **no cost-minimization** {**calc|discard**|**end day-of-month** *day* [**offset [-]** *hh:mm*]|**fixed fee** [*cost*]**|nickname|sampling|summer-time**|**tier** *percentage*}

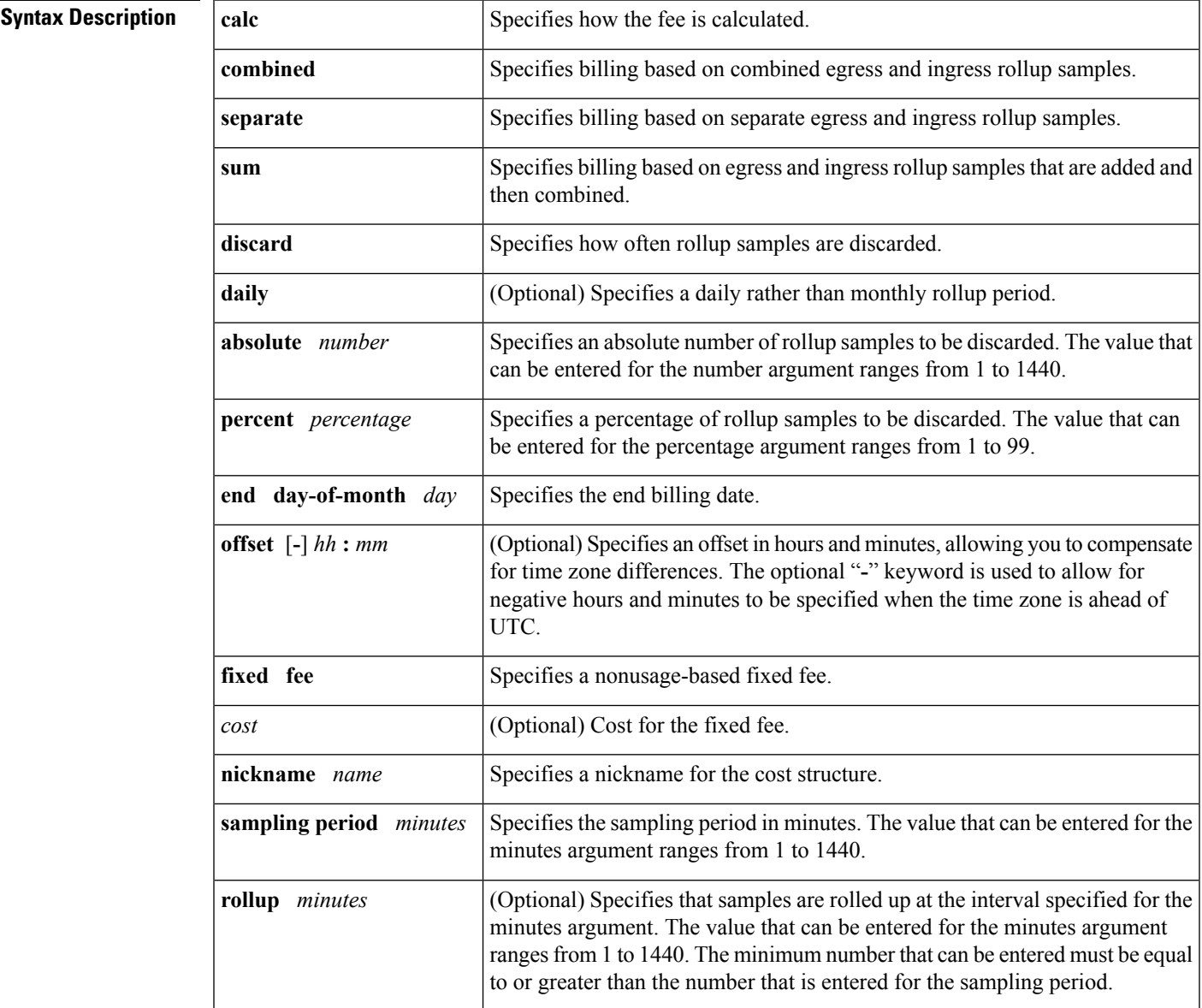

 $\mathbf I$ 

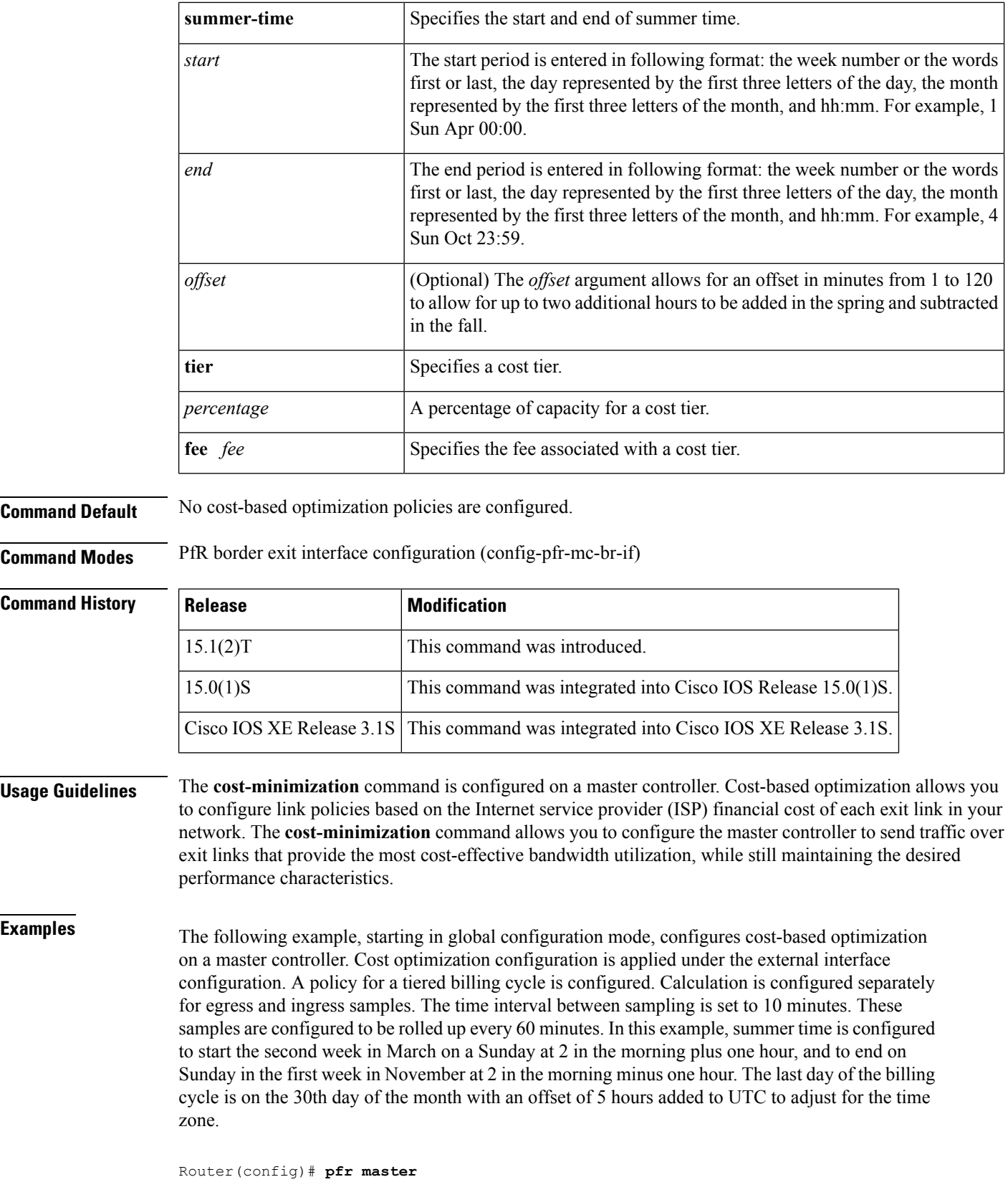

i.

```
Router(config-pfr-mc)# border 10.5.5.55 key-chain key
Router(config-pfr-mc-br)# interface Ethernet 0/0 external
Router(config-pfr-mc-br-if)# cost-minimization nickname ISP1
Router(config-pfr-mc-br-if)# cost-minimization summer-time 2 Sun Mar 02:00
1 Sun Nov 02:00 60
Router(config-pfr-mc-br-if)# cost-minimization end day-of-month 30 offset 23:59
Router(config-pfr-mc-br-if)# cost-minimization calc separate
Router(config-pfr-mc-br-if)# cost-minimization sampling period 10 rollup 60
Router(config-pfr-mc-br-if)# cost-minimization tier 100 fee 1000
Router(config-pfr-mc-br-if)# cost-minimization tier 90 fee 900
Router(config-pfr-mc-br-if)# cost-minimization tier 80 fee 800
```

```
Router(config-pfr-mc-br-if)# end
```
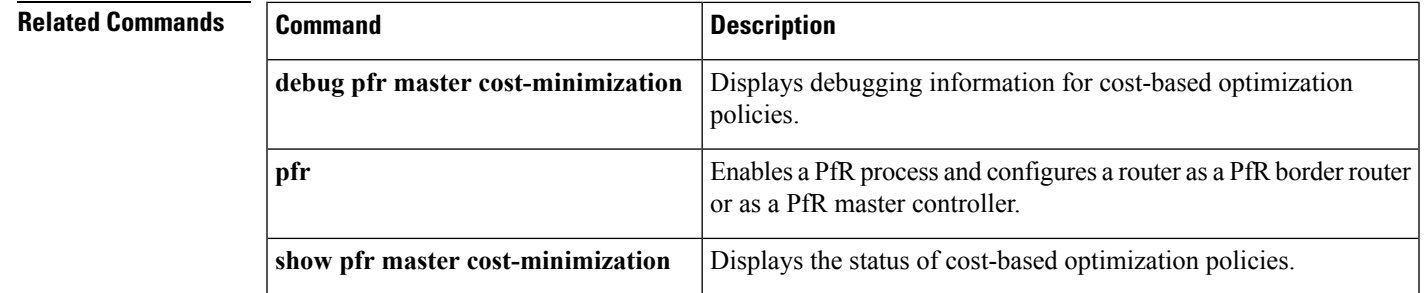

## <span id="page-35-0"></span>**count (PfR)**

To set the number of traffic classes to be learned by a learn list during a Performance Routing (PfR) learn session, use the **count** command in learn list configuration mode. To reset the number of traffic classes to be learned by a learn list to the default values, use the **no** form of this command.

**count** *number* **max** *max-number* **no count** *number* **max** *max-number*

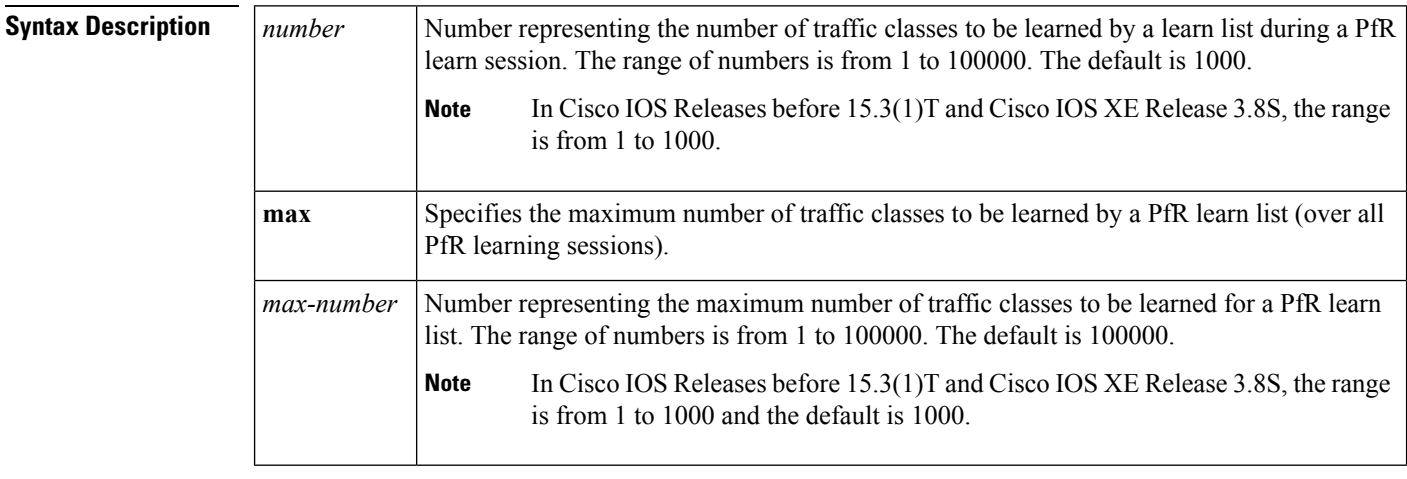

**Command Default** If this command is not configured, the number of traffic classes to be learned by a learn list during a PfR learn session is set to the default values:*number*: 1000 *max-number*: 100000

### **Command Modes** Learn list configuration (config-pfr-mc-learn-list)

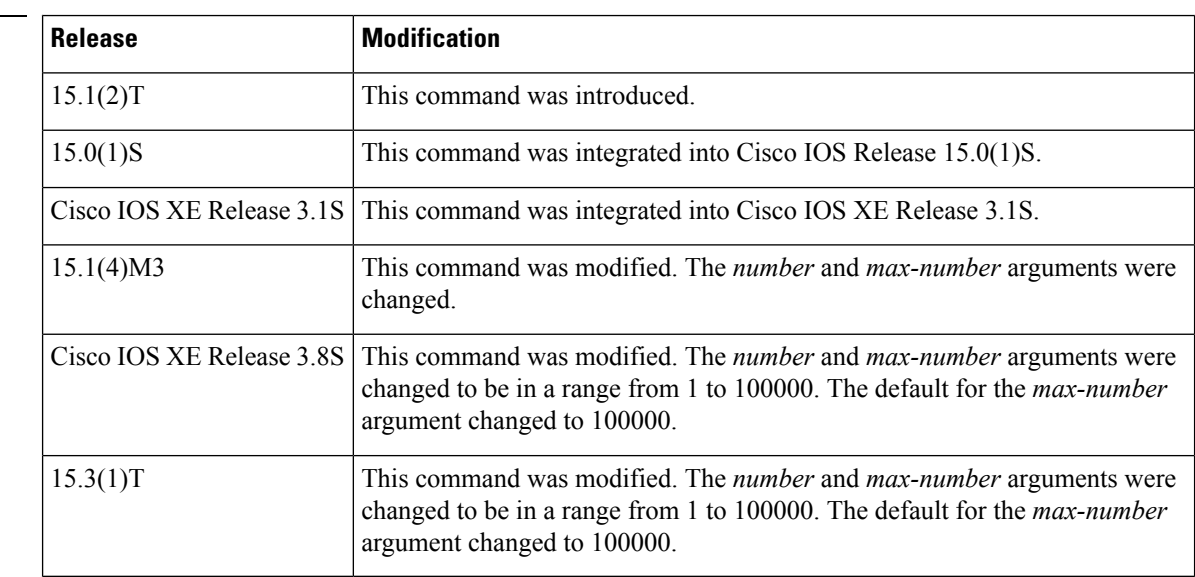

**Command History**
$\mathbf{l}$ 

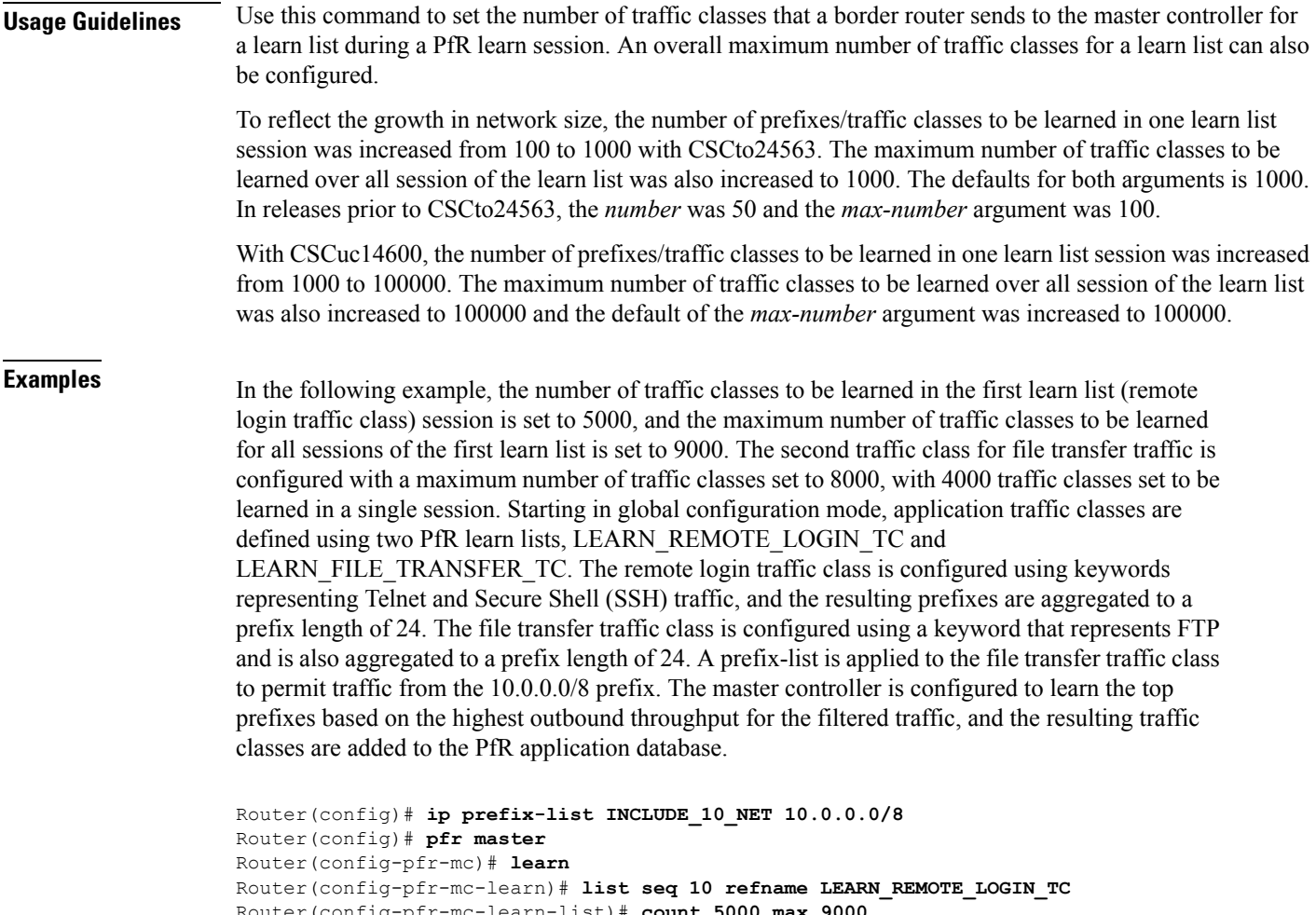

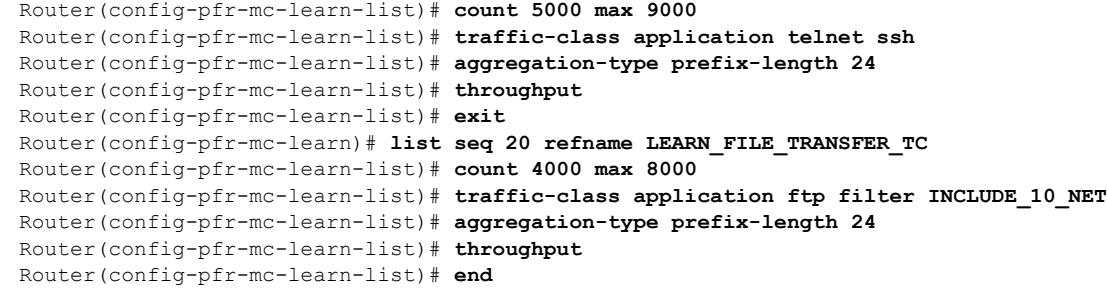

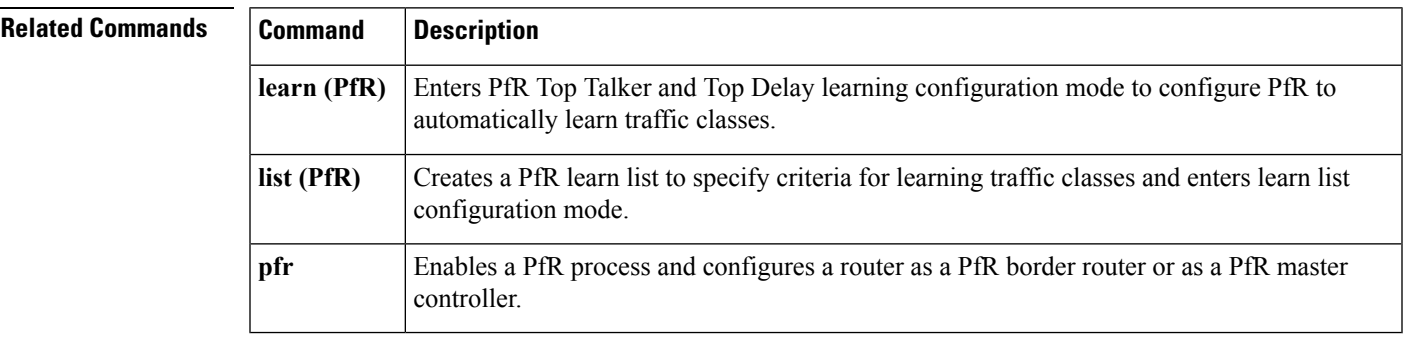

# **debug pfr api**

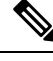

Effective with Cisco IOS Releases 15.2(1)S, 15.2(3)T, and Cisco IOS XE Release 3.5S, the **debug pfr api** command is not available in Cisco IOS software. **Note**

To display Performance Routing (PfR) application interface debugging information, use the **debug pfr api** command in privileged EXEC mode. To stop the display of PfR application interface debugging information, use the **no** form of this command.

**debug pfr api [detail] no debug pfr api**

**Syntax Description detail** (Optional) Displays detailed application interface debugging information.

### **Command Modes** Privileged EXEC (#)

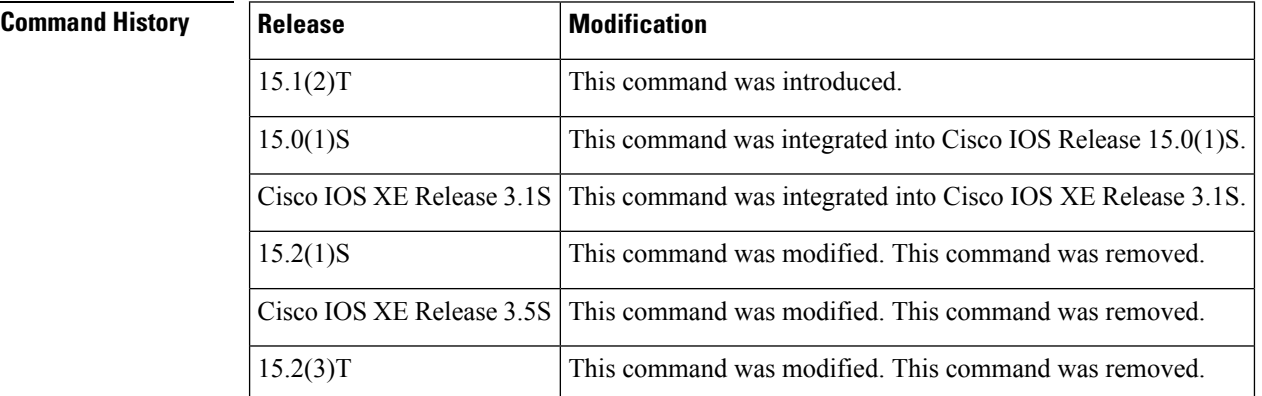

**Usage Guidelines** The **debug pfr api** command is used to display messages about any configured PfR application interface providers or host devices. The PfR application interface defines the mode of communication and messaging between applications and the network for the purpose of optimizing the traffic associated with the applications. A provider is defined as an entity outside the network in which the router configured as aPfR master controller exists, for example, an ISP or a branch office of the same company. The provider has one or more host devices running one or more applications that use the PfR application interface to communicate with a PfR master controller. A provider must be registered with a PfR master controller before an application on a host device can interface withPfR. Use the **apiprovider** (PfR) command to register the provider, and use the**host-address** (PfR) command to configure a host device. After registration, a host device in the provider network can initiate a session with a PfR master controller. The application interface provides an automated method for networks to be aware of applications and provides application-aware performance routing.

### $\triangle$

**Caution**

When the **detail** keyword is entered, the amount of detailed output to be displayed can utilize a considerable amount of system resources. Use the **detail** keyword with caution in a production network.

Ш

**Examples** The following example shows the commands used to display PfR application interface debugging messages, and the output shows that a PfR policy failed due to a prefix that is not found:

#### Router# **debug pfr api**

OER api debugging is on \*May 26 01:04:07.278: OER API: Data set id received 5, data set len 9, host ip 10.3.3.3, session id 1, requies2 \*May 26 01:04:07.278: OER API: Received get current policy, session id 1 request id 22 \*May 26 01:04:07.278: OER API: Recvd Appl with Prot 256 DSCP 0 SrcPrefix 0.0.0.0/0 SrcMask 0.0.0.0 \*May 26 01:04:07.278: OER API: DstPrefix 10.2.0.0/24 DstMask 255.255.255.0 Sport min 0 Sport\_max 0 Dport\_mi0 \*May 26 01:04:07.278: OER API: get prefix policy failed - prefix not found \*May 26 01:04:07.278: OER API: Get curr policy cmd received. rc 0 \*May 26 01:04:07.278: OER API: Received send status response, status 0, session id 1, request id 22, sequence0 \*May 26 01:04:07.278: OER API: rc for data set 0

The table below describes the significant fields shown in the display. The content of the debugging messages depends on the commands that are subsequently entered at the router prompt.

#### **Table 2: debug pfr api Field Descriptions**

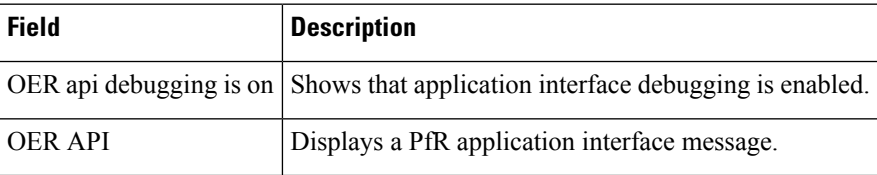

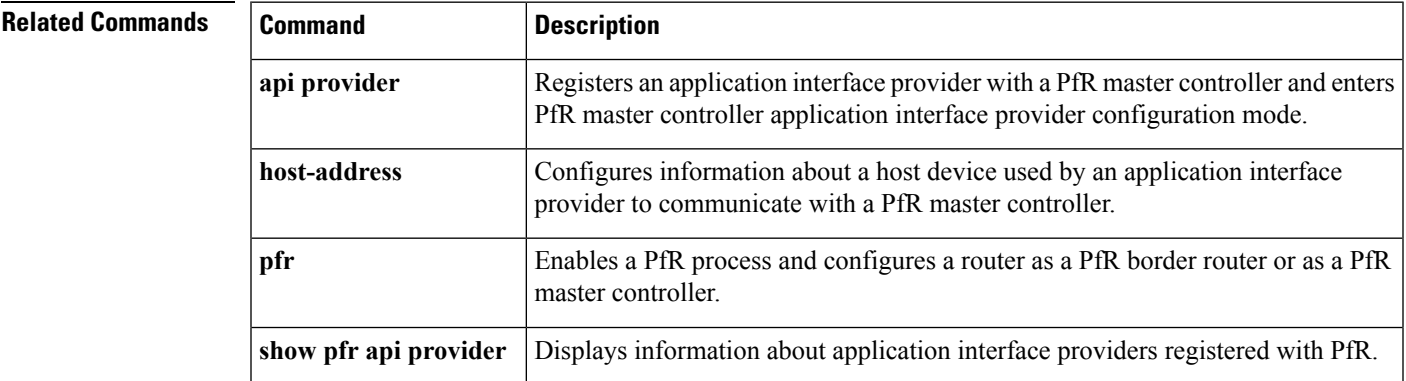

## **debug pfr border**

To display general Performance Routing (PfR) border router debugging information, use the **debug pfr border** command in privileged EXEC mode. To stop the display of PfR debugging information, use the **no** form of this command.

**debug pfr border no debug pfr border**

**Syntax Description** This command has no arguments or keywords.

**Command Default** No debugging messages are enabled.

**Command Modes** Privileged EXEC (#)

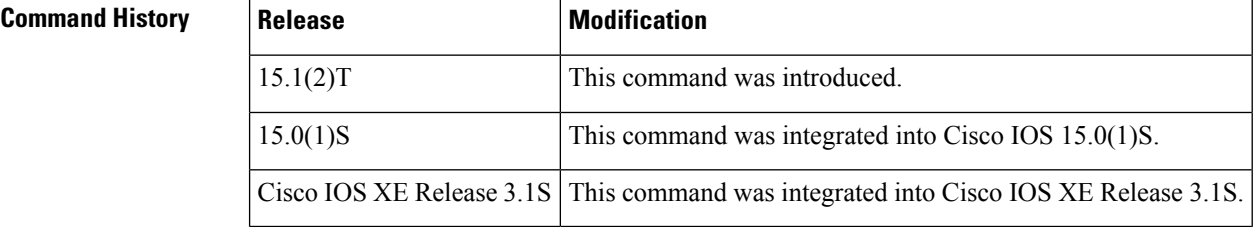

**Usage Guidelines** The **debug pfr border** command is entered on a border router. This command is used to display debugging information about the PfR border process, controlled routes, and monitored prefixes.

**Examples** The following example enables the display of general PfR debugging information:

Router# **debug pfr border**

\*May 4 22:32:33.695: OER BR: Process Message, msg 4, ptr 33272128, value 140 \*May 4 22:32:34.455: OER BR: Timer event, 0

#### **Table 3: debug pfr border Field Descriptions**

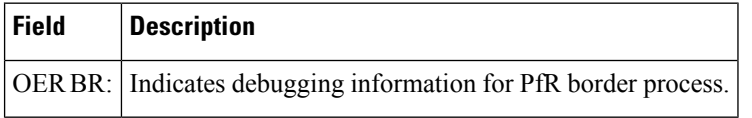

## **Related Commands Command Description pfr** Enables a PfR process and configures a router as a PfR border router or as a PfR master controller.

# **debug pfr border active-probe**

To display debugging information for active probes configured on the local border router, use the **debug pfr border active-probe** command in privileged EXEC mode. To stop the display of debug event information, use the **no** form of this command.

**debug pfr border active-probe [detail] no debug pfr border active-probe [detail]**

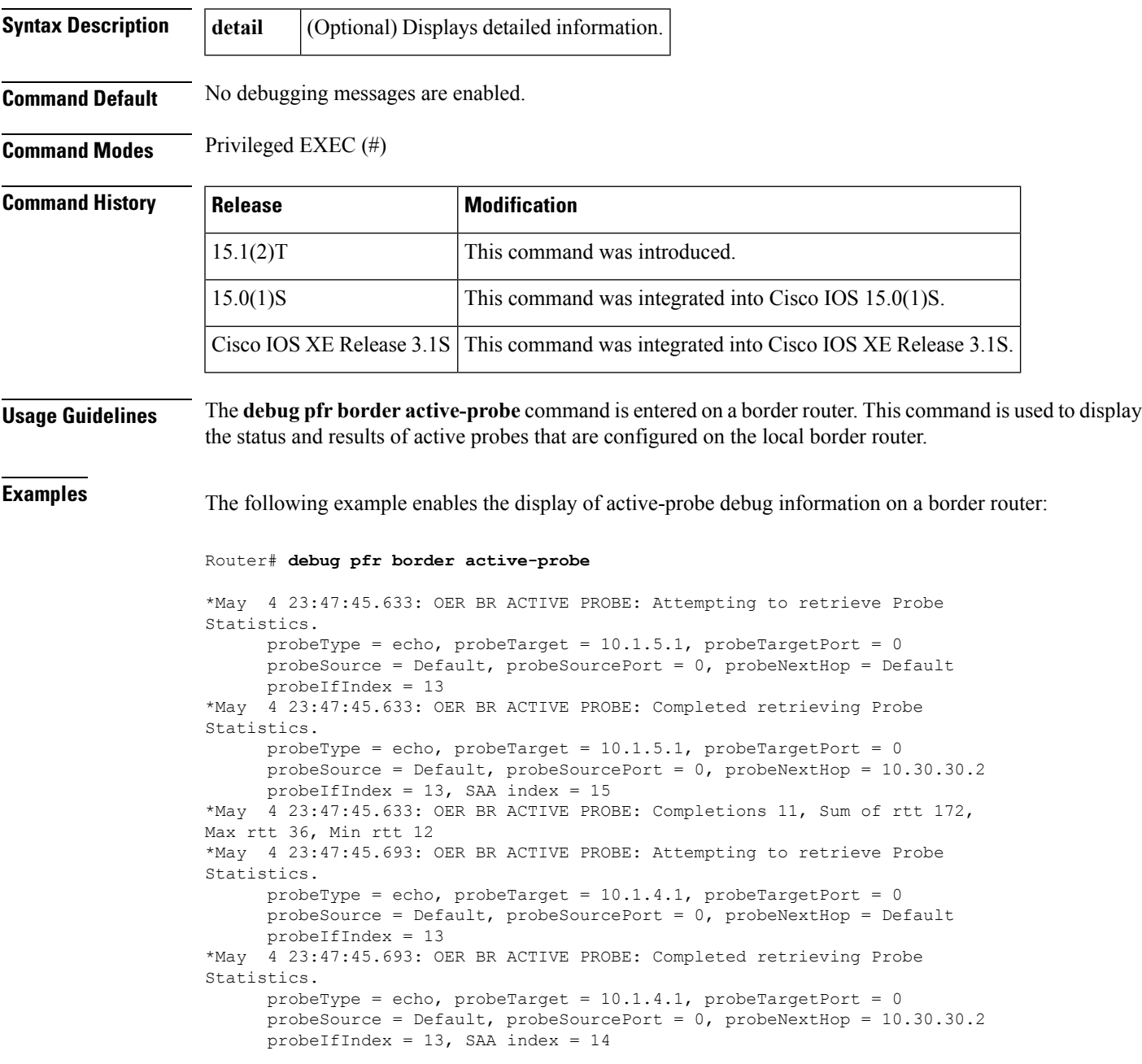

I

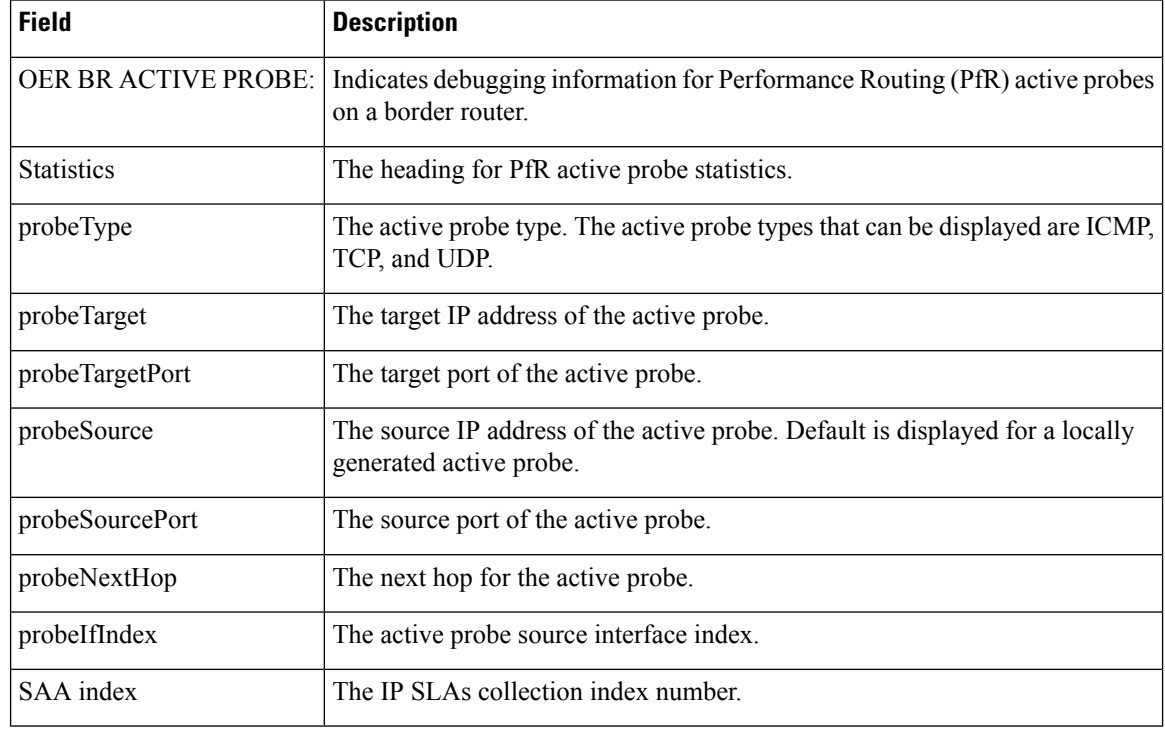

#### **Table 4: debug pfr border active-probe Field Descriptions**

### **Related Commands**

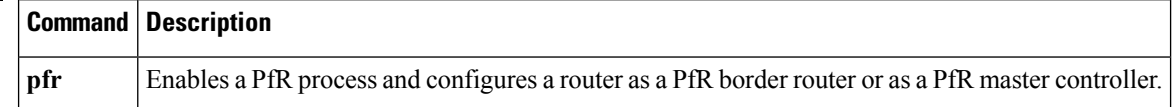

ı

Ш

## **debug pfr border bandwidth-resolution**

To display Performance Routing (PfR) bandwidth-resolution debugging information on a local border router, use the **debug pfr border bandwidth-resolution** command in privileged EXEC mode. To stop the display of PfR bandwidth-resolution debugging information, use the **no** form of this command.

**debug pfr border bandwidth-resolution no debug pfr border bandwidth-resolution**

**Syntax Description** This command has no arguments or keywords.

**Command Modes** Privileged EXEC (#)

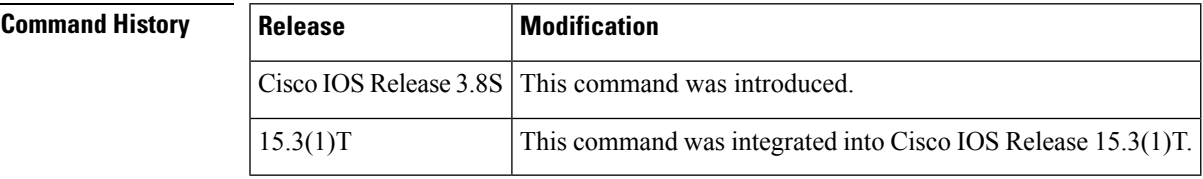

#### **Usage Guidelines** The **debug pfr border bandwidth-resolution** command is used to display debugging messages that may help troubleshoot PfR bandwidth-resolution issues on a local border router. The content of the debugging messages depends on the commands that are subsequently entered at the router prompt.

**Examples** The following example shows how to enable the display of PfR bandwidth-resolution debugging messages on a local border router.

Router# **debug pfr border bandwidth-resolution**

PfR Border Bandwidth Resolution debugging is on

**Table 5: debug pfr border bandwidth-resolution Field Descriptions**

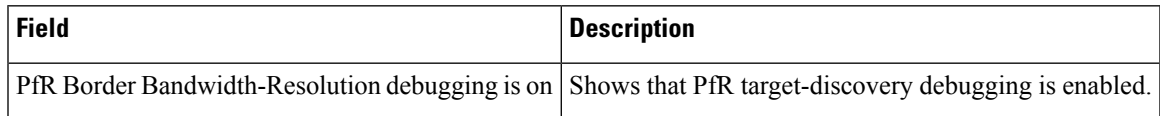

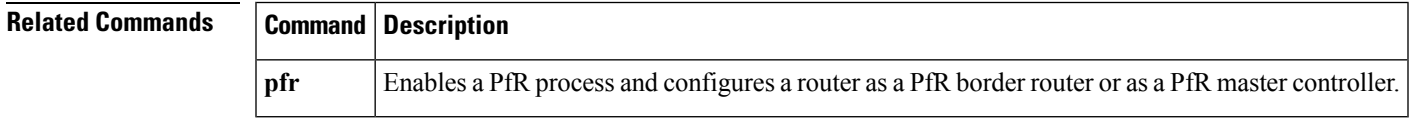

# **debug pfr border learn**

To display debugging information about learned prefixes on the local border router, use the**debugpfrborder learn** command in privileged EXEC mode. To stop the display of debug event information, use the **no** form of this command.

**debug pfr border learn** [**top** *number*] **no debug pfr border learn** [**top** *number*]

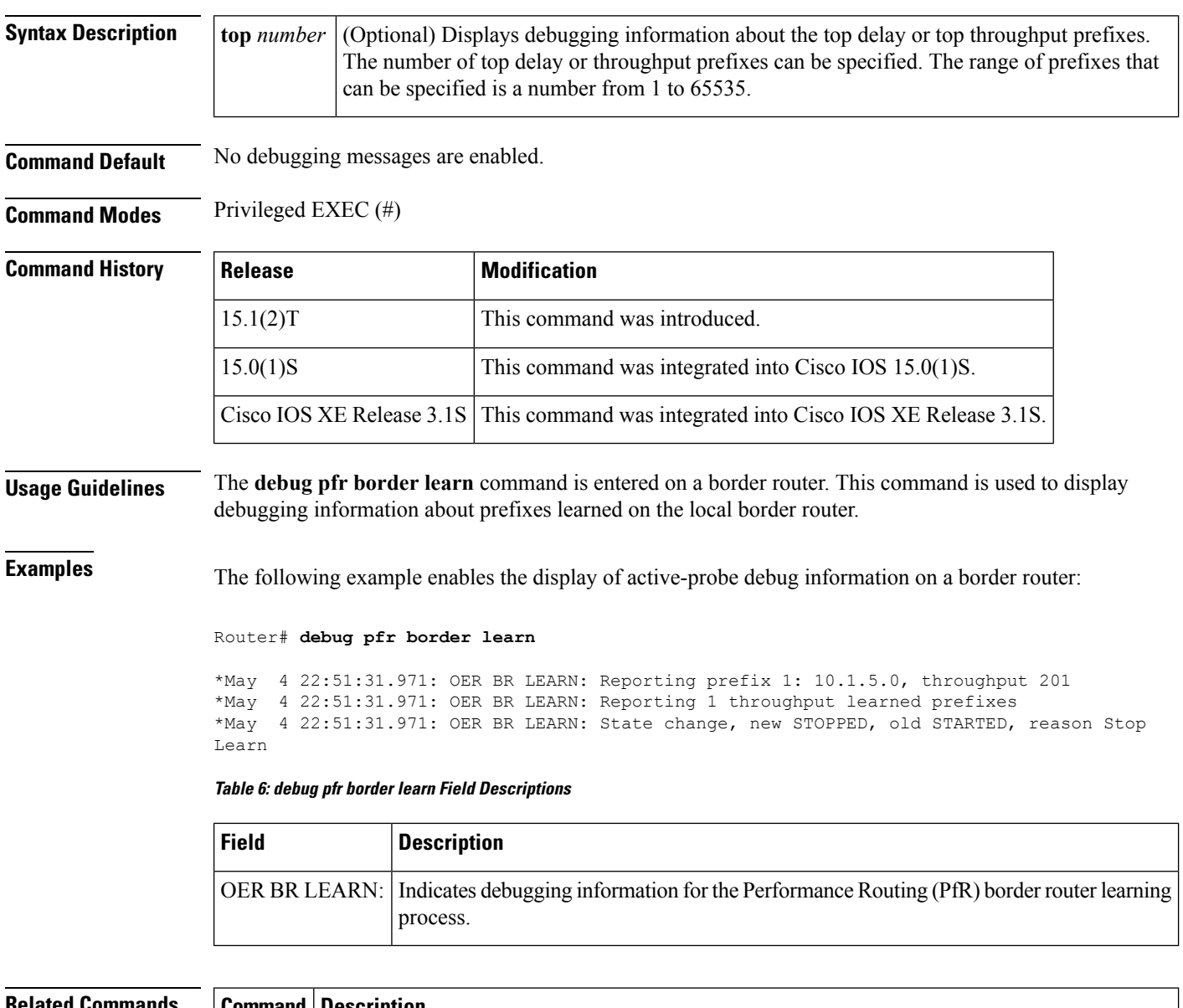

#### **Related Commands Command Description**

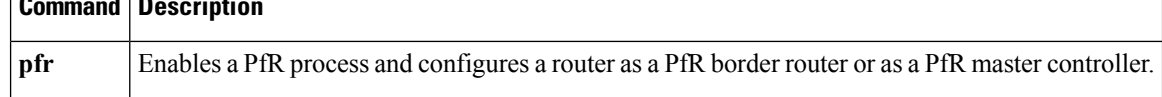

# **debug pfr border routes**

To display debugging information for Performance Routing (PfR) controlled or monitored routes on the local border router, use the **debug pfr border routes** command in privileged EXEC mode. To stop the display of debug event information, use the **no** form of this command.

**debug pfr border routes** {**bgp**|**eigrp [detail]**|**piro [detail]|static**} **no debug pfr border routes** {**bgp|eigrp|piro|static**}

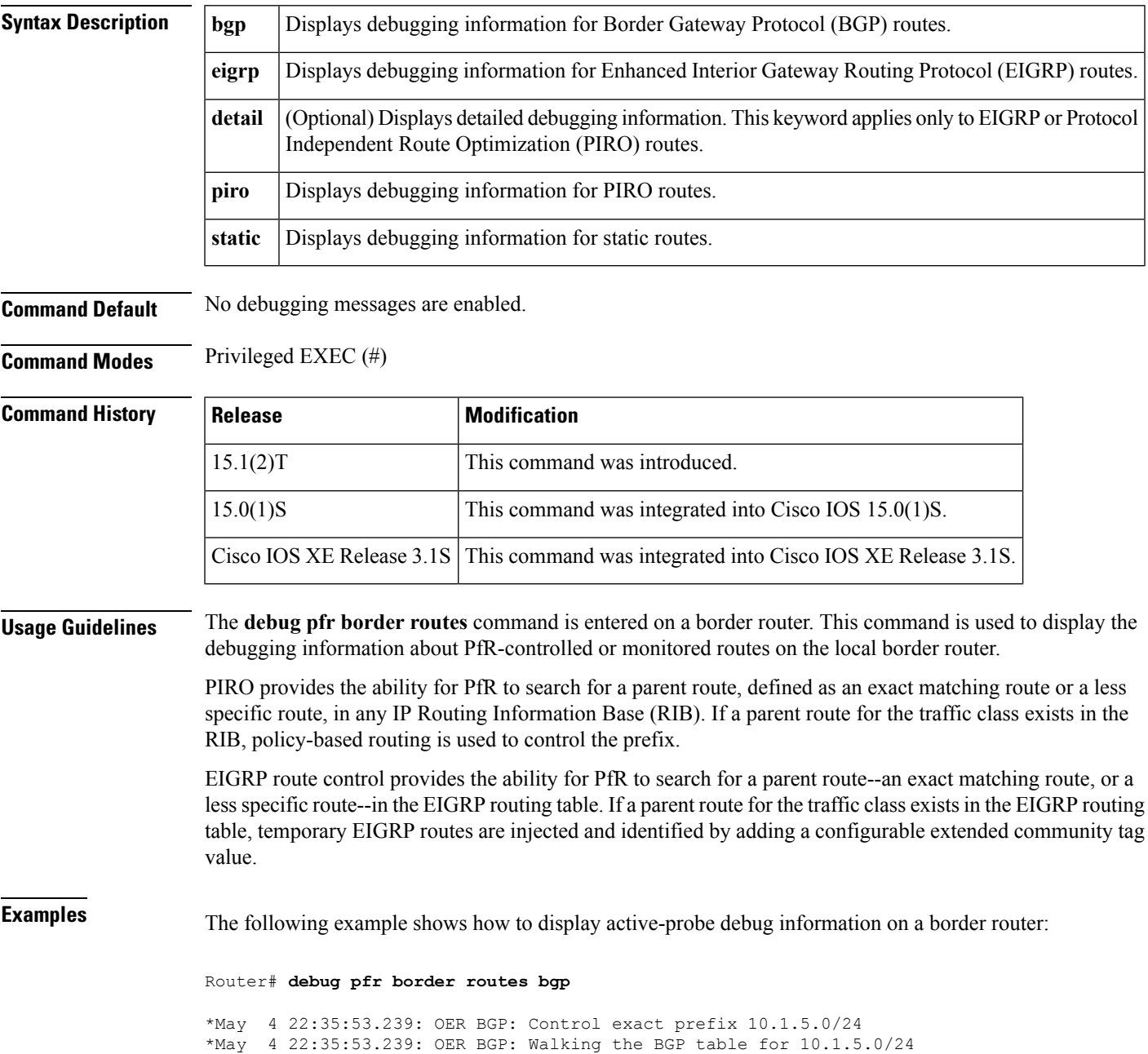

```
*May 4 22:35:53.239: OER BGP: Path for 10.1.5.0/24 is now under OER control
*May 4 22:35:53.239: OER BGP: Setting prefix 10.1.5.0/24 as OER net#
```
#### **Table 7: debug pfr border routes bgp Field Descriptions**

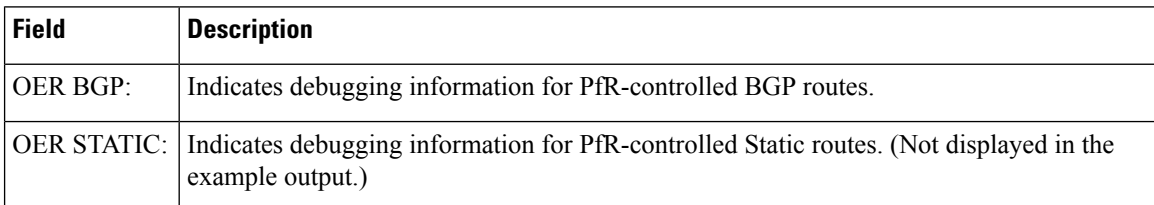

The following example shows how to display detailed debugging information for PIRO routes and shows that the parent route for the prefix 10.1.1.0 is found in the RIB and a route map is created to control the application. Note that detailed border PBR debugging is also active.

#### Router# **debug pfr border routes piro detail**

Feb 21 00:20:44.431: PIRO: Now calling ip\_get\_route Feb 21 00:20:44.431: PFR PIRO: Parent lookup found parent 10.1.1.0, mask 255.255.255.0, nexthop 10.1.1.0 for network 10.1.1.0/24 ... Feb 21 00:22:46.771: PFR PIRO: Parent lookup found parent 10.1.1.0, mask 255.255.255.0, nexthop 10.1.1.0 for network 10.1.1.0/24 Feb 21 00:22:46.771: PFR PIRO: Control Route, 10.1.1.0/24, NH 0.0.0.0, IF Ethernet4/2 Feb 21 00:22:46.771: PIRO: Now calling ip\_get\_route Feb 21 00:22:46.771: PIRO: Now calling ip get route Feb 21 00:22:46.771: PFR PIRO: Parent lookup found parent 10.1.1.0, mask 255.255.255.0, nexthop 10.1.1.0 for network 10.1.1.0/24 Feb 21 00:22:46.771: OER BR PBR(det): control app: 10.1.1.0/24, nh 0.0.0.0, if Ethernet4/2,ip prot 256, dst opr 0, src opr 0, 0 0 0 0, src net 0.0.0.0/0, dscp 0/0 Feb 21 00:22:46.771: OER BR PBR(det): Create rmap 6468E488 Feb 21 00:22:46.775: PfR-RIB RIB RWATCH: (default:ipv4:base) T 10.1.1.0/24 EVENT Track start Feb 21 00:22:46.775: PfR-RIB RIB RWATCH: (default:ipv4:base) N 10.1.1.0/24 Adding track Feb 21 00:22:46.775: PfR-RIB RIB RWATCH: (default:ipv4:base) N 10.1.1.0/24 QP Schedule query Feb 21 00:22:46.775: PfR-RIB RIB RWATCH: (default:ipv4:base) T 10.1.1.0/24 EVENT Query found route Feb 21 00:22:46.775: PfR-RIB RIB RWATCH: (default:ipv4:base) N 10.1.1.0/24 Adding route Feb 21 00:22:46.775: PfR-RIB RIB RWATCH: (default:ipv4:base) R 10.1.1.0/24 d=0 p=0 -> Updating Feb 21 00:22:46.775: PfR-RIB RIB RWATCH: (default:ipv4:base) R 10.1.1.0/24 d=110 p=1 -> Et4/2 40.40.40.2 40 Notifying Feb 21 00:22:46.775: PfR-RIB RIB RWATCH: Adding to client notification queue Feb 21 00:22:46.775: PfR-RIB RIB RWATCH: (default:ipv4:base) W 10.1.1.0/24 c=0x15 Client notified reachable Feb 21 00:22:46.779: PFR PIRO: Route update rwinfo 680C8E14, network 10.1.1.0, mask len 24 event Route Up Feb 21 00:22:46.779: OER BR PBR(det): PIRO Path change notify for prefix:10.1.1.0, masklen:24, reason:1

#### **Table 8: debug pfr border routes piro detail Field Descriptions**

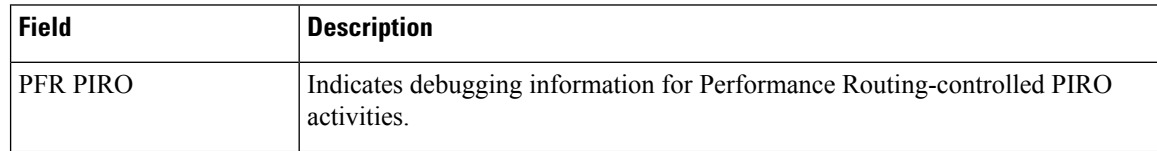

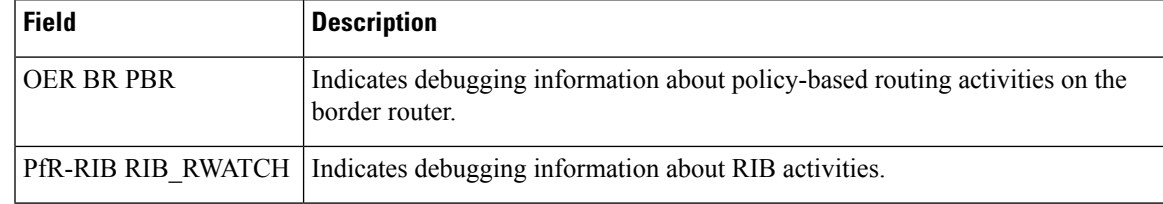

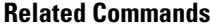

I

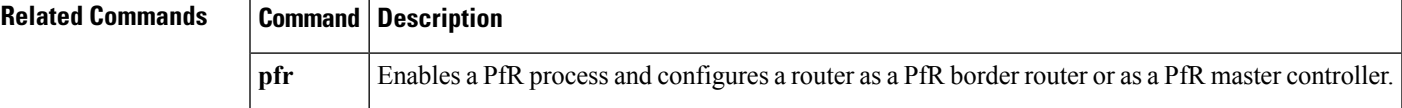

# **debug pfr border rsvp**

To display debugging information for Performance Routing (PfR) Resouce Reservation Protocol (RSVP) events on a PfR border controller, use the **debug pfr border rsvp** command in privileged EXEC mode. To stop PfR RSVP event debugging, use the **no** form of this command.

**debug pfr border rsvp [detail] no debug pfr border rsvp**

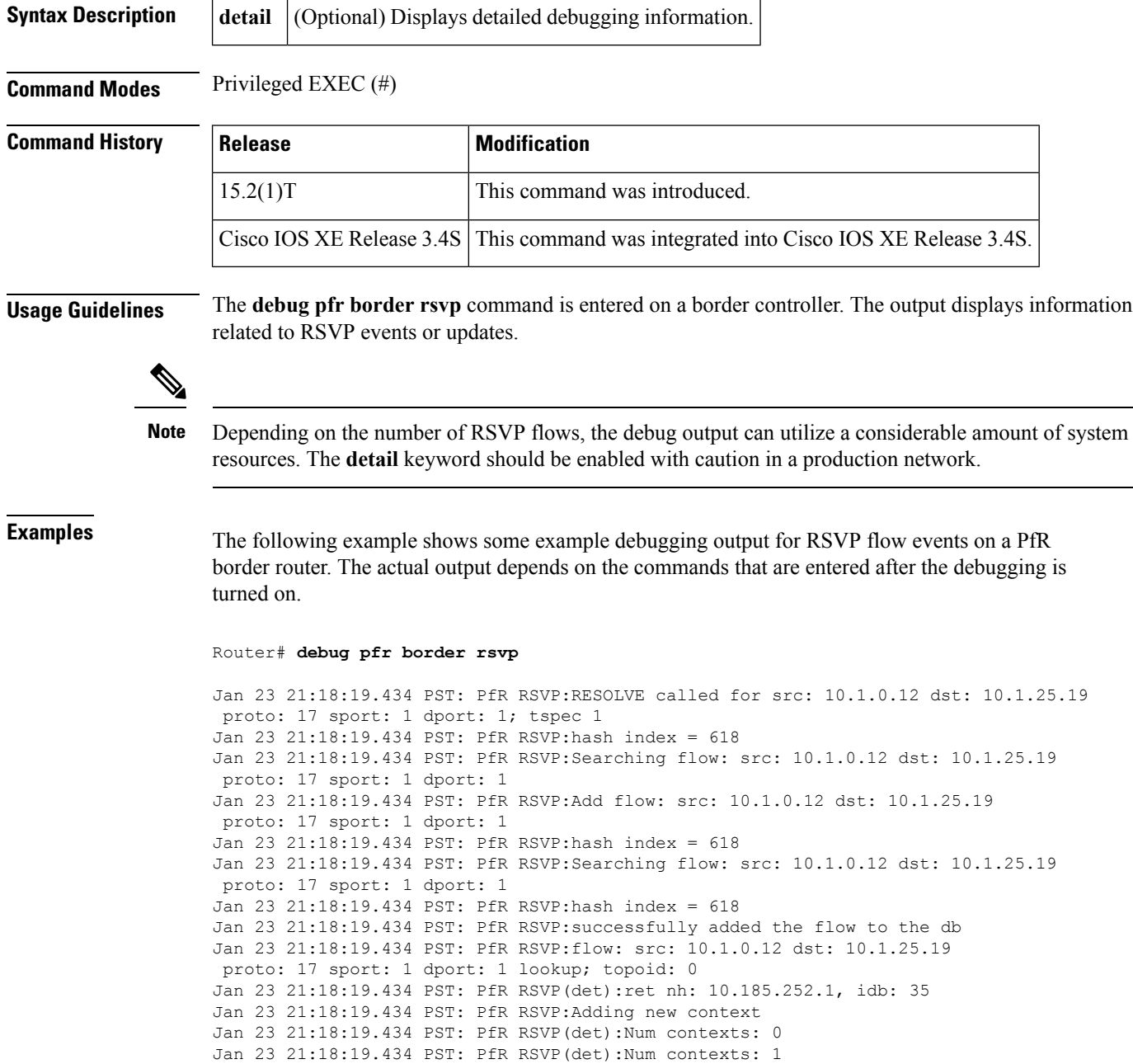

```
Jan 23 21:18:19.434 PST: PfR RSVP:flow src: 10.1.0.12 dst: 10.1.25.19
proto: 17 sport: 1 dport: 1 now pending notify
Jan 23 21:18:19.434 PST: PfR RSVP:Resolve on flow: src: 10.1.0.12 dst: 10.1.25.19
proto: 17 sport: 1 dport: 1
Jan 23 21:18:19.434 PST: PfR RSVP:Filtering flow: src: 10.1.0.12 dst: 10.1.25.19
proto: 17 sport: 1 dport: 1
```
**Related Commands pfr** Enables a PfR process and configures a router as a PfR border router or as a PfR master controller.

## **debug pfr border traceroute reporting**

To display debugging information for traceroute probes on the local border router, use the **debug pfr border traceroute reporting** command in privileged EXEC mode. To stop the display of debug event information, use the **no** form of this command.

**debug pfr border traceroute reporting [detail] no debug pfr border traceroute reporting [detail]**

**Syntax Description detail** (Optional) Displays detailed traceroute debug information.

**Command Default** No debugging messages are enabled.

**Command Modes** Privileged EXEC (#)

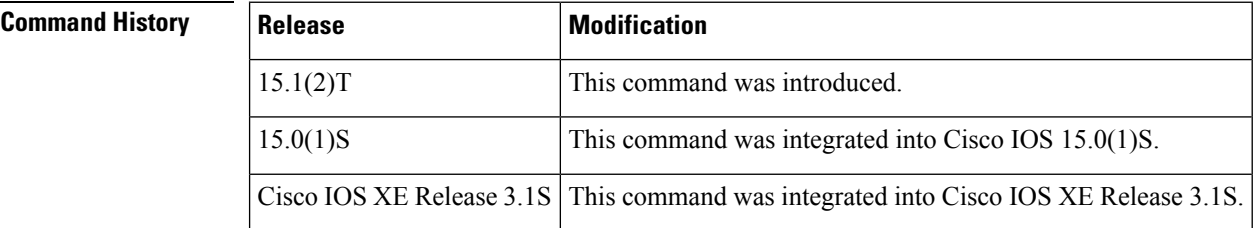

#### **Usage Guidelines** The **debug pfr border traceroute reporting** command is entered on a border router. This command is used to display the debugging information about traceroute probes sourced on the local border router.

**Examples** The following example enables the display of active-probe debug information on a border router:

Router# **debug pfr border traceroute reporting**

May 19 03:46:23.807: OER BR TRACE(det): Received start message: msg1 458776, msg2 1677787648, if index 19, host addr 100.1.2.1, flags 1, max ttl 30, protocol 17, probe delay 0 May 19 03:46:26.811: OER BR TRACE(det): Result msg1 458776, msg2 1677787648 num hops 30 sent May 19 03:47:20.919: OER BR TRACE(det): Received start message: msg1 524312, msg2 1677787648, if index 2, host addr 100.1.2.1, flags 1, max ttl 30, protocol 17, probe delay 0 May 19 03:47:23.923: OER BR TRACE(det): Result msg1 524312, msg2 1677787648 num hops 3 sent

**Table 9: debug pfr border traceroute reporting Field Descriptions**

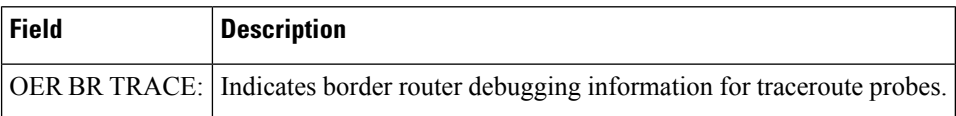

#### **Related Comm**

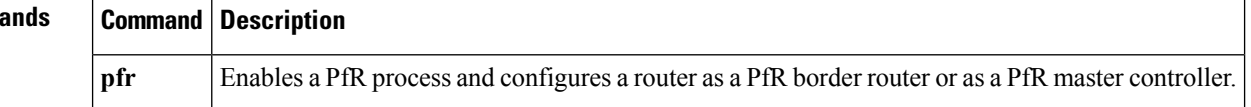

# **debug pfr border tunnel**

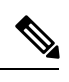

Effective with CSCty36217 and CSCua59073, the **debug pfr border tunnel** command is removed because the PfR BR Auto Neighbors feature was removed from all platforms. **Note**

# **debug pfr cc**

To display Performance Routing (PfR) communication control debugging information for master controller and border router communication, use the **debug pfr cc** command in privileged EXEC mode. To stop the display of PfR debugging information, use the **no** form of this command.

**debug pfr cc [detail] no debug pfr cc [detail]**

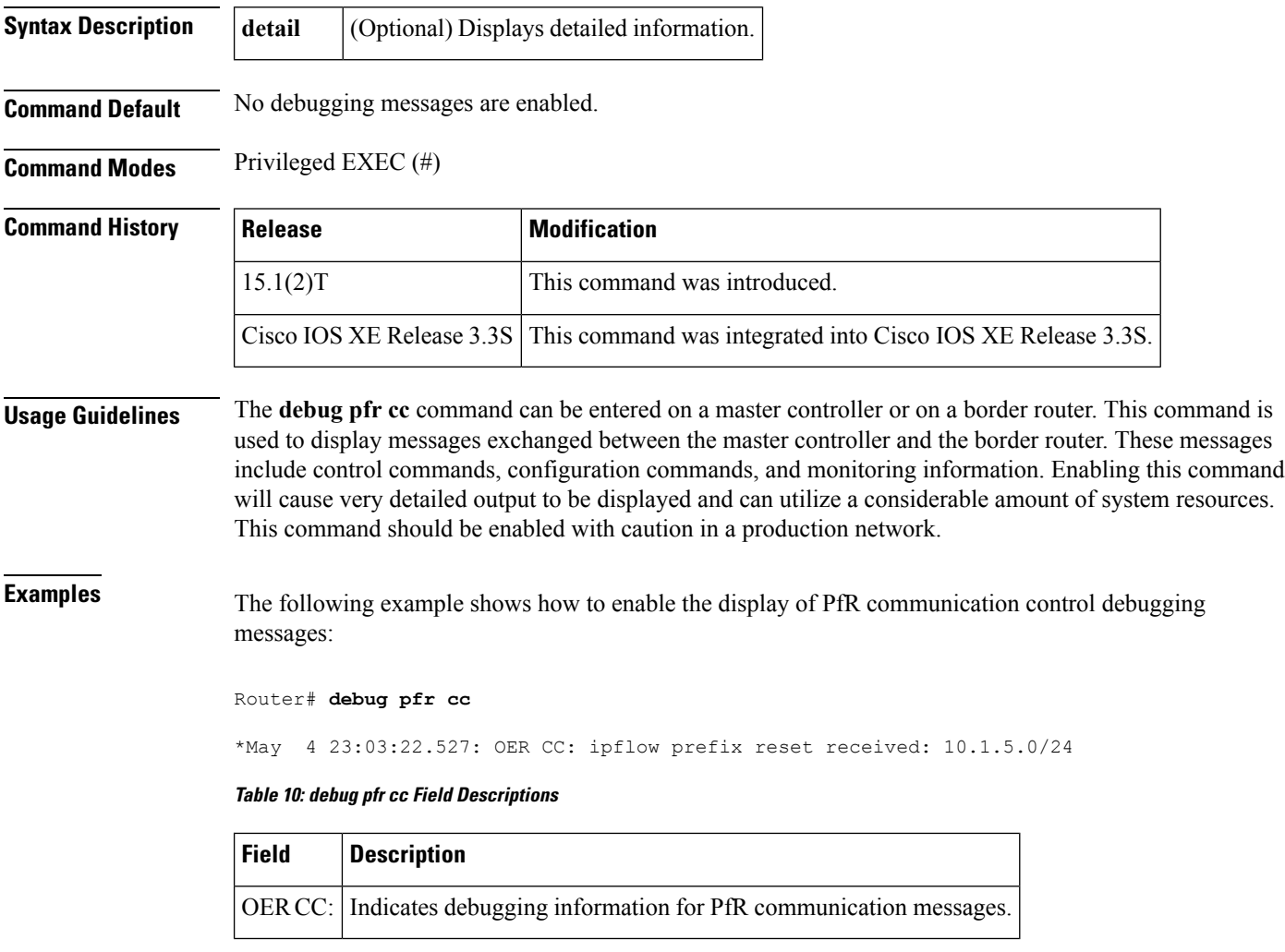

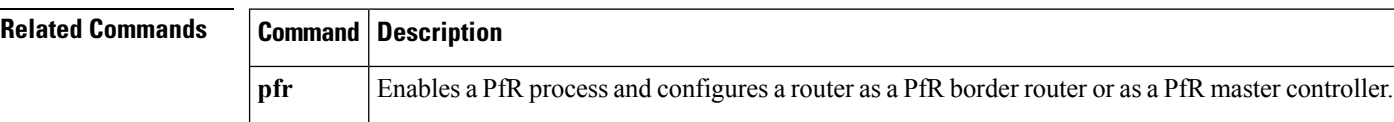

## **debug pfr master bandwidth-resolution**

To display Performance Routing (PfR) bandwidth-resolution debugging information on a PfR master controller, use the **debug pfr master bandwidth-resolution** command in privileged EXEC mode. To stop the display of PfR bandwidth-resolution debugging information, use the **no** form of this command.

**debug pfr master bandwidth-resolution** [*mc-peer-ip-address*] **no debug pfr master bandwidth-resolution**

**Syntax Description** This command has no arguments or keywords.

**Command Modes** Privileged EXEC (#)

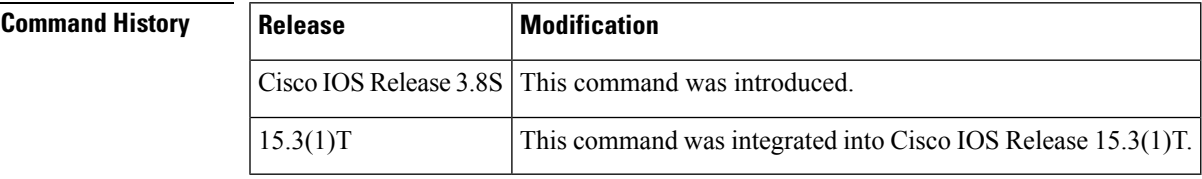

### **Usage Guidelines** The **debug pfr master bandwidth-resolution** command is used to display debugging messages that may help troubleshoot PfR bandwidth-resolution issues. The content of the debugging messages depends on the commands that are subsequently entered at the router prompt.

**Examples** The following example shows the command used to enable the display of PfR bandwidth-resolution debugging messages. After the debugging is enabled, this example shows debugging messages that may be displayed after bandwidth resolution is disabled using the**nobandwidth-resolution**command. The example shows that PfR bandwidth resolution is torn down.

Router# **debug pfr master bandwidth-resolution**

```
PfR Master Bandwidth-Resolution debugging is on
Device# configure terminal
*Oct 5 23:06:30.548: PFR_MC_BW: prereq: wait, origin:0.0.0.0 handle:2 (pid:193)
Router(config)# pfr master
Router(config-pfr-mc)# no bandwidth-resolution
Device(config-pfr-mc)#
*Oct 5 23:07:04.592: PFR_MC_BW: BW Res teardown start, mode:5
*Oct 5 23:07:04.592: PFR_MC_BW: prereqs process killed (pid:193) by teardown
*Oct 5 23:07:04.592: PFR_MC_BW: SvcUnreg: handle:2
*Oct 5 23:07:04.600: PFR_MC_BW: bwres db destroyed
*Oct 5 23:07:04.600: PFR_MC_BW: BW Res teardown fin, mode:5
```
The table below describes the significant fields shown in the display.

**Table 11: debug pfr master bandwidth-resolution Field Descriptions**

| <b>Field</b>                                              | Description                                               |
|-----------------------------------------------------------|-----------------------------------------------------------|
| <b>PfR Master Bandwidth-Resolution</b><br>debugging is on | Shows that PfR bandwidth-resolution debugging is enabled. |

٦

L

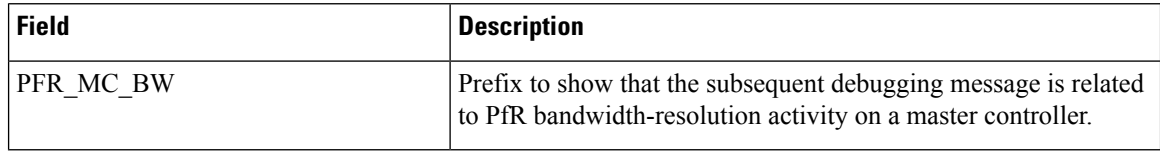

## **Related Commands Command Description**

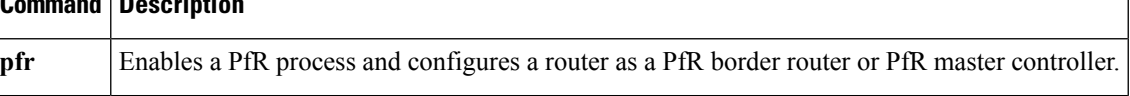

×

## **debug pfr master border**

To display debugging information for Performance Routing (PfR) border router events on a PfR master controller, use the **debug pfr master border** command in privileged EXEC mode. To stop border router event debugging, use the **no** form of this command.

**debug pfr master border** [*ip-address*] **no debug pfr master border**

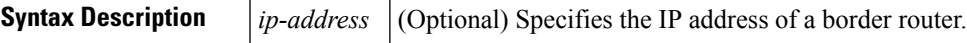

**Command Default** No debugging messages are enabled.

**Command Modes** Privileged EXEC (#)

**Command History Release Modification** 15.1(2)T This command was introduced. Cisco IOS XE Release 3.3S This command was integrated into Cisco IOS XE Release 3.3S.

**Usage Guidelines** The **debug pfr master border** command is entered on a master controller. The output displays information related to the events or updates from one or more border routers.

**Examples** The following example shows how to display the status of two border routers. Both routers are up and operating normally.

Router# **debug pfr master border**

OER Master Border Router debugging is on Router# 1d05h: OER MC BR 10.4.9.7: BR I/F update, status UP, line 1 index 1, tx bw 10000 0, rx bw 100000, time, tx ld 0, rx ld 0, rx rate 0 rx bytes 3496553, tx rate 0, tx bytes 5016033 1d05h: OER MC BR 10.4.9.7: BR I/F update, status UP, line 1 index 2, tx bw 10000 0, rx bw 100000, time, tx ld 0, rx ld 0, rx rate 0 rx bytes 710149, tx rate 0, t x bytes 1028907 1d05h: OER MC BR 10.4.9.6: BR I/F update, status UP, line 1 index 2, tx bw 10000 0, rx bw 100000, time, tx ld 0, rx ld 0, rx rate 0 rx bytes 743298, tx rate 0, t x bytes 1027912 1d05h: OER MC BR 10.4.9.6: BR I/F update, status UP, line 1 index 1, tx bw 10000 0, rx bw 100000, time, tx ld 0, rx ld 0, rx rate 0 rx bytes 3491383, tx rate 0, tx bytes 5013993

**Table 12: debug pfr master border Field Descriptions**

| <b>Field</b> | <b>Description</b>                                                                                                    |
|--------------|----------------------------------------------------------------------------------------------------|
|              | OER MC BR ip-address: Indicates debugging information for a border router process. The ip-address<br>identifies the border router. |

I

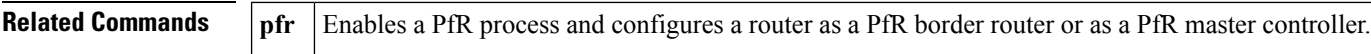

# **debug pfr master collector**

To display data collection debugging information for PfR monitored prefixes, use the **debug pfr master collector** command in privileged EXEC mode. To disable the display of this debugging information, use the **no** form of this command.

**debug pfr master collector** {**active-probes** [**detail [trace]**]**|netflow**} **no debug pfr master collector** {**active-probes** [**detail [trace]**]**|netflow**}

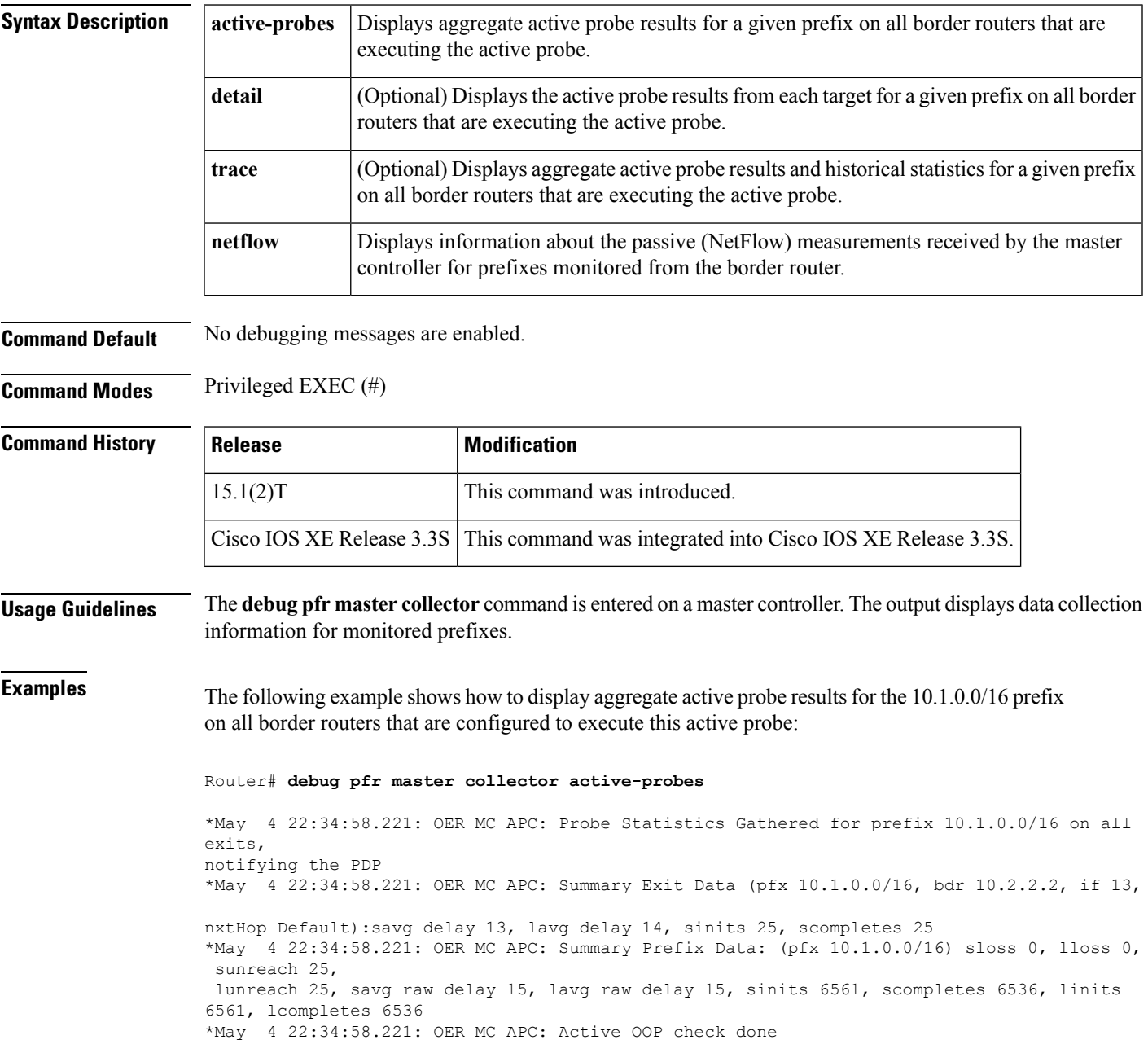

#### **Table 13: debug pfr master collector active-probes Field Descriptions**

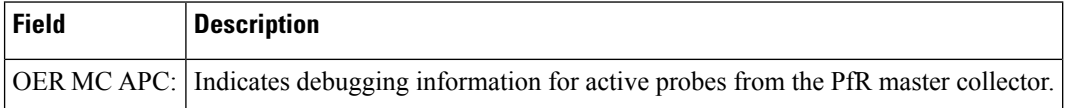

The following example shows how to display aggregate active probe results from each target for the 10.1.0.0/16 prefix on all border routers that are configured to execute this active probe:

#### Router# **debug pfr master collector active-probes detail**

\*May 4 22:36:21.945: OER MC APC: Rtrv Probe Stats: BR 10.2.2.2, Type echo, Tgt 10.1.1.1,TgtPt 0, Src Default, SrcPt 0, NxtHp Default, Ndx 13 \*May 4 22:36:22.001: OER MC APC: Remote stats received: BR 10.2.2.2, Type echo, Tgt 10.15.1, TgtPt 0, Src Default, SrcPt 0, NxtHp Default, Ndx 13 \*May 4 22:36:22.313: OER MC APC: Perf data point (pfx 10.1.0.0/16, bdr 10.2.2.2, if 13, xtHop Default): avg delay 20, loss 0, unreach 0, initiations 2, completions 2, delay sum40, ldelay max 20, ldelay min 12 \*May 4 22:36:22.313: OER MC APC: Perf data point (pfx 10.1.0.0/16, bdr 10.2.2.2, if 13, xtHop Default): avg delay 20, loss 0, unreach 0, initiations 2, completions 2, delay sum40, ldelay max 20, ldelay min 12 \*May 4 22:36:22.313: OER MC APC: Probe Statistics Gathered for prefix 10.1.0.0/16 on al exits, notifying the PDP \*May 4 22:36:22.313: OER MC APC: Active OOP check done

#### **Table 14: debug pfr master collector active-probes detail Field Descriptions**

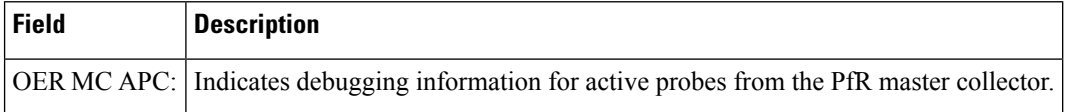

The following example shows how to display aggregate active probe results and historical statistics from each target for the 10.1.0.0/16 prefix on all border routers that are configured to execute this active probe:

#### Router# **debug pfr master collector active-probes detail trace**

\*May 4 22:40:33.845: OER MC APC: Rtrv Probe Stats: BR 10.2.2.2, Type echo, Tgt 10.1.5.1, TgtPt 0, Src Default, SrcPt 0, NxtHp Default, Ndx 13 \*May 4 22:40:33.885: OER MC APC: Remote stats received: BR 10.2.2.2, Type echo, Tgt 10.1.5.1, TgtPt 0, Src Default, SrcPt 0, NxtHp Default, Ndx 13 \*May 4 22:40:34.197: OER MC APC: Remote stats received: BR 10.2.2.2, Type echo, Tgt 10.1.2.1, TgtPt 0, Src Default, SrcPt 0, NxtHp Default, Ndx 13 \*May 4 22:40:34.197: OER MC APC: Updating Probe (Type echo Tgt 10.1.2.1 TgtPt 0) Total Completes 1306, Total Attempts 1318 \*May 4 22:40:34.197: OER MC APC: All stats gathered for pfx 10.1.0.0/16 Accumulating Stats \*May 4 22:40:34.197: OER MC APC: Updating Curr Exit Ref (pfx 10.1.0.0/16, bdr 10.2.2.2, if 13, nxtHop Default) savg delay 17, lavg delay 14, savg loss 0, lavg loss 0, savg unreach 0, lavg unreach 0 \*May 4 22:40:34.197: OER MC APC: Probe Statistics Gathered for prefix 10.1.0.0/16 on all exits, notifying the PDP \*May 4 22:40:34.197: OER MC APC: Active OOP check done

#### **Table 15: debug pfr master collector active-probes detail trace Field Descriptions**

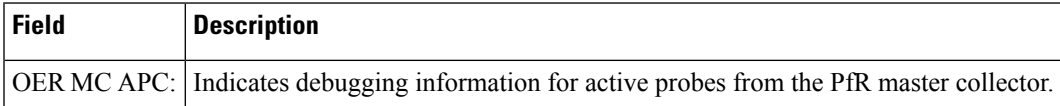

The following example shows how to display passive monitoring results for the 10.1.5.0/24 prefix:

#### Router# **debug pfr master collector netflow**

```
*May 4 22:31:45.739: OER MC NFC: Rcvd egress update from BR 10.1.1.2
 prefix 10.1.5.0/24 Interval 75688 delay_sum 0 samples 0 bytes 20362 pkts 505 flows
359
pktloss 1 unreach 0
*May 4 22:31:45.739: OER MC NFC: Updating exit_ref; BR 10.1.1.2 i/f Et1/0, s_avg_delay
655,
l_avg_delay 655, s_avg_pkt_loss 328, l_avg_pkt_loss 328, s_avg_flow_unreach 513,
l_avg_flow_unreach 513
*May 4 22:32:07.007: OER MC NFC: Rcvd ingress update from BR 10.1.1.3
 prefix 10.1.5.0/24 Interval 75172 delay_sum 42328 samples 77 bytes 22040 pkts 551
flows 310
pktloss 0 unreach 0
```
#### **Table 16: debug pfr master collector netflow Field Descriptions**

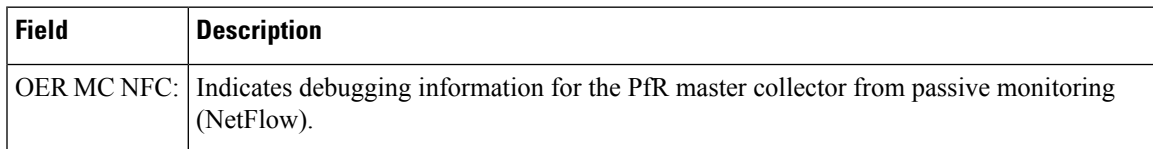

#### **Related Commands**

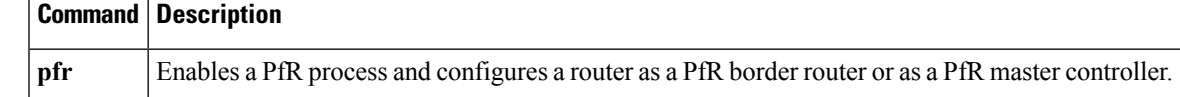

## **debug pfr master cost-minimization**

To display debugging information for cost-based optimization policies, use the **debug pfr master cost-minimization**command in privileged EXEC mode. To disable the display of this debugging information, use the **no** form of this command.

**debug pfr master cost-minimization [detail] no debug pfr master cost-minimization [detail]**

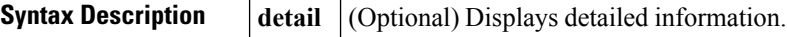

**Command Default** No debugging messages are enabled.

**Command Modes** Privileged EXEC (#)

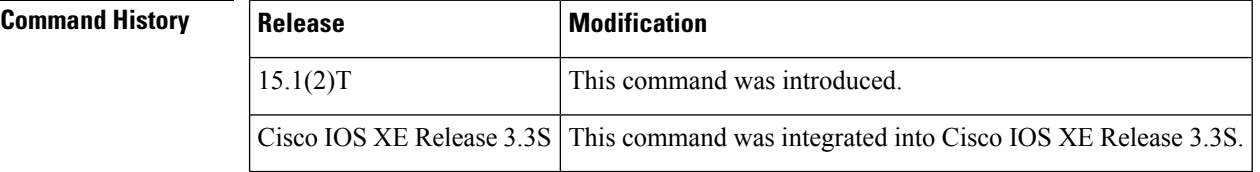

**Usage Guidelines** The **debug pfr master cost-minimization** command is entered on a master controller. The output displays debugging information for cost-minimization policies.

**Examples** The following example shows how to display detailed cost-based optimization policy debug information:

Router# **debug pfr master cost-minimization detail**

OER Master cost-minimization Detail debugging is on \*May 14 00:38:48.839: OER MC COST: Momentary target utilization for exit 10.1.1.2 i/f Ethernet1/0 nickname ISP1 is 7500 kbps, time left 52889 secs, cumulative 16 kb, rollup period 84000 secs, rollup target 6000 kbps, bw\_capacity 10000 kbps \*May 14 00:38:48.839: OER MC COST: Cost OOP check for border 10.1.1.2, current util: 0 target util: 7500 kbps \*May 14 00:39:00.199: OER MC COST: ISP1 calc separate rollup ended at 55 ingress Kbps \*May 14 00:39:00.199: OER MC COST: ISP1 calc separate rollup ended at 55 egress bytes \*May 14 00:39:00.199: OER MC COST: Target utilization for nickname ISP1 set to 6000, rollups elapsed 4, rollups left 24 \*May 14 00:39:00.271: OER MC COST: Momentary target utilization for exit 10.1.1.2 i/f Ethernet1/0 nickname ISP1 is 7500 kbps, time left 52878 secs, cumulative 0 kb, rollup period 84000 secs, rollup target 6000 kbps, bw\_capacity 10000 kbps \*May 14 00:39:00.271: OER MC COST: Cost OOP check for border 10.1.1.2, current util: 0 target util: 7500 kbps

**Table 17: debug pfr master cost-minimization detail Field Descriptions**

| <b>Field</b> | ' Description                                                                                        |
|--------------|----------------------------------------------------------------------------------------------------|
|              | OER MC COST:   Indicates debugging information for cost-based optimization on the master controller. |

### **Related Commands**

I

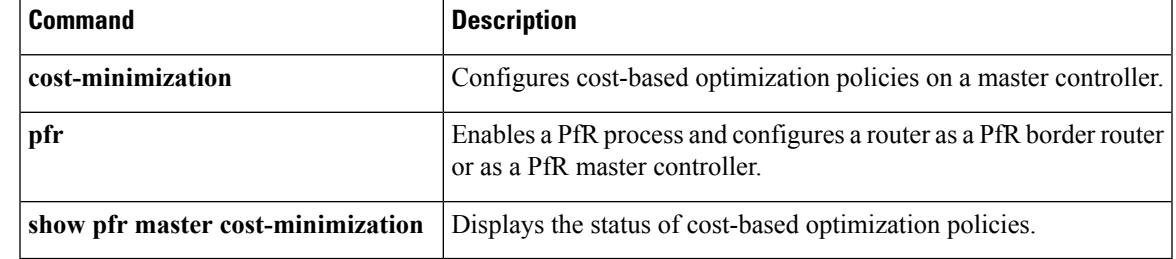

## **debug pfr master exit**

To display debug event information for Performance Routing (PfR) managed exits, use the **debug pfr master exit** command in privileged EXEC mode. To stop the display of debug event information, use the **no** form of this command.

**debug pfr master exit [detail] no debug pfr master exit [detail]**

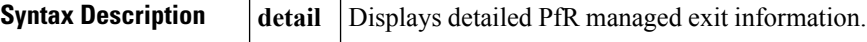

**Command Default** No debugging messages are enabled.

**Command Modes** Privileged EXEC (#)

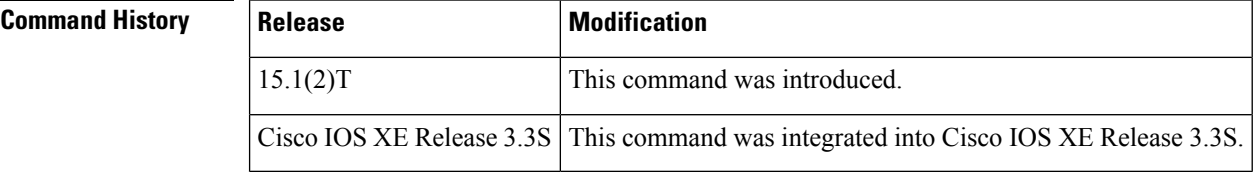

**Usage Guidelines** The **debug pfr master exit** command is entered on a master controller. This command is used to display debugging information for master controller exit selection processes.

**Examples** The following example shows output from the **debug pfr master exit** command, entered with the **detail**keyword:

Router# **debug pfr master exit detail**

\*May 4 11:26:51.539: OER MC EXIT: 10.1.1.1, intf Fa4/0 INPOLICY \*May 4 11:26:52.195: OER MC EXIT: 10.2.2.3, intf Se2/0 INPOLICY \*May 4 11:26:55.515: OER MC EXIT: 10.1.1.2, intf Se5/0 INPOLICY \*May 4 11:29:14.987: OER MC EXIT: 7 kbps should be moved from 10.1.1.1, intf Fa4/0 \*May 4 11:29:35.467: OER MC EXIT: 10.1.1.1, intf Fa4/0 in holddown state so skip OOP check \*May 4 11:29:35.831: OER MC EXIT: 10.2.2.3, intf Se2/0 in holddown state so skip OOP check \*May 4 11:29:39.455: OER MC EXIT: 10.1.1.2, intf Se5/0 in holddown state so skip OOP check

#### **Table 18: debug pfr master exit detail Field Descriptions**

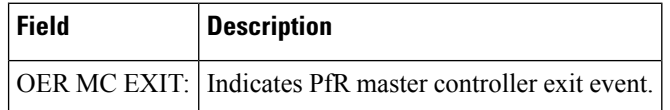

#### **Related Comman**

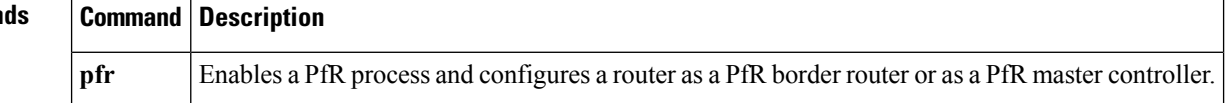

## **debug pfr master export**

To display debugging information about Performance Routing (PfR) performance data that is exported in NetFlow v9 format from a master controller, use the**debugpfr master export** command in privileged EXEC mode. To disable this debugging information, use the **no** form of this command.

**debug pfr master export**

**no debug pfr master export**

**Syntax Description** This command has no arguments or keywords.

**Command Modes** Privileged EXEC (#)

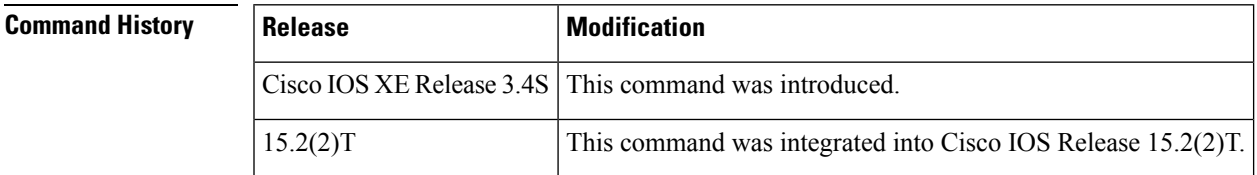

**Examples** The following example shows how to enable the display of debugging messages of PfR performance data that is exported in NetFlow v9 format from a master controller. The content of the debugging messages depends on the commands that are subsequently entered at the router prompt.

Router# **debug pfr master export**

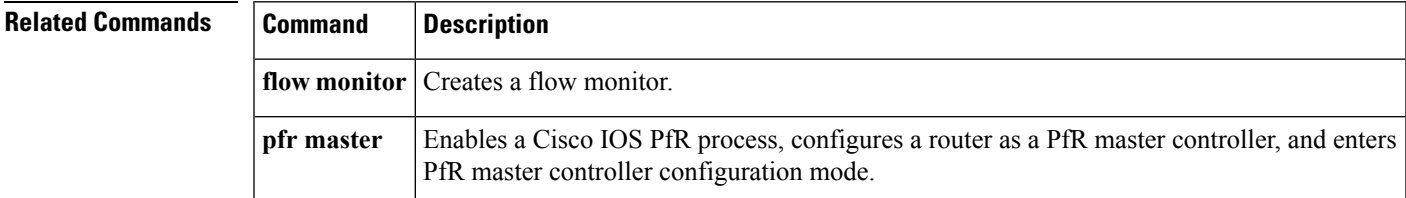

## **debug pfr master export active**

To display debugging information for Performance Routing (PfR) master collector active export monitoring, use the **debug pfr master export active** command in privileged EXEC mode. To stop the display of this debugging information, use the **no** form of this command.

**debug pfr master export active** [{**update| performance**}] [*traffic-class-id*]

**no debug pfr master export active**

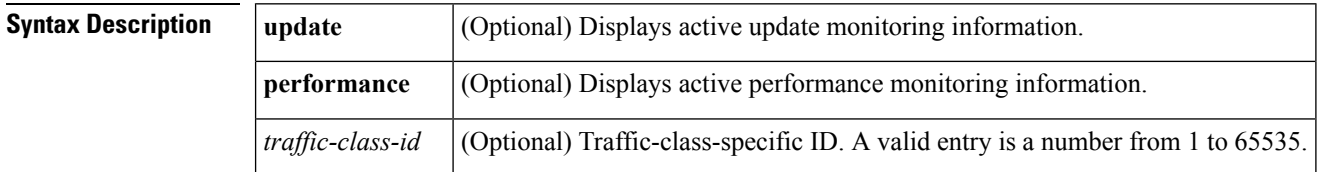

### **Command Modes** Privileged EXEC (#)

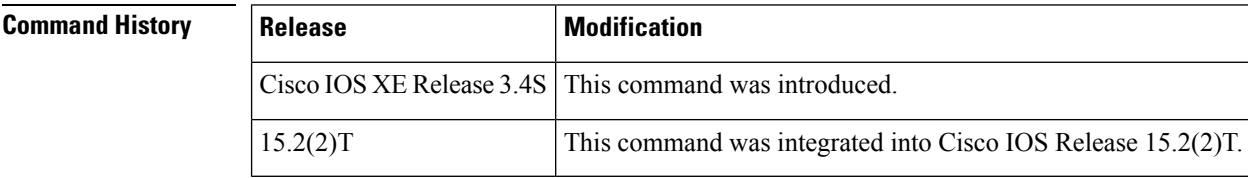

**Examples** The following example shows how to enable the display of PfR master collector active export monitoring debugging messages. The content of the debugging messages depends on the commands that are subsequently entered at the router prompt.

```
Router# debug pfr master export active 1
```

```
00:29:25: debug: debug(tc_id=1)
```
#### **Table 19: debug pfr master export active Field Descriptions**

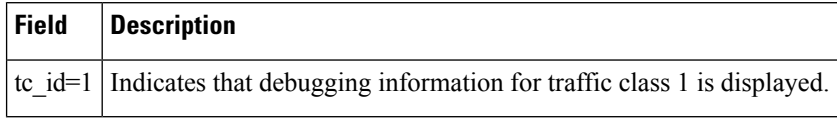

#### **Related Commands**

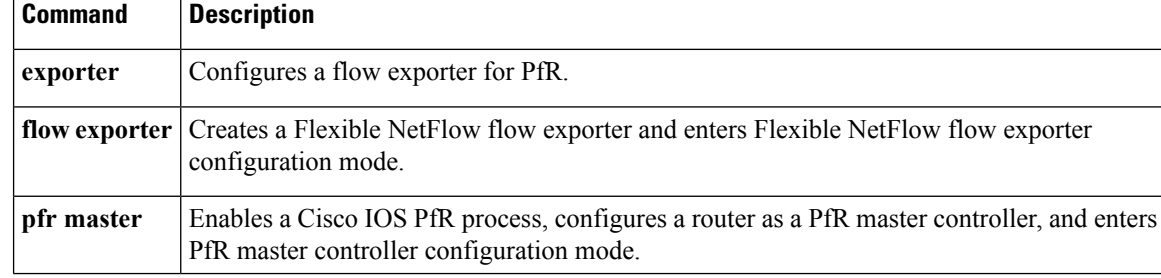

# **debug pfr master export border**

To display debugging information for Performance Routing (PfR) border router events that are exported from a PfR master controller, use the **debug pfr master export border** command in privileged EXEC mode. To disable this debugging information, use the **no** form of this command.

**debug pfr master export border**

**no debug pfr master export border**

**Syntax Description** This command has no arguments or keywords.

**Command Modes** Privileged EXEC (#)

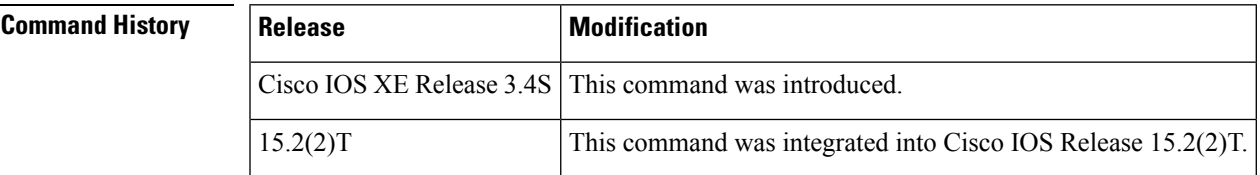

**Examples** The following example shows how to enable the display of debugging information for PfR border router events that are exported from a PfR master controller. The content of the debugging messages depends on the commands that are subsequently entered at the router prompt.

Router# **debug pfr master export border**

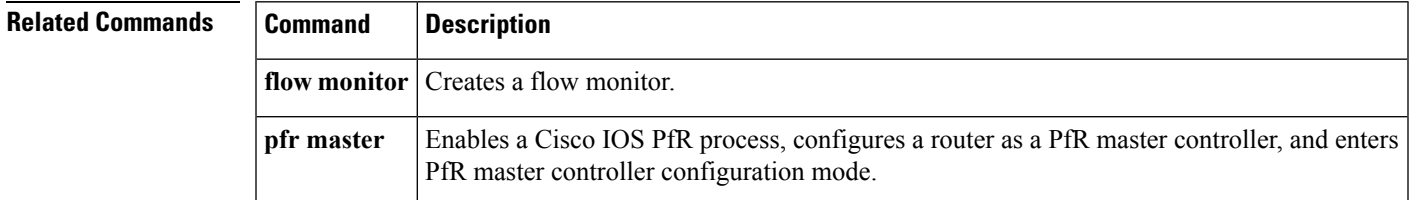

## **debug pfr master export config**

To display debugging information about the configuration that is used for exporting Performance Routing (PfR) performance data from a master controller, use the **debug pfr master export config** command in privileged EXEC mode. To disable this debugging information, use the **no** form of this command.

**debug pfr master export config**

**no debug pfr master export config**

**Syntax Description** This command has no arguments or keywords.

**Command Modes** Privileged EXEC (#)

## **Command History Release Modification** Cisco IOS XE Release 3.4S This command was introduced. 15.2(2)T This command was integrated into Cisco IOS Release 15.2(2)T.

**Examples** The following example shows how to enable the display of debugging information about the configuration that is used for exporting PfR performance data from a master controller. The content of the debugging messages depends on the commands that are subsequently entered at the router prompt.

Router# **debug pfr master export config**

### **Related Commands Command Description**

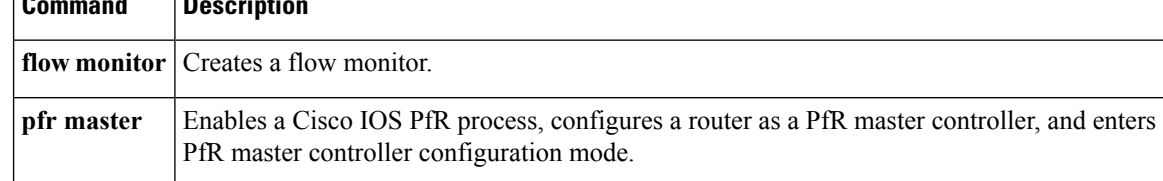

Ш

## **debug pfr master export cost-minimization**

To display debugging information for Performance Routing (PfR) cost-based optimization policies that are exported from a master controller, use the**debugpfr master export cost-minimization**command in privileged EXEC mode. To disable the display of this debugging information, use the **no** form of this command.

**debug pfr master export cost-minimization**

**no debug pfr master export cost-minimization**

**Syntax Description** This command has no arguments or keywords.

**Command Modes** Privileged EXEC (#)

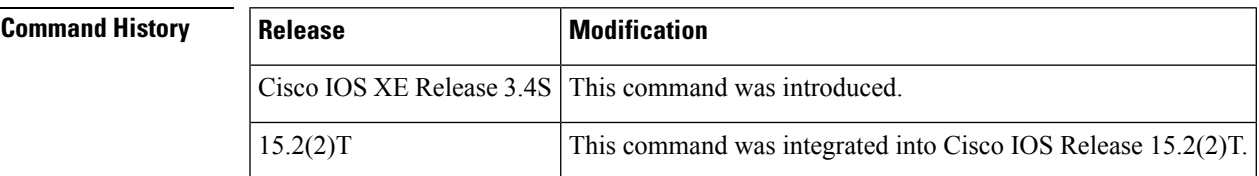

**Usage Guidelines** The **debug pfr master export cost-minimization** command is entered on a master controller. The output displays debugging information for cost-minimization policies that are exported from a master controller.

**Examples** The following example shows how to enable the display of debugging information for PfR cost-based optimization policies that are exported from a master controller. The content of the debugging messages depends on the commands that are subsequently entered at the router prompt.

Router# **debug pfr master export cost-minimization**

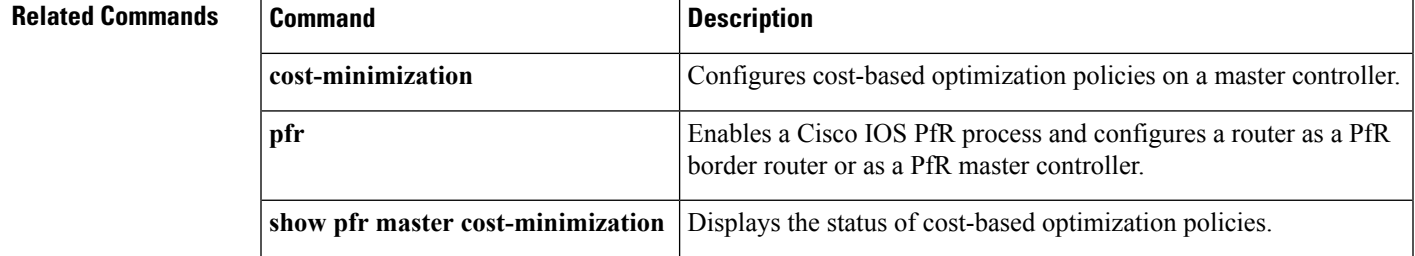

## **debug pfr master export link**

To display debugging information for Performance Routing (PfR) master collector export links, use the **debug pfr master export link**command in privileged EXEC mode. To stop the display of this debugging information, use the **no** form of this command.

**debug pfr master export link** [{**external-link|internal-link**}] **no debug pfr master export link**

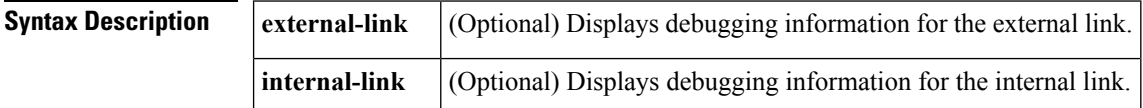

**Command Modes** Privileged EXEC (#)

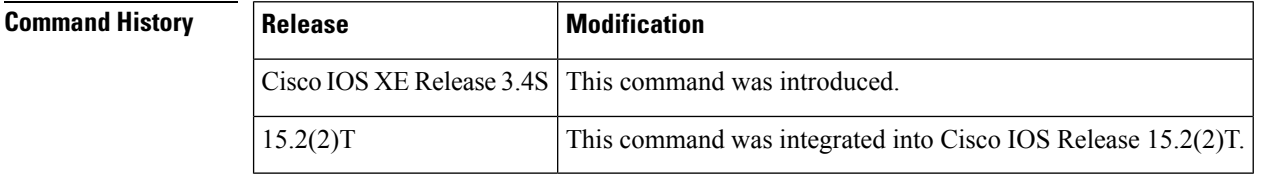

**Examples** The following example shows how to enable the display PfR master collector export links debugging messages. The content of the debugging messages depends on the commands that are subsequently entered at the router prompt.

Router# **debug pfr master export link external-link**

```
00:29:25: debug: debug(tc_id=1)
```
#### **Table 20: debug pfr master export link Field Descriptions**

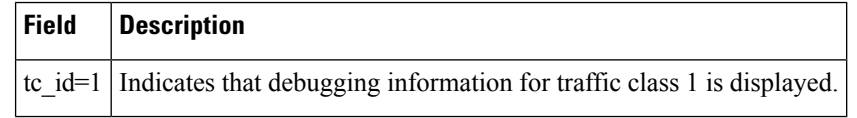

### **Related Commands Command Description**

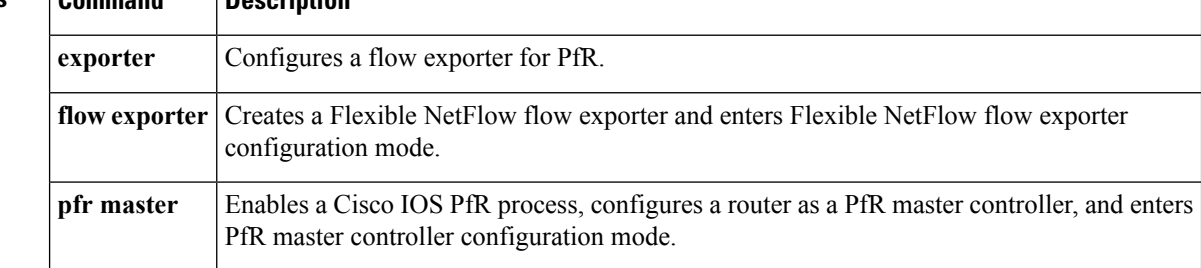

## **debug pfr master export option**

To display debugging information about the export type that is used when Performance Routing (PfR) performance data is exported from a master controller, use the **debug pfr master export option** command in privileged EXEC mode. To disable this debugging information, use the **no** form of this command.

**debug pfr master export option** [{**tc-config**|**policy-config**|**external-config**|**internal-config**|**reason-config**}] **no debug pfr master export option** [{**tc-config**|**policy-config**|**external-config**|**internal-config**|**reason-config**}]

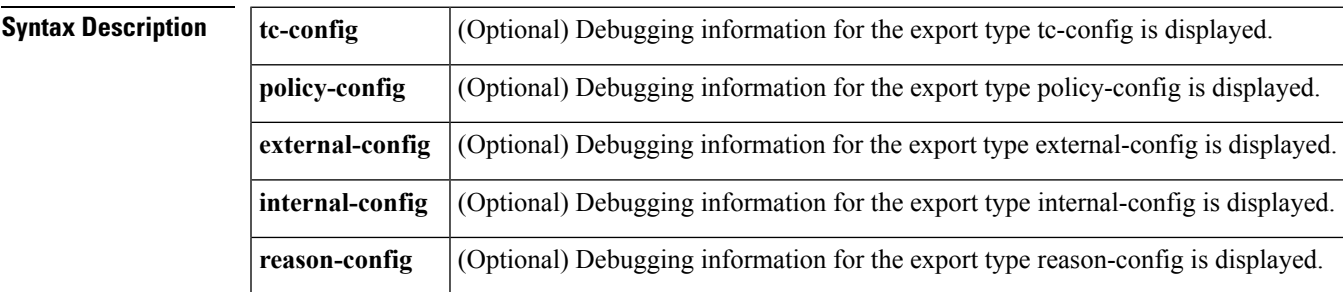

### **Command Modes** Privileged EXEC (#)

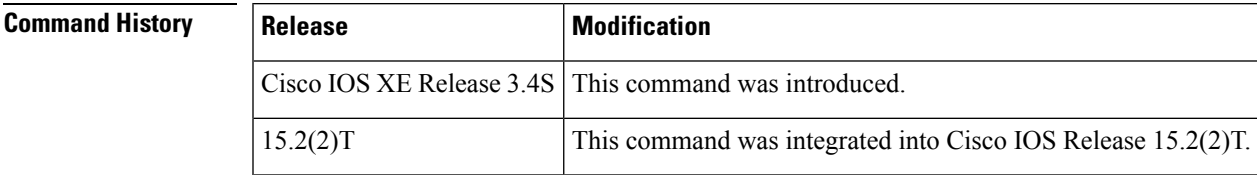

**Usage Guidelines** PfR NetFlow v9 export must be enabled before you use this command.

**Examples** The following example shows how to enable the display of debugging information about the export type that is used when PfR performance data is exported from a master controller. The content of

the debugging messages depends on the commandsthat are subsequently entered at the router prompt.

Router# **debug pfr master export option**

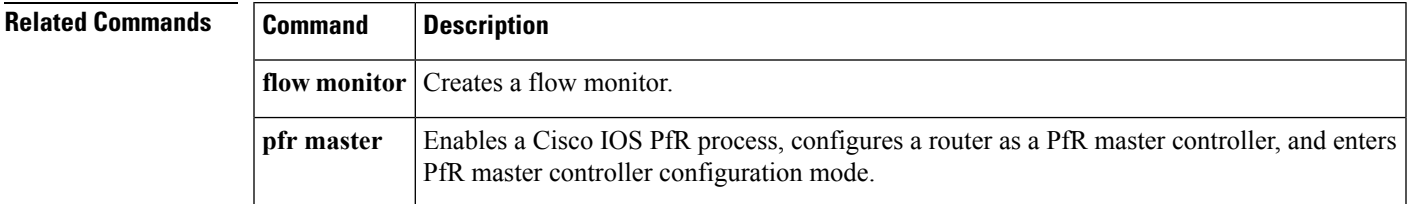

## **debug pfr master export passive**

To display debugging information for Performance Routing (PfR) master collector active export monitoring, use the **debug pfr master export passive** command in privileged EXEC mode. To stop the display of this debugging information, use the **no** form of this command.

#### **debug pfr master export passive** [{**update| performance**}] [*traffic-class-id*] **no debug pfr master export passive**

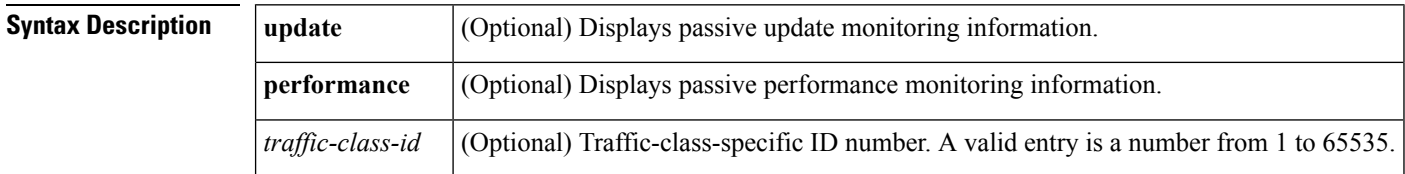

#### **Command Modes** Privileged EXEC (#)

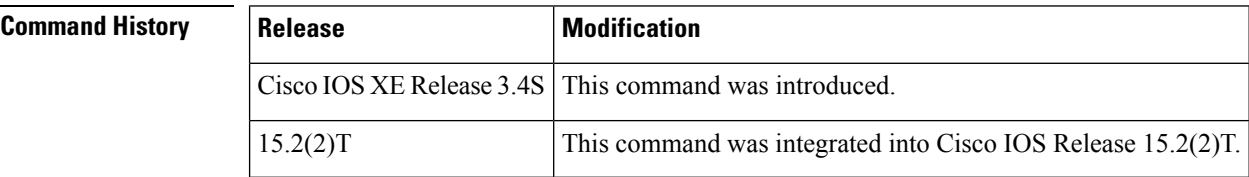

**Examples** The following example shows how to enable the display of PfR master collector active export monitoring debugging messages. The content of the debugging messages depends on the commands that are subsequently entered at the router prompt.

```
Router# debug pfr master export passive 1
```

```
00:29:25: debug: debug(tc_id=1)
```
#### **Table 21: debug pfr master export passive Field Descriptions**

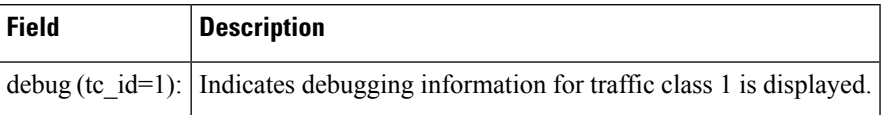

### **Related Commands**

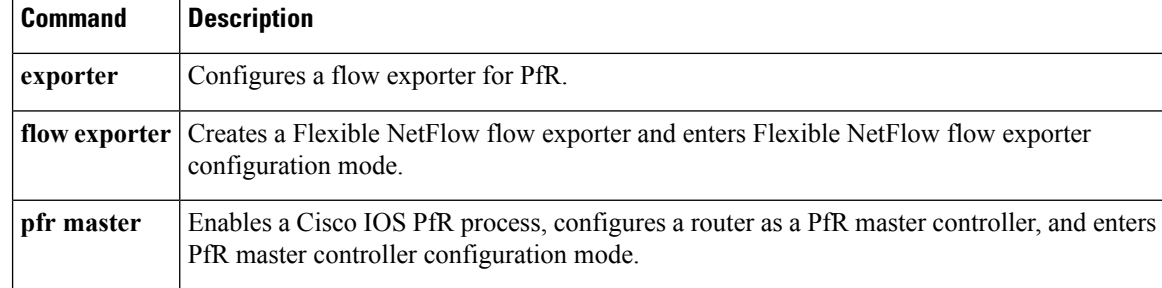

## **debug pfr master export process**

To display debugging information about the Performance Routing (PfR) data export process when data is exported from a master controller, use the **debug pfr master export process** command in privileged EXEC mode. To disable this debugging information, use the **no** form of this command.

**debug pfr master export process no debug pfr master export process**

**Syntax Description** This command has no arguments or keywords.

**Command Modes** Privileged EXEC (#)

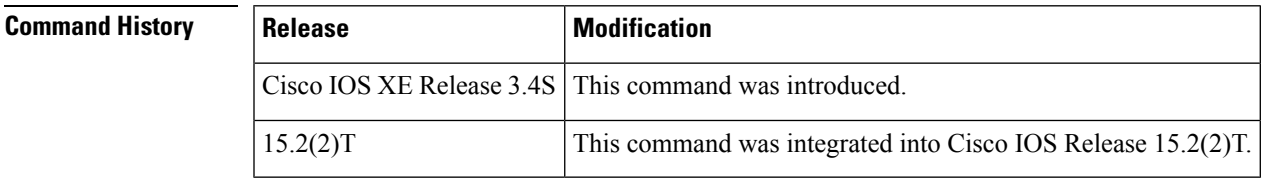

### **Examples** The following example shows how to enable the display of debugging information about the PfR data export process when data is exported from a master controller. The content of the debugging messages depends on the commands that are subsequently entered at the router prompt.

Router# **debug pfr master export process**

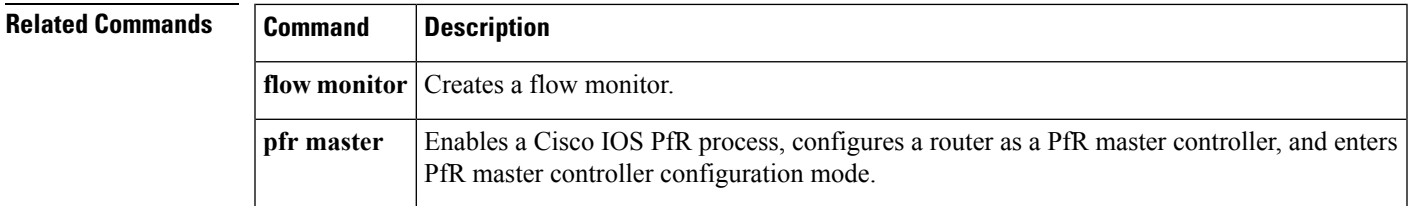

# **debug pfr master export traffic-class**

To display debugging information for Performance Routing (PfR) performance data exported from one or all master collector export traffic classes, use the **debug pfr master export traffic-class** command in privileged EXEC mode. To stop the display of this debugging information, use the **no** form of this command.

**debug pfr master export traffic-class** [*traffic-class-id*] **no debug pfr master export traffic-class**

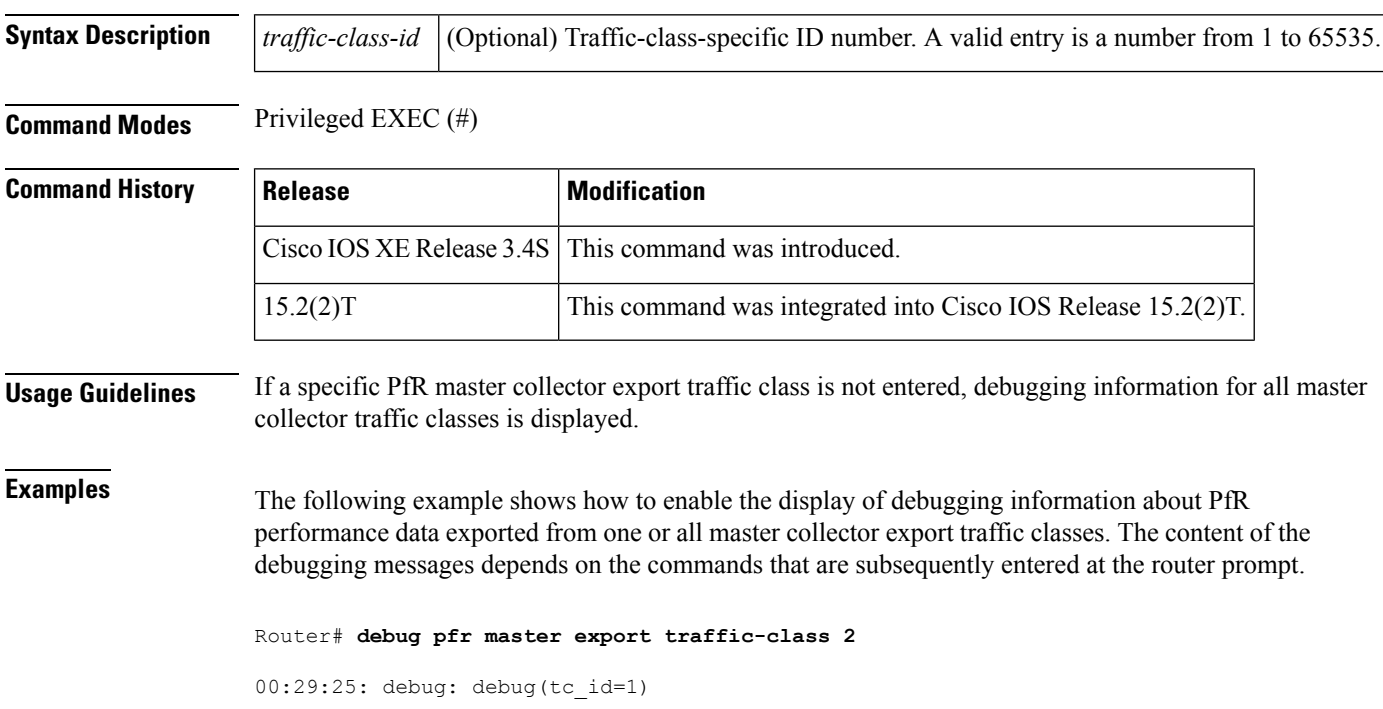

#### **Table 22: debug pfr master export traffic-class Field Descriptions**

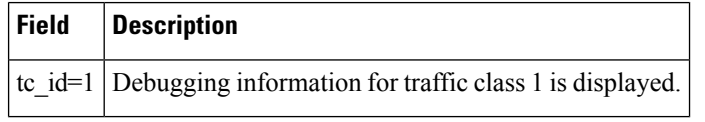

#### **Related Commands**

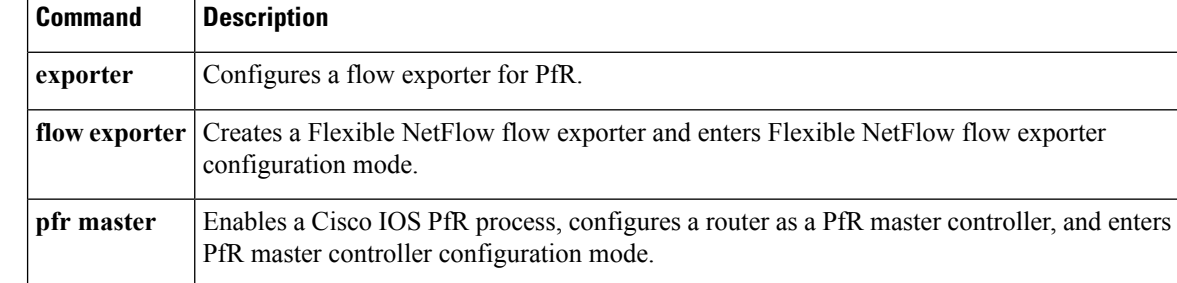
### **debug pfr master learn**

To display debug information for PfR master controller learning events, use the **debug pfr master learn** command in privileged EXEC mode. To stop the display of debug information, use the **no** form of this command.

**debug pfr master learn [detail] no debug pfr master learn [detail]**

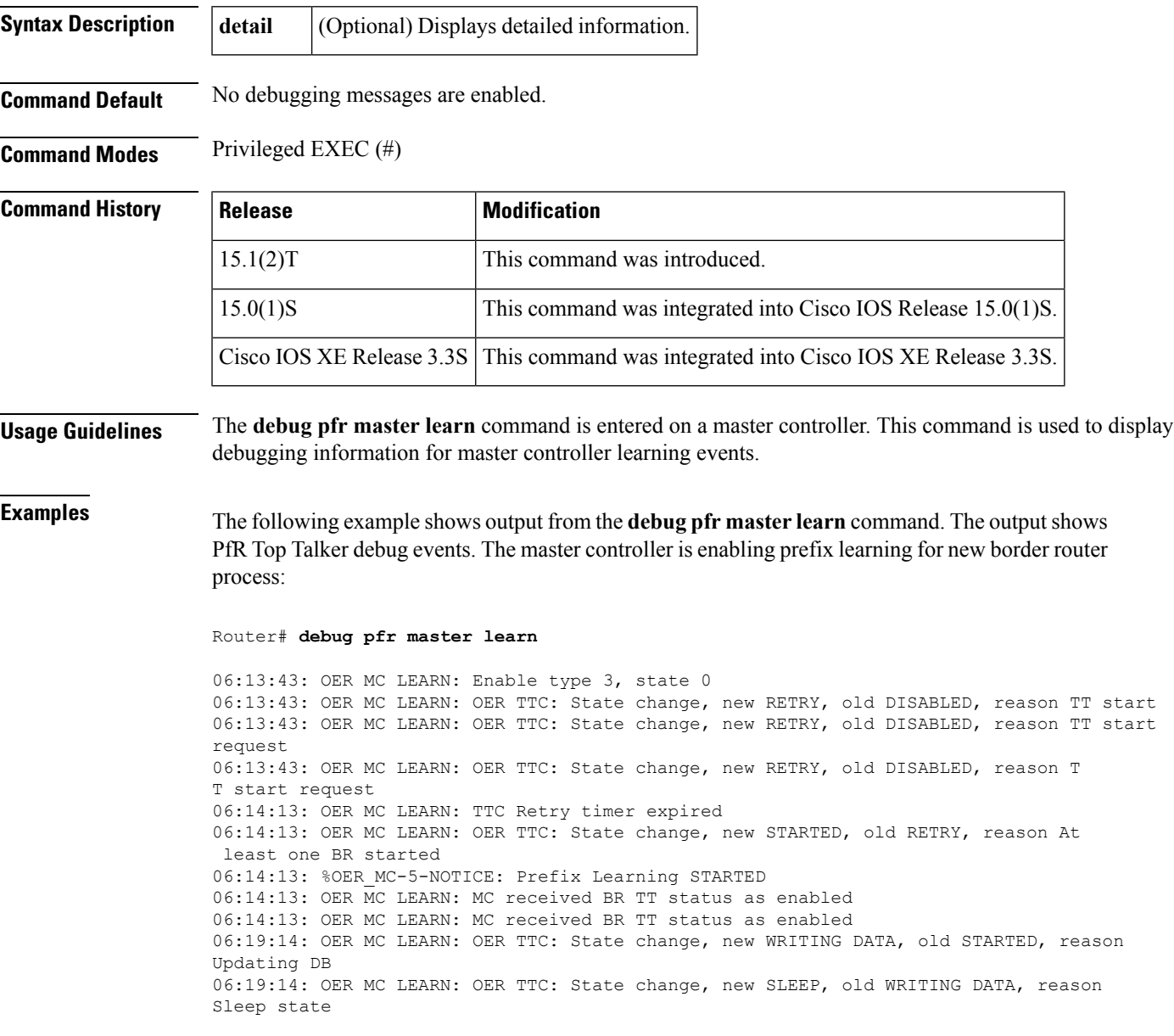

#### **Table 23: debug pfr master learn Field Descriptions**

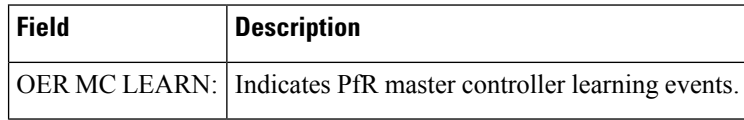

#### **Related Commands Command Description**

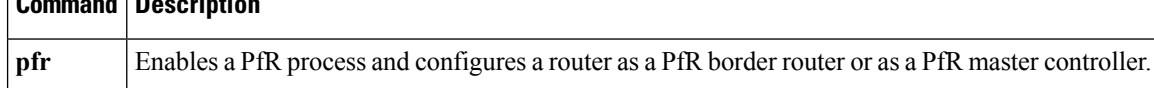

### **debug pfr master prefix**

To display debug events related to prefix processing on a Performance Routing (PfR) master controller, use the **debug pfr master prefix** command in privileged EXEC mode. To disable the display of debug information, use the **no** form of this command.

**debug pfr master prefix**[{*prefix***|appl**}] **[detail] no debug pfr master prefix** [{*prefix***|appl**}] **[detail]**

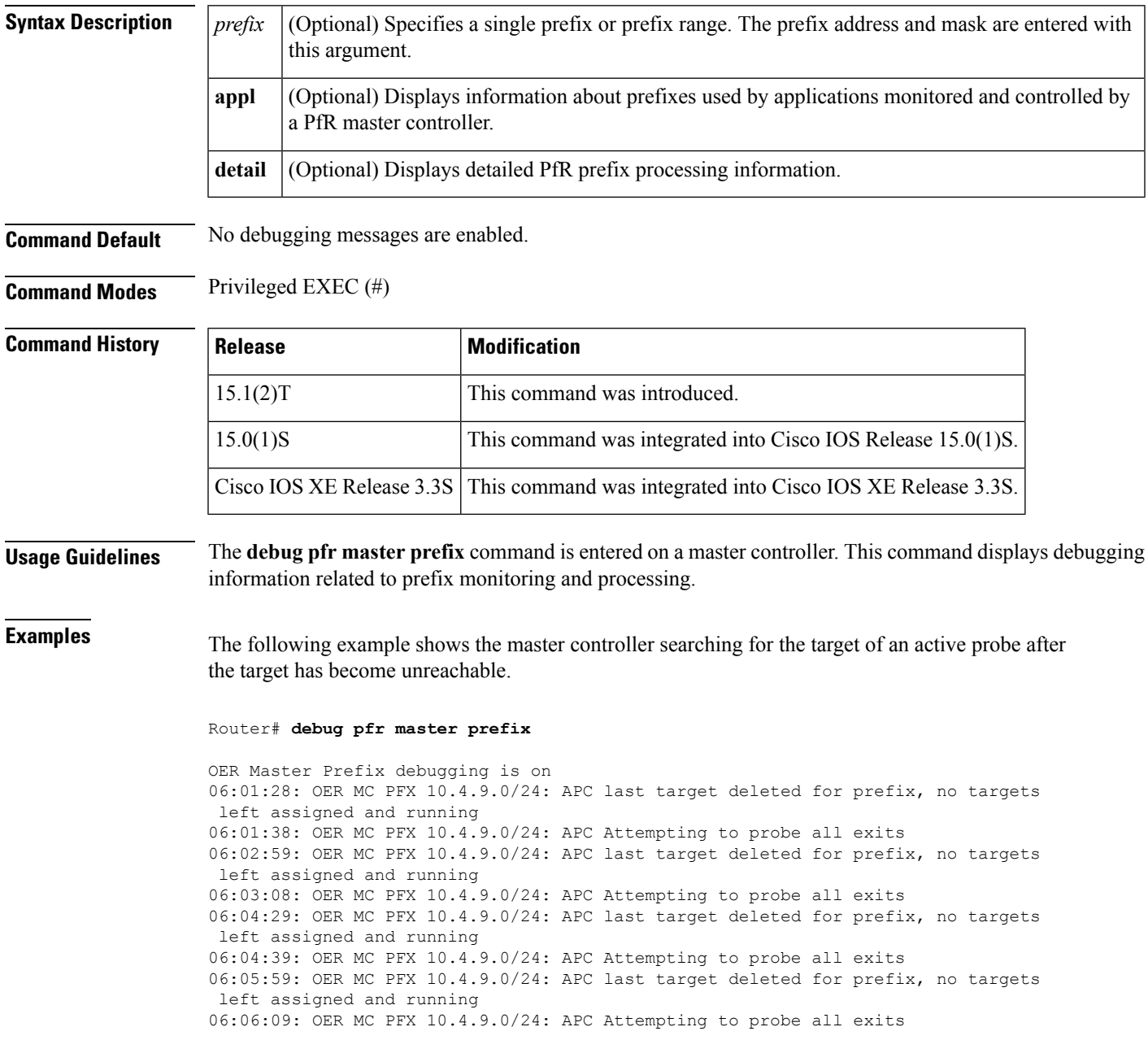

٦

#### **Table 24: debug pfr master prefix Field Descriptions**

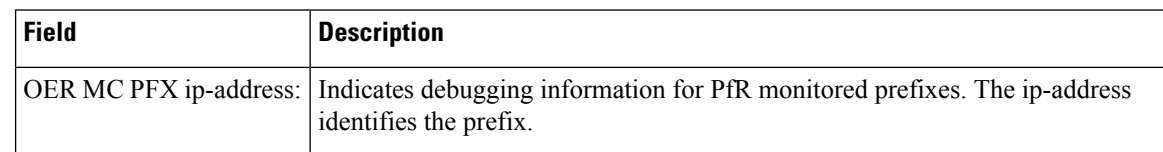

#### **Related Commands Command Description**

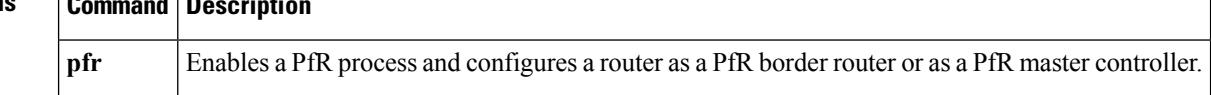

# **debug pfr master prefix-list**

To display debug events related to prefix-list processing on a Performance Routing (PfR) master controller, use the **debug pfr master prefix-list** command in privileged EXEC mode. To disable the display of debug information, use the **no** form of this command.

**debug pfr master prefix-list** *list-name* **[detail] no debug pfr master prefix-list** *list-name*

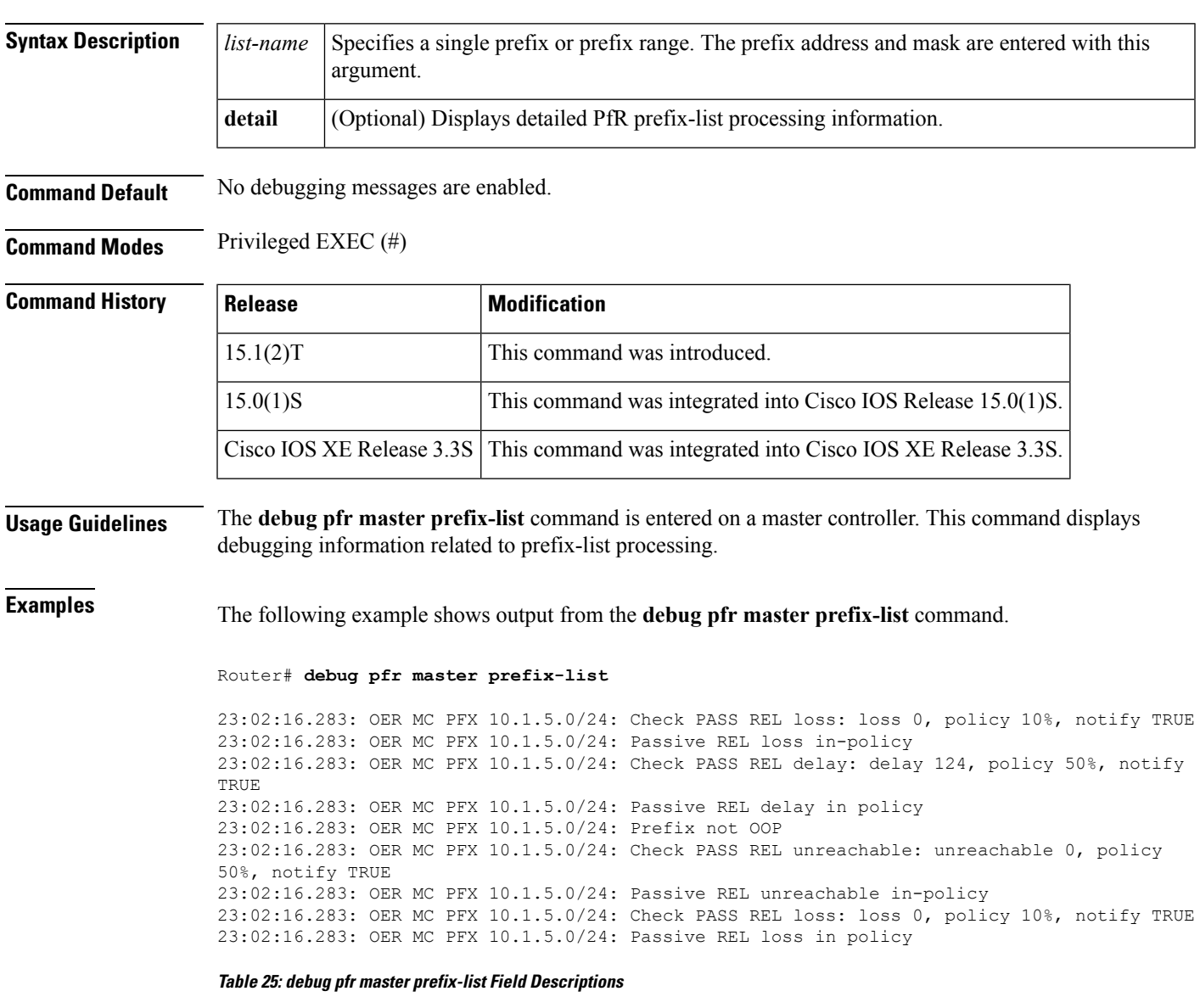

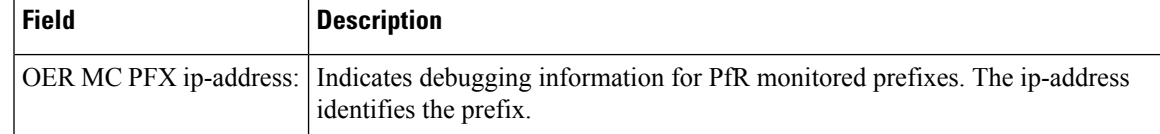

 $\mathbf I$ 

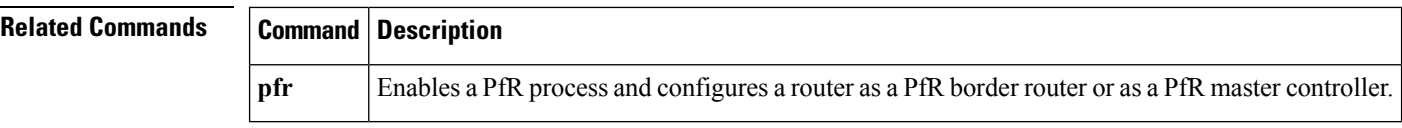

### **debug pfr master process**

To display debug information about the PfR master controller process, use the **debug pfr master process** command in privileged EXEC mode. To stop displaying debug information, use the**no** form of this command.

**debug pfr master process [detail] no debug pfr master process [detail]**

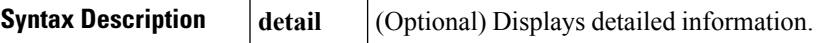

**Command Default** No debugging messages are enabled.

**Command Modes** Privileged EXEC (#)

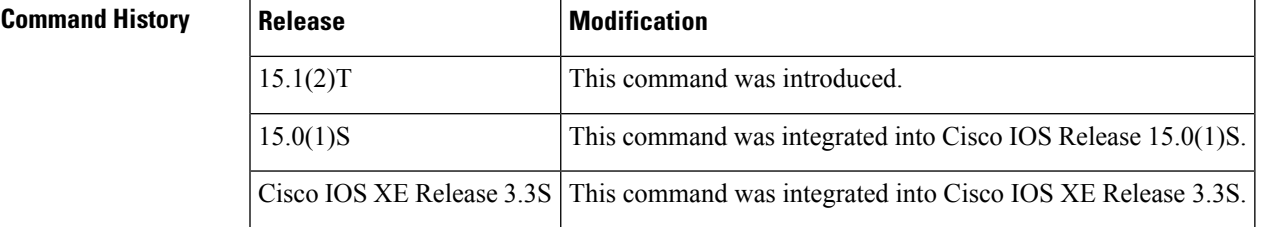

**Usage Guidelines** The **debug pfr master process** command is entered on a master controller.

**Examples** The following is sample debug output for a master controller process:

Router# **debug pfr master process**

01:12:00: OER MC PROCESS: Main msg type 15, ptr 0, value 0

**Table 26: debug pfr master process Field Descriptions**

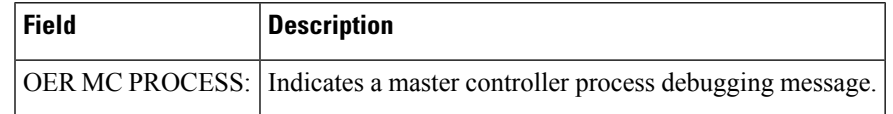

#### **Related Commands Command Description**

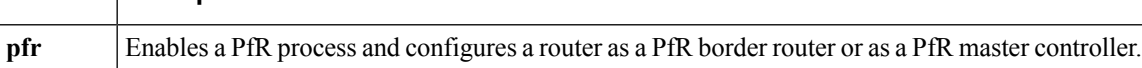

### **debug pfr master rsvp**

To display debugging information for Performance Routing (PfR) Resouce Reservation Protocol (RSVP) events on a PfR master controller, use the **debug pfr master rsvp** command in privileged EXEC mode. To stop PfR RSVP event debugging, use the **no** form of this command.

**debug pfr master rsvp [detail] no debug pfr master rsvp**

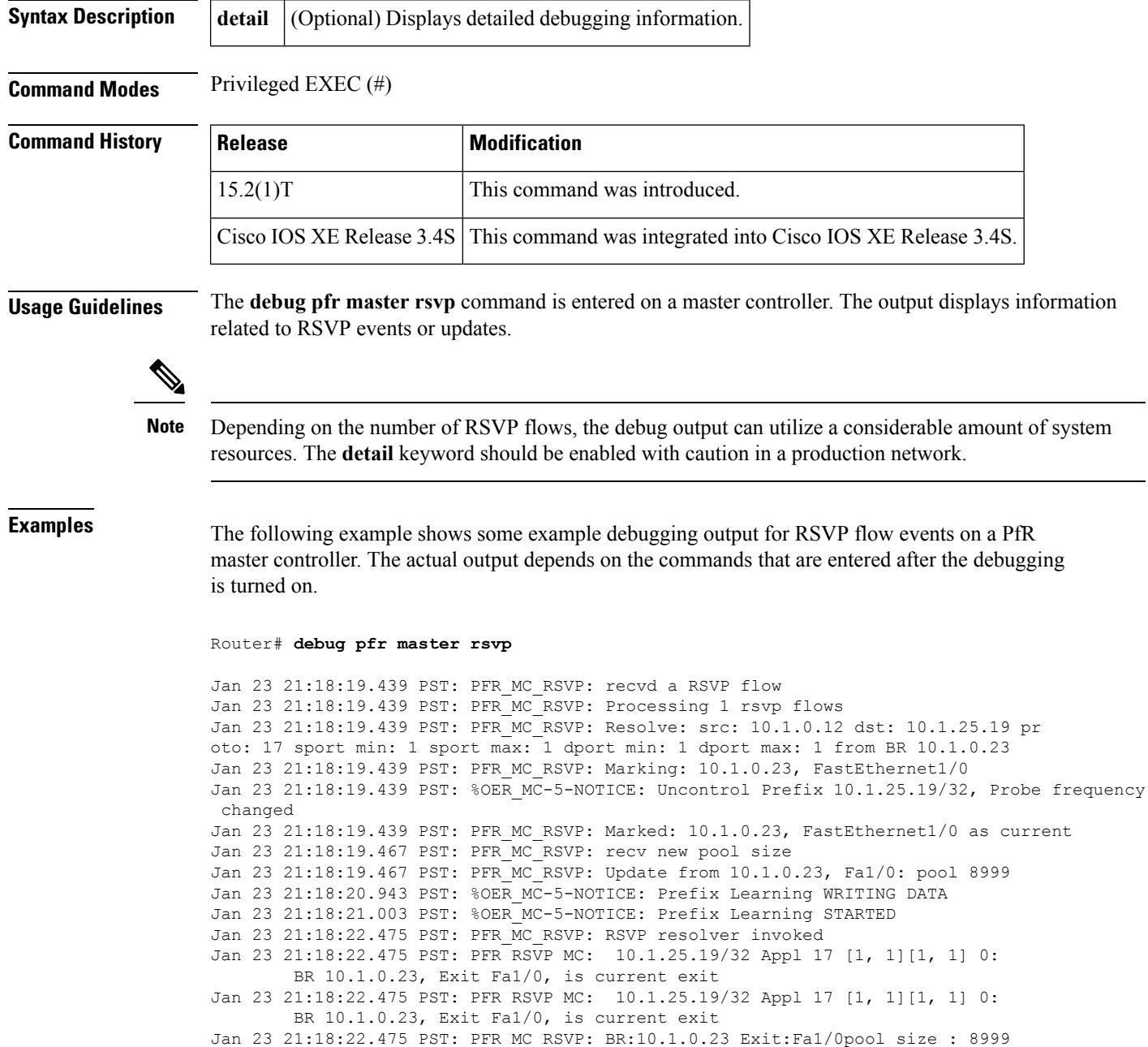

est : 8999 tc->tspec: 1, fit: 8999 Jan 23 21:18:22.475 PST: PFR\_MC\_RSVP: BR:10.1.0.24 Exit:Tu24pool size : 9000 est : 9000 tc->tspec: 1, fit: 8999 Jan 23 21:18:22.475 PST: PFR\_MC\_RSVP: BR:10.1.0.23 Exit:Fa1/1pool size : 9000 est : 9000 tc->tspec: 1, fit: 8999

**Related Commands pfr** Enables a PfR process and configures a router as a PfR border router or as a PfR master controller.

### **debug pfr master target-discovery**

To display Performance Routing (PfR) target-discovery debugging information, use the **debug pfr master target-discovery** command in privileged EXEC mode. To stop the display of PfR target-discovery debugging information, use the **no** form of this command.

**debug pfr master target-discovery no debug pfr master target-discovery**

**Syntax Description** This command has no arguments or keywords.

**Command Modes** Privileged EXEC (#)

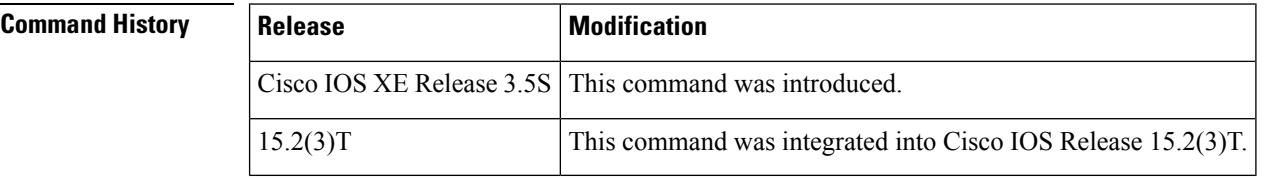

**Usage Guidelines** The **debug pfr master target-discovery** command is used to display debugging messages about PfR target-discovery configuration that may help troubleshoot issues. The content of the debugging messages depends on the commands that are subsequently entered at the router prompt.

**Examples** The following example shows how to enable the display of PfR target-discovery debugging messages. After the debugging is enabled, this example shows debugging messages that may be displayed after the PfR master controller peering command, **mc-peer**, has been issued, changing the MC peering designation and causing PfR target-discovery to be shut down and restarted.

> Router# **debug pfr master target-discovery** PfR Master Target-Discovery debugging is on Router(config)# **pfr master** Router(config-pfr-mc)# **mc-peer description branch office** Router(config-pfr-mc)# \*Oct 26 20:00:34.084: PFR\_MC\_TD: mc-peer cli chg, op:0/1 idb:0/115967296 ip:0.0.0.0/0.0.0.0 dom:59501/45000 \*Oct 26 20:00:34.084: PFR\_MC\_TD: mc-peer cli transition, shutting down TD \*Oct 26 20:00:34.084: PFR\_MC\_TD: TD teardown start, mode:4 \*Oct 26 20:00:34.084: PFR\_MC\_TD: SvcUnreg: handle:5 \*Oct 26 20:00:34.084: PFR\_MC\_TD: TD teardown fin, mode:4 \*Oct 26 20:00:35.089: PFR\_MC\_TD: mc-peer cli enabled, starting TD, domain:59501 \*Oct 26 20:00:35.089: PFR\_MC\_TD: TD startup, origin:192.168.3.1 handle:0 dyn\_pid:4294967295 \*Oct 26 20:00:35.089: PFR\_MC\_TD: Static mode start <----\*Oct 26 20:00:35.090: PFR\_MC\_TD: Static Target list: 10.101.1.2, 10.101.1.1 \*Oct 26 20:00:35.090: PFR\_MC\_TD: Static Prefix list: 10.101.2.0/24, 10.101.1.0/24 \*Oct 26 20:00:35.090: PFR\_MC\_TD: SvcReg: handle:7 \*Oct 26 20:00:35.093: PFR\_MC\_TD: SvcSub: success 102:1:FFFFFFFF.FFFFFFFF.FFFFFFFF.FFFFFFFF \*Oct 26 20:00:35.093: PFR\_MC\_TD: SvcSub: handle:7 subscription handle:6 \*Oct 26 20:00:35.093: PFR\_MC\_TD: local data encode, pre-publish \*Oct 26 20:00:35.094: PFR\_MC\_TD: SvcPub: success 102:1:0.0.0.C0A80301

\*Oct 26 20:00:35.094: PFR\_MC\_TD: SvcPub: handle:7 size:336 seq:3 reach via 192.168.3.1 \*Oct 26 20:00:35.094: PFR\_MC\_TD: prereqs met, origin:192.168.3.1 handle:7 sub:6 pub(s:1/r:0)

The table below describes the significant fields shown in the display.

#### **Table 27: debug pfr master target-discovery info Field Descriptions**

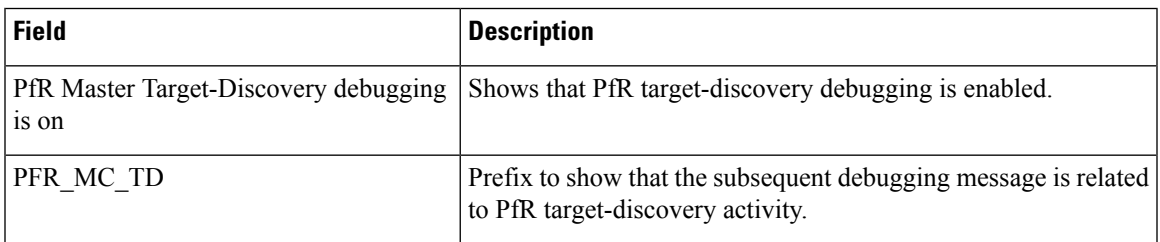

#### **Related Commands**

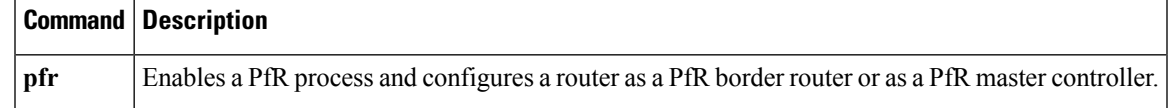

### **debug pfr master traceroute reporting**

To display debug information about traceroute probes, use the **debug pfr master traceroute reporting** command in privileged EXEC mode. To stop displaying debug information, use the**no** form of this command.

**debug pfr master traceroute reporting [detail] no debug pfr master traceroute reporting [detail]**

**Syntax Description detail** (Optional) Displays detailed information.

**Command Default** No debugging messages are enabled.

**Command Modes** Privileged EXEC (#)

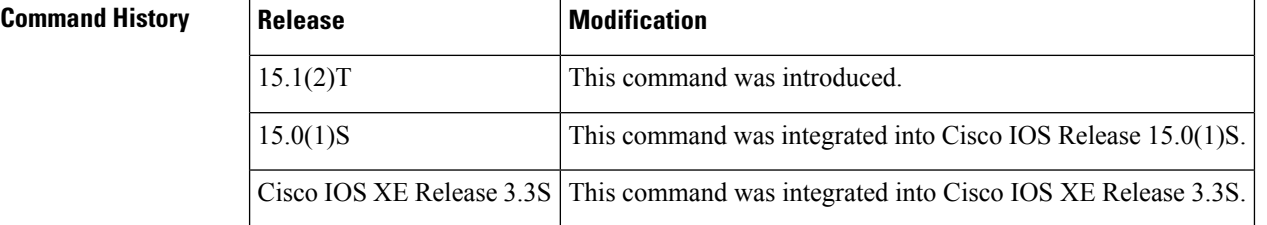

**Usage Guidelines** The **debug pfr master traceroute reporting** command is entered on a master controller. This command is used to display traceroute events on a master controller.

**Examples** The following is sample debug output for a master controller process:

Router# **debug pfr master traceroute reporting detail**

\*May 12 18:55:14.239: OER MC TRACE: sent start message msg1 327704, msg2 167838976, if index 2, host add 10.1.5.2, flags 1, max ttl 30, protocol 17 \*May 12 18:55:16.003: OER MC TRACE: sent start message msg1 393240, msg2 167838976, if index 2, host add 10.1.5.2, flags 1, max ttl 30, protocol 17 master# \*May 12 18:55:17.303: OER MC TRACE: Received result: msg\_id1 327704, prefix 10.1.5.0/24, hops 4, flags 1 \*May 12 18:55:19.059: OER MC TRACE: Received result: msg\_id1 393240, prefix 10.1.5.0/24, hops 4, flags 1

**Table 28: debug pfr master traceroute reporting detail Field Descriptions**

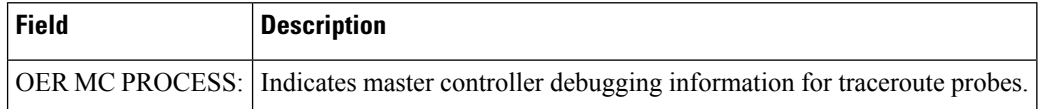

#### **Related Commands**

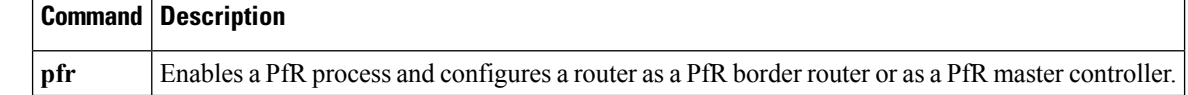

# **debug pfr master tunnel**

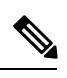

Effective with CSCty36217 and CSCua59073, the **mode auto-tunnels** command is removed because thePfR BR Auto Neighbors feature was removed from all platforms. **Note**

# **debug pfr mib error**

To display debugging information about Performance Routing (PfR) SNMP MIBs, use the **debug pfr mib** error command in privileged EXEC mode. To stop the display of PfR SNMP MIB error debugging information, use the **no** form of this command.

**debug pfr mib error no debug pfr mib error**

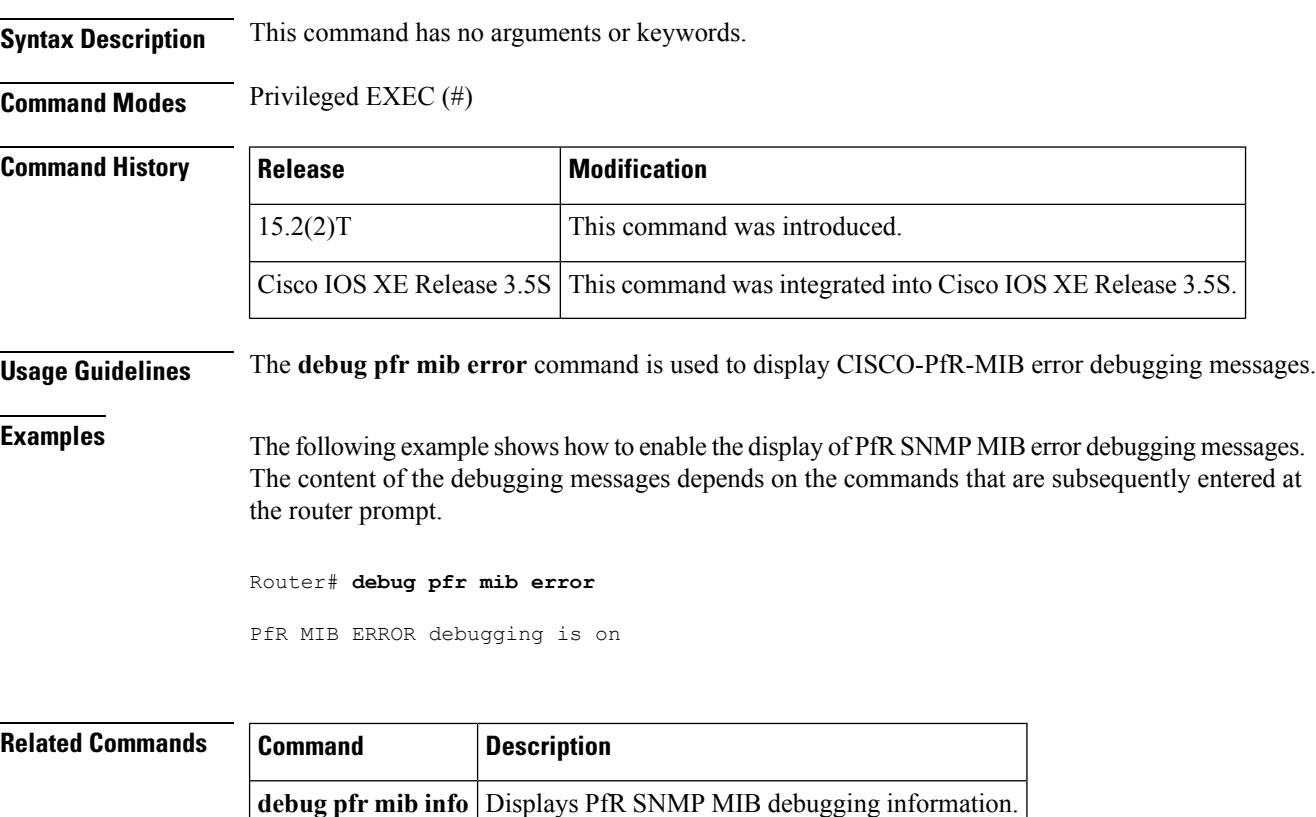

### **debug pfr mib info**

To display debugging information for Performance Routing (PfR) SNMP MIBs, use the **debug pfr mib info** command in privileged EXEC mode. To stop the display of PfR SNMP MIB debugging information, use the **no** form of this command.

**debug pfr mib info no debug pfr mib info**

**Syntax Description** This command has no arguments or keywords.

**Command Modes** Privileged EXEC (#)

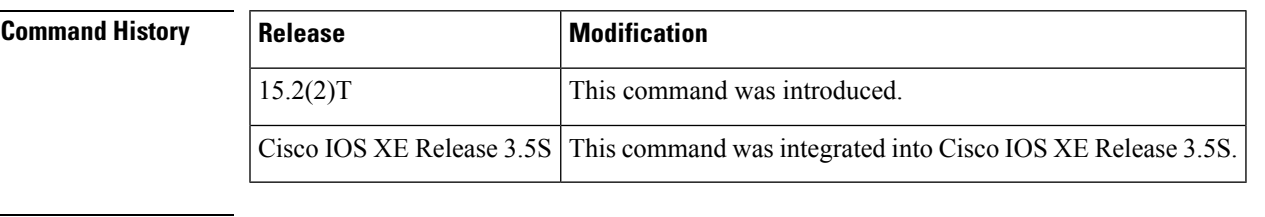

**Usage Guidelines** The **debug pfr mib info** command is used to display CISCO-PfR-MIB information debugging messages.

#### **Examples** The following example shows how to enable the display of PfR SNMP MIB debugging messages. The content of the debugging messages depends on the commands that are subsequently entered at the router prompt.

Router# **debug pfr mib info**

PfR MIB INFO debugging is on

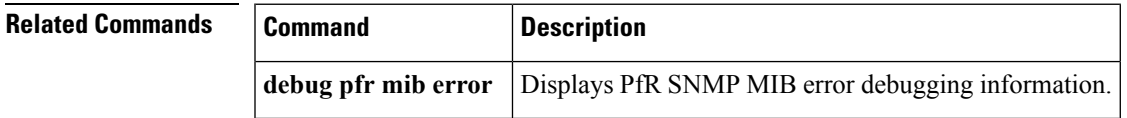

# **delay (PfR)**

To configure PfR traffic class learning based on highest delay times or to set a delay threshold for a Performance Routing (PfR) policy, use the **delay** command in master controller, Top Talker and Top Delay learning, or learn list configuration mode. To reset the delay values to their default, use the **no** form of this command.

**Master Controller Configuration Mode delay** {**relative** *percentage*|**threshold** *maximum*} **no delay**

**Top Talker and Top Delay Learning and Learn List Configuration Modes delay no delay**

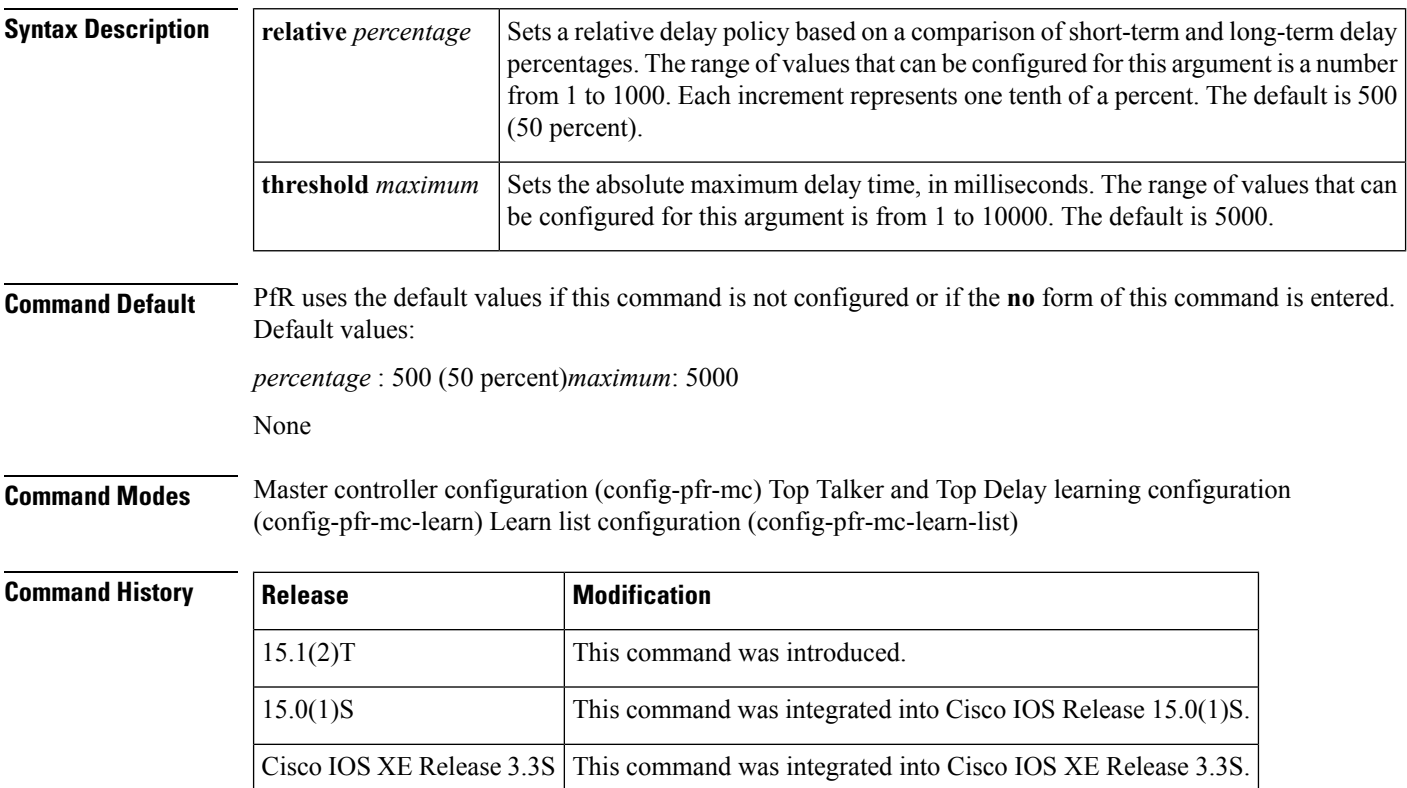

#### **Configuring in Master Controller Configuration Mode**

Use the **delay** command entered in PfR master controller configuration mode to set the delay threshold for a traffic class within a PfR policy as a relative percentage or as an absolute value. If the configured delay threshold is exceeded, the traffic class is out-of-policy.

The **relative** keyword is used to configure a relative delay percentage. The relative delay percentage is based on a comparison of short-term and long-term measurements. The short-term measurement reflects the delay percentage within a 5-minute period. The long-term measurement reflects the delay percentage within a 60-minute period. The following formula is used to calculate this value:

Ш

Relative delay measurement = ((short-term measurement - long-term measurement) / long-term measurement) \* 100 The master controller measures the difference between these two values as a percentage. If the percentage exceeds the user-defined or default value, the delay percentage is determined to be out-of-policy. For example, if the long-term delay measurement is 100 milliseconds and the short-term delay measurement is 120 milliseconds, the relative delay percentage is 20 percent. The **threshold** keyword is used to configure the absolute maximum delay period in milliseconds. **Configuring in Top Talker and Top Delay Learning and Learn List Configuration Modes** Use the **delay** command under the Top Talker and Top Delay learning or learn list configuration mode to enable traffic class learning based on the highest delay time. PfR measures the delay for optimized prefixes when this command is enabled, and the master controller creates a list of traffic classes based on the highest delay time. **Examples** The following example shows how to set a 20 percent relative delay threshold: Router(config)# **pfr master** Router(config-pfr-mc)# **delay relative 200** The following example shows how to configure a master controller to learn traffic classes based on the highest delay times: Router(config)# **pfr master** Router(config-pfr-mc)# **learn** Router(config-pfr-mc-learn)# **delay** The following example shows how to configure a master controller to learn traffic classes based on the highest delay times for a learn list named LEARN\_REMOTE\_LOGIN\_TC for Telnet and Secure Shell (ssh) application traffic classes: Router(config)# **pfr master** Router(config-pfr-mc)# **learn** Router(config-pfr-mc-learn)# **list seq 10 refname LEARN\_REMOTE\_LOGIN\_TC** Router(config-pfr-mc-learn-list)# **traffic-class application telnet ssh** Router(config-pfr-mc-learn-list)# **aggregation-type prefix-length 24** Router(config-pfr-mc-learn-list)# **delay**

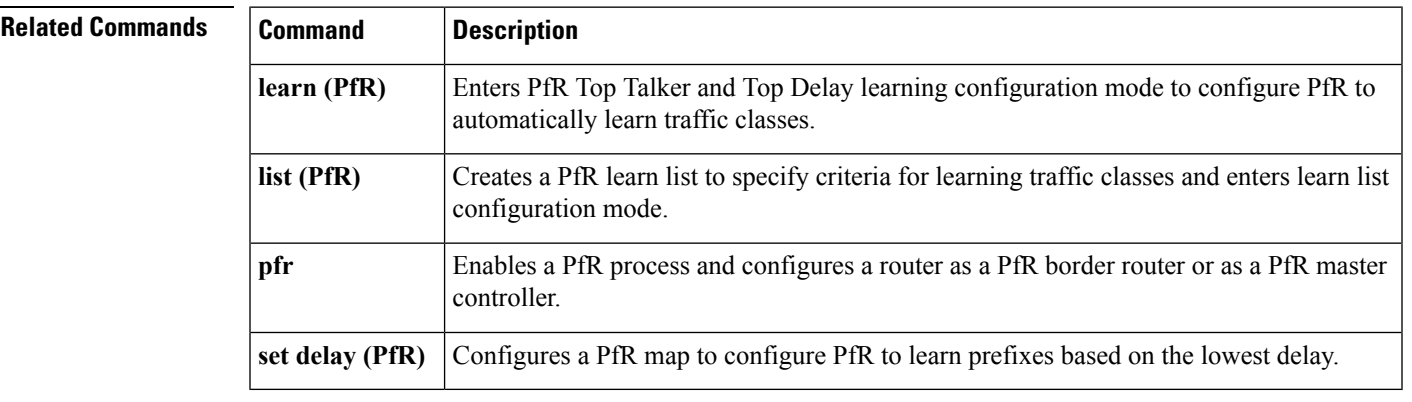

### **domain (global configuration)**

To configure a top level domain for Performance Routing version 3 (PfRv3) configuration, use the **domain** command in global configuration mode. To remove the domain configuration, use the**no** form of this command.

**domain** {*domain-name***|default**} **no domain** {*domain-name***|default**}

**Syntax Description** *domain-name* Name of the domain for PfRv3 configuration. **default** Default domain for PfRv3 configuration. **Command Default** Domain is not configured.

**Command Modes** Global configuration (config)

**Command History Release Modification** Cisco IOS XE Release This command was introduced. 3.13S

**Usage Guidelines** The **domain** command is entered on a master controller or border router on both hub and branch to configure the domain. You can then configure Virtual Routing and Forwarding (VRF) on a domain for PfRv3 configuration.

> You can either configure a default domain or define a specific domain for Master Controller (MC) configuration. If you are defining the specific domain, for example "domain-cisco", you must configure the same domain for all devices for PfRv3 configuration.

The following example shows how to configure domain:

Device> **enable** Device# **configure terminal** Device(config)# **domain default** Device(config)# **domain domain-cisco**

### **downgrade bgp (PfR)**

To specify route downgrade options for a Performance Routing (PfR) managed interface using Border Gateway Protocol (BGP) advertisements, use the **downgrade bgp** command in PfR border exit interface configuration mode. To remove the route downgrade options, use the **no** form of this command.

**downgrade bgp community** *community-number* **no downgrade bgp community**

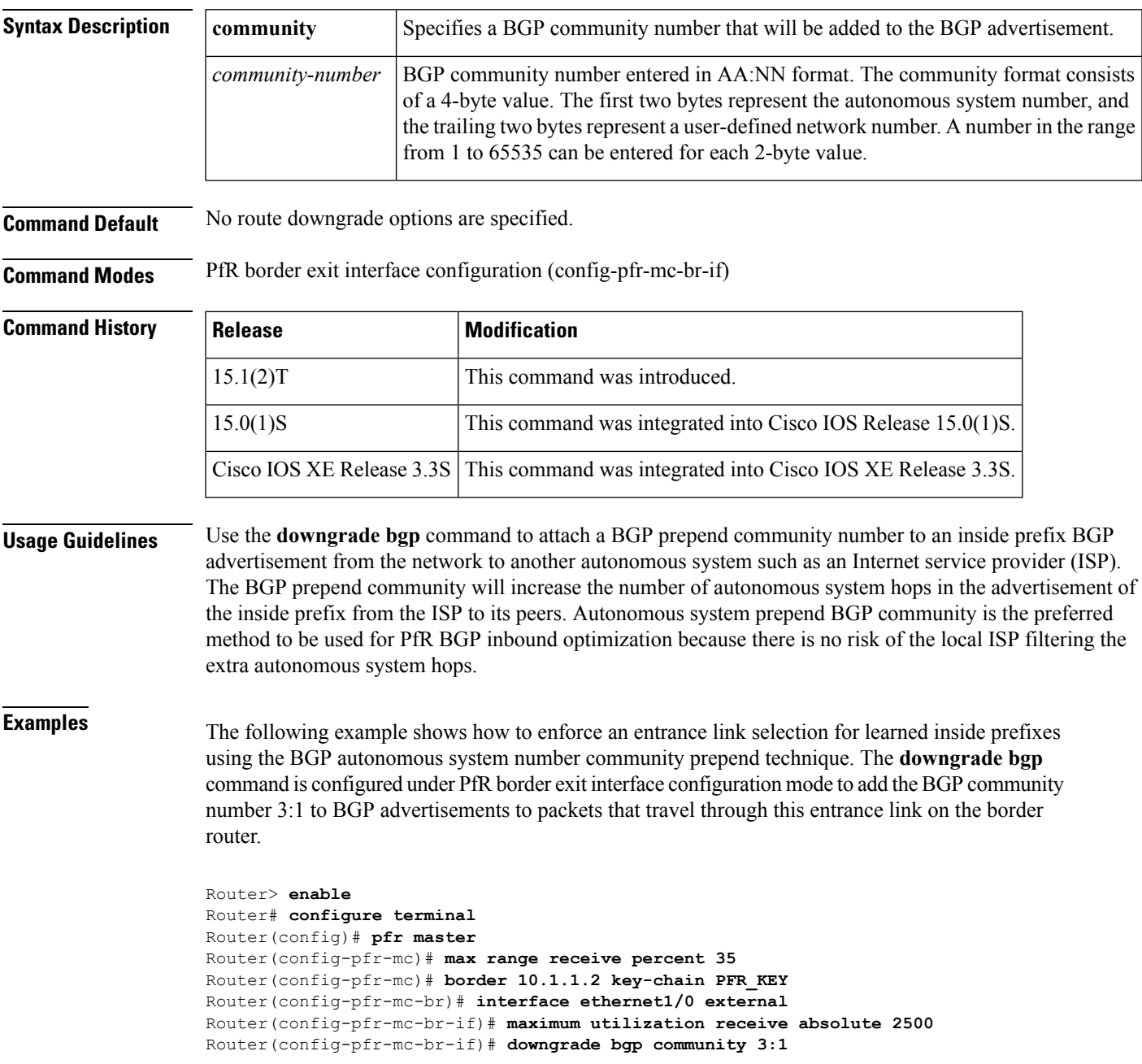

```
Router(config-pfr-mc-br-if)# exit
Router(config-pfr-mc-br)# exit
Router(config-pfr-mc)# exit
Router(config)# pfr-map INSIDE_LEARN 10
Router(config-pfr-map)# match pfr learn inside
Router(config-pfr-map)# set delay threshold 400
Router(config-pfr-map)# set resolve delay priority 1
Router(config-pfr-map)# set mode route control
Router(config-pfr-map)# end
```
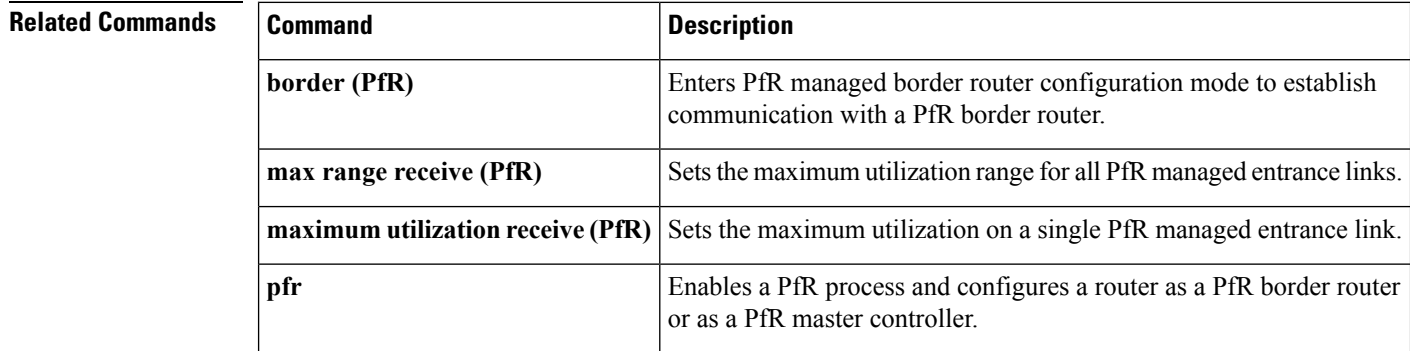

### **enterprise-prefix**

To configure an enterprise prefix-list with static site targets, use the **enterprise-prefix** command in master controller configuration mode. To remove the enterprise-prefix, use the **no** form of this command.

**enterprise-prefix prefix-list** *site-list* **no enterprise-prefix prefix-list** *site-list*

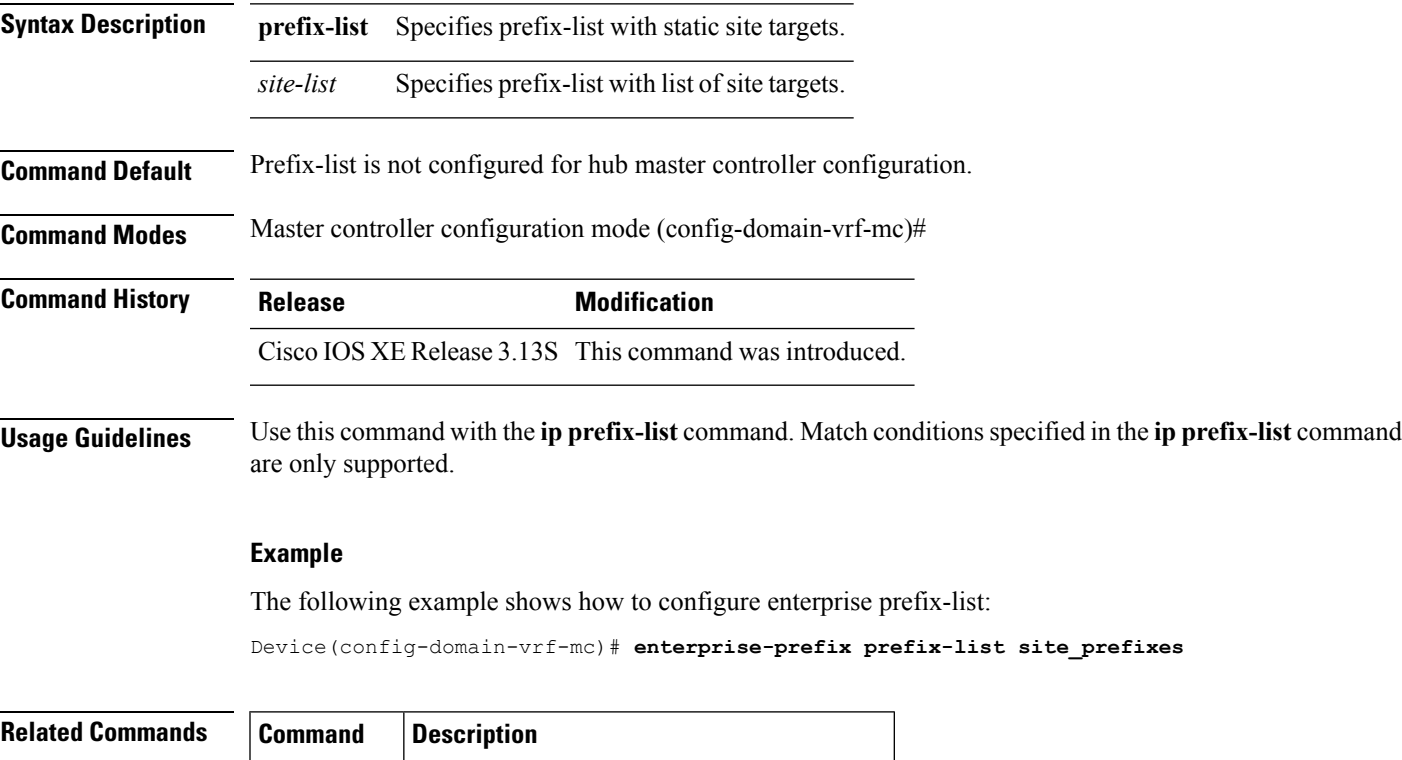

**ip prefix-list** Creates a prefix list or adds a prefix-list entry.

### **expire after (PfR)**

To set the length of time for which Performance Routing (PfR) learned prefixes are kept in the central policy database, use the **expire after** command in PfR Top Talker and Top Delay learning configuration mode. To disable the expiration timer and restore default behavior, use the **no** form of this command.

**expire after** {**session** *number*|**time** *minutes*} **no expire after**

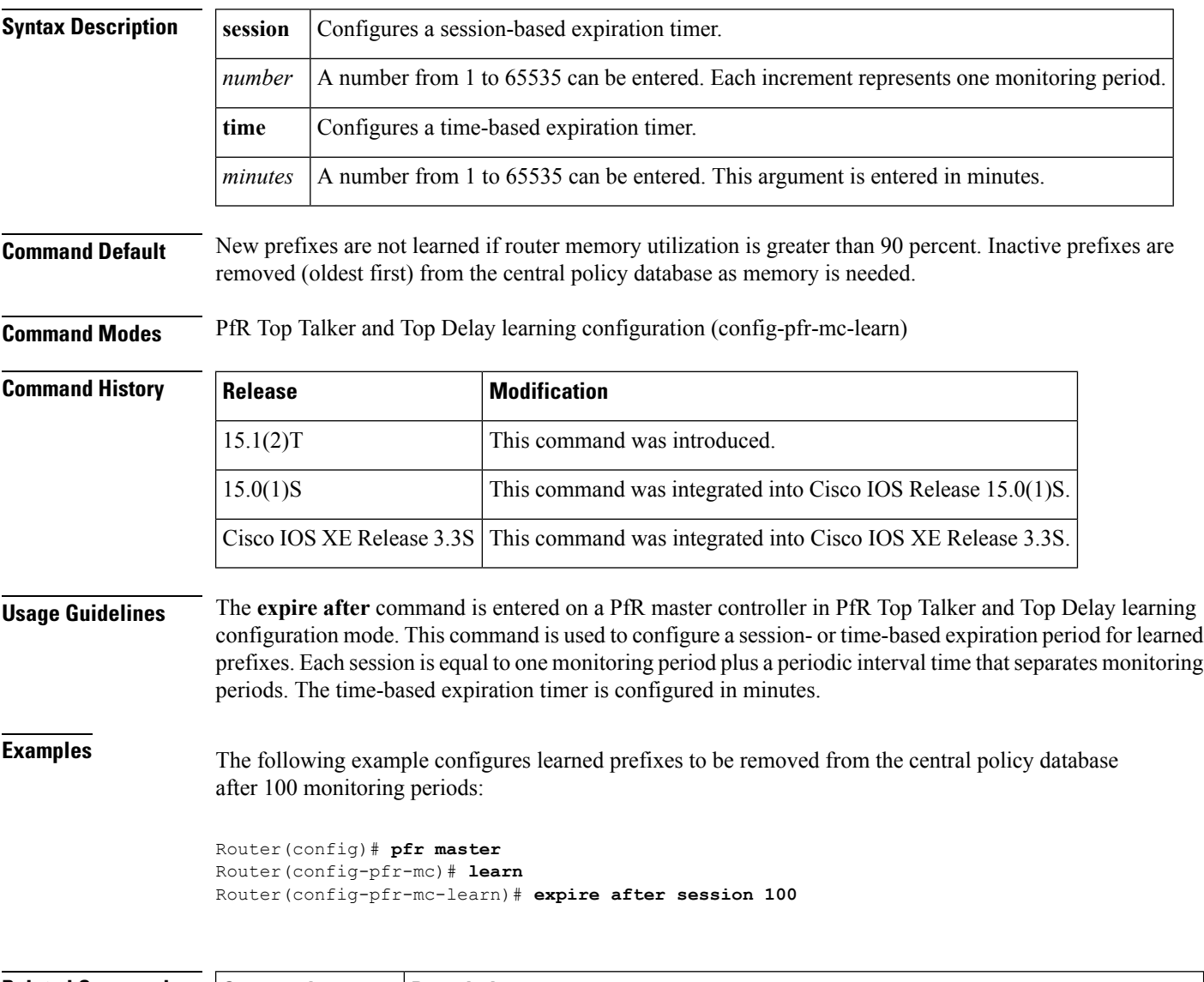

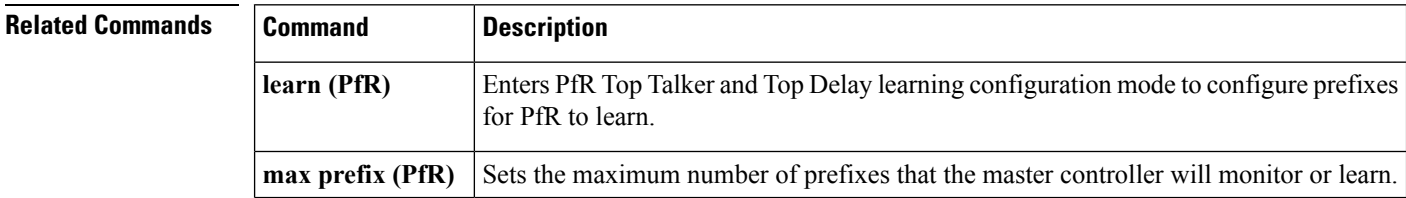

 $\mathbf I$ 

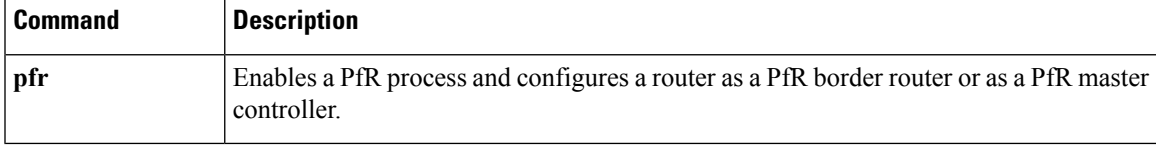

# **exporter (PfR)**

To configure a flow exporter for Performance Routing (PfR), use the **exporter** command in PfR master controller configuration mode. To remove a flow exporter, use the **no** form of this command.

**exporter** *exporter-name* **no exporter**

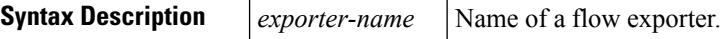

**Command Default** A flow exporter is not configured.

#### **Command Modes**

PfR master controller configuration (config-pfr-mc)

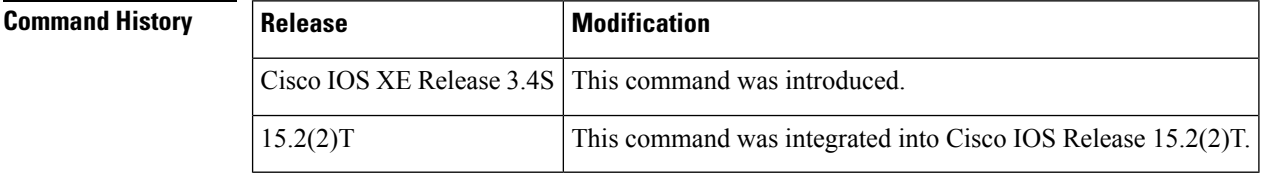

**Usage Guidelines** Use this command to configure a flow exporter to generate NetFlow export data. To enter PfR master controller configuration mode, use the **pfr master** command.

#### **Examples**

Router(config)# **pfr master** Router(config-pfr-mc)# **exporter pfr\_exp**

### **Related Commands Command Description**

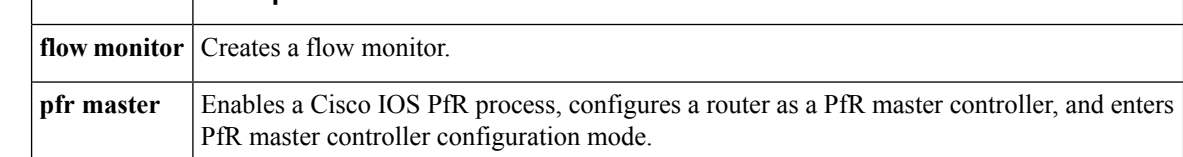